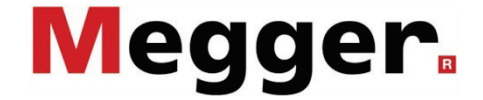

# Teleflex SX

Reflectómetro portátil y unidad de control del sistema de localización de fallos Surgeflex 40

# Manual de Usuario

Edición: A (04/2019) - ES Ítem nro.: 83699

#### Consultas a Megger

Este manual de sistema se ha diseñado para servir de guía de uso y de referencia. Pretende responder sus preguntas y resolver sus problemas de la forma más rápida y sencilla posible. Consulte en primer lugar este manual en caso presentarse un problema.

Use el índice y lea la sección correspondiente con especial atención. Además, compruebe todos los terminales y conexiones de los dispositivos que están implicados en el problema.

Si aún tuviese dudas, póngase en contacto con:

#### **UK**

Megger Limited Archcliffe Road Kent CT17 9EN T: +44 (0) 1304 502100 F: +44 (0)1 304 207342 E: uksales@megger.com

#### **Alemania**

Hagenuk KMT Kabelmesstechnik GmbH

Röderaue 41 D - 01471 Radeburg / Dresden T:  $+49/35208/84-0$ F: +49 / 35208 / 84 249

E: team.dach@megger.com

Megger Instruments, S.L. MEGGER CSA

Calle la Florida 1, Nave 16. Parque Empresarial Villapark 28670, Villaviciosa de Odón (Madrid)

T: +34 91-616 5496 F: +34 91-616 5784

E: robert.hernandez@megger.com

Seba Dynatronic Mess- und Ortungstechnik GmbH

Dr.-Herbert-Iann-Str. 6 D - 96148 Baunach T:  $+49/9544/68 - 0$ F: +49 / 9544 / 22 73 E: team.dach@megger.com

#### **España Latin America & Caribbean**

4271 Bronze Way Dallas, TX 75237

T: 1 214 330 3293

E: csasales@megger.com

#### Megger

Todos los derechos reservados. No está permitido copiar partes de este manual con medios fotográficos u otros medios sin tener un consentimiento por escrito de Megger. Reservado el derecho a modificar el contenido de este manual sin previo aviso. Megger no se responsabiliza de errores técnicos o de impresión o deficiencias en este manual. Megger declina también toda responsabilidad por daños que resulten directa o indirectamente del envío, suministro o uso de este dispositivo.

### Términos de la garantía

Megger se responsabiliza de reclamaciones sujetas a la garantía de productos comprados por clientes en Megger según los términos que se refieren más abajo.

Megger garantiza que, en el momento de su entrega, los productos Megger no tienen defectos materiales debidos a la fabricación en detrimento de su valor o funcionalidad. Esta garantía no cubre defectos en el software adjunto. Durante el periodo de la garantía, Megger reparará las piezas defectuosas o las cambiará por piezas nuevas o seminuevas (con la misma funcionalidad y vida útil que las piezas nuevas) según su elección.

Esta garantía no cubre las lámparas, fusibles, baterías, acumuladores y partes que sufran desgastes.

Megger rehúsa el resto de reclamaciones de garantía, en especial aquellas que se derivan de un daño consecutivo. Cada componente y producto cambiado bajo los términos de esta garantía pasa a ser propiedad de Megger.

Todas las reclamaciones de garantía presentadas a Megger se realizarán dentro de 1-2 meses desde el momento de la entrega. Cada componente entregado por Megger en el contexto de la garantía está cubierto por esta garantía por el plazo de tiempo restante, pero siempre por un mínimo de 90 días.

Sólo Megger o un servicio de asistencia técnica autorizado tiene permitido tomar las medidas para solucionar una reclamación sujeta a la garantía.

La garantía no cubre fallos o daños causados por la exposición del producto a condiciones que no cumplan sus especificaciones, por almacenarlo, transportarlo o usarlo indebidamente o haber encargado mantenerlo o instalarlo a un taller que no esté autorizado por Megger. Se declina toda responsabilidad por daños debidos al desgaste, catástrofes naturales o la conexión a componentes ajenos.

Megger se responsabiliza de los daños causados por no cumplir su obligación de reparar o entregar piezas de repuesto sólo en el caso de negligencia severa o haber causado daños intencionadamente. Se declina toda responsabilidad por negligencias que no causen daños severos.

Dado que algunos países no permiten la exclusión o limitación de una garantía implícita o daño consecuente, las limitaciones de responsabilidad descritas arriba, podrían no ser aplicables a Usted.

# Megger.

# **Tabla de Contenido**

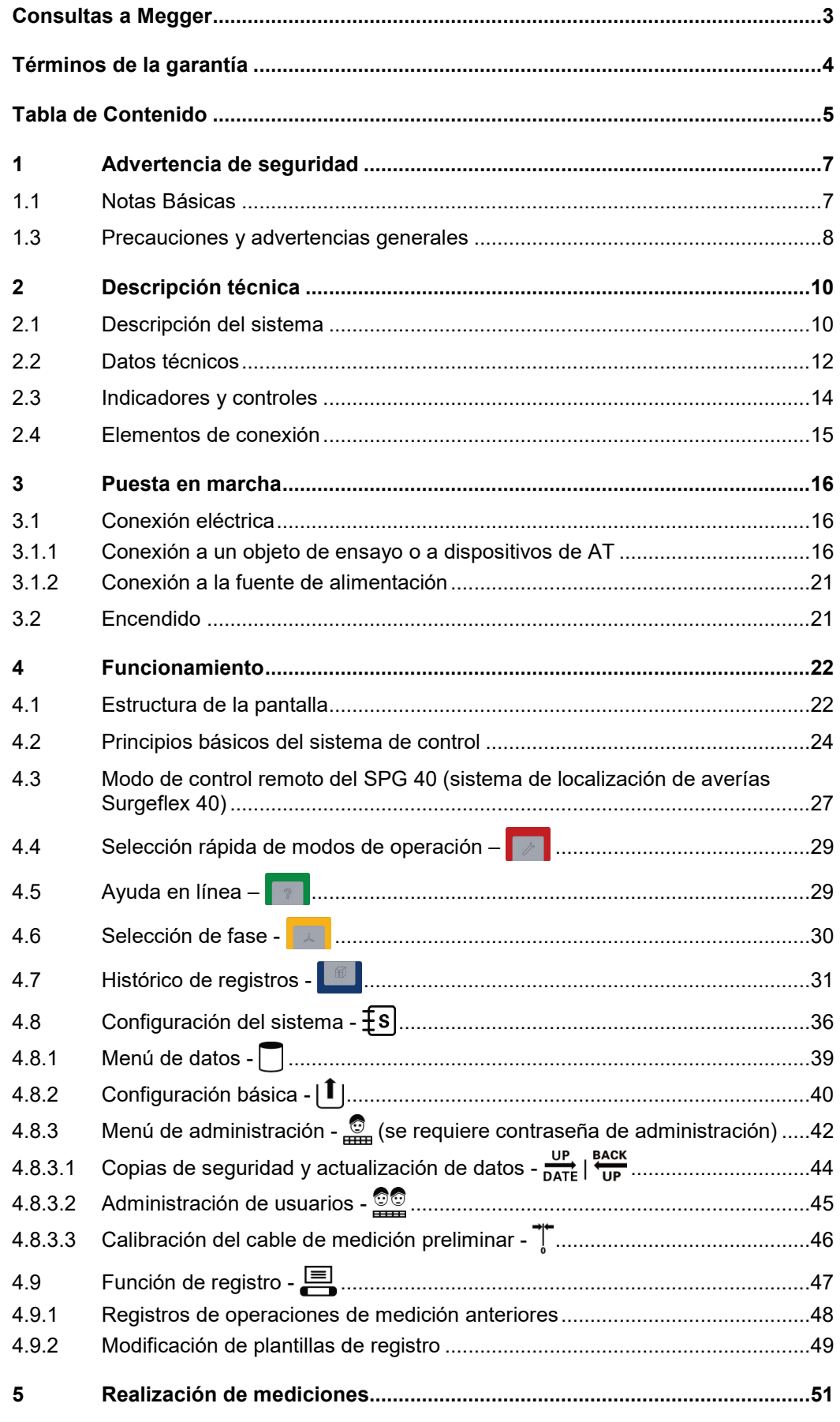

# **Megger**

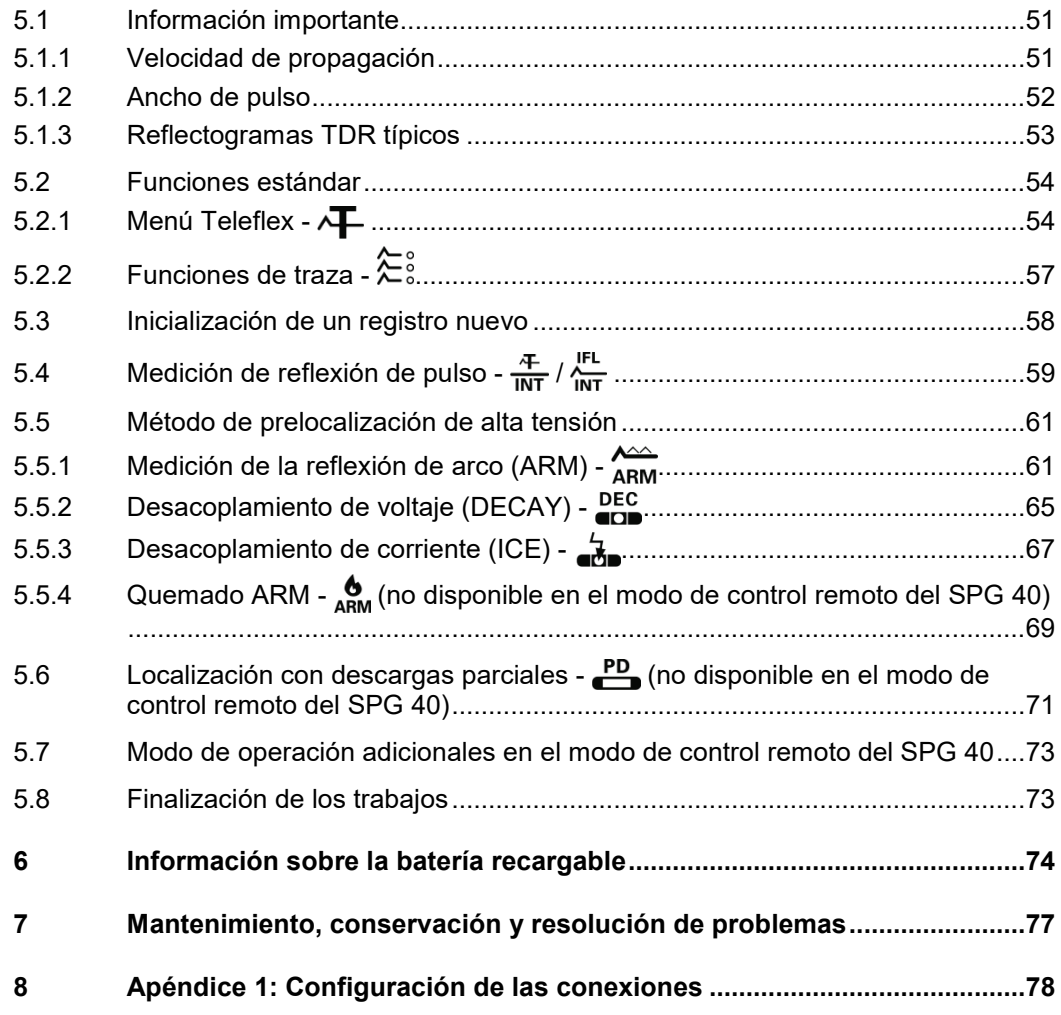

## 1 Advertencia de seguridad

#### 1.1 Notas Básicas

*Precauciones de* Este manual contiene las instrucciones básicas para el comisionamiento y operación s*eguridad* del dispositivo / sistema. Por esta razón es importante asegurar que el manual se encuentre siempre disponible para el personal autorizado y capacitado. El personal de operación debería leer el manual cuidadosamente. El fabricante no ser hará responsable por ningún lesión o daño al personal o a la propiedad sino se observan las precauciones de seguridad contenidos en este manual.

> Las normativas estándares y las reglamentación en cada país también deben ser observadas.

*Etiquetado de* Las siguientes palabras de aviso y símbolos se utilizan en este manual y en el producto *instrucciones de* en sí mismo: *seguridad*

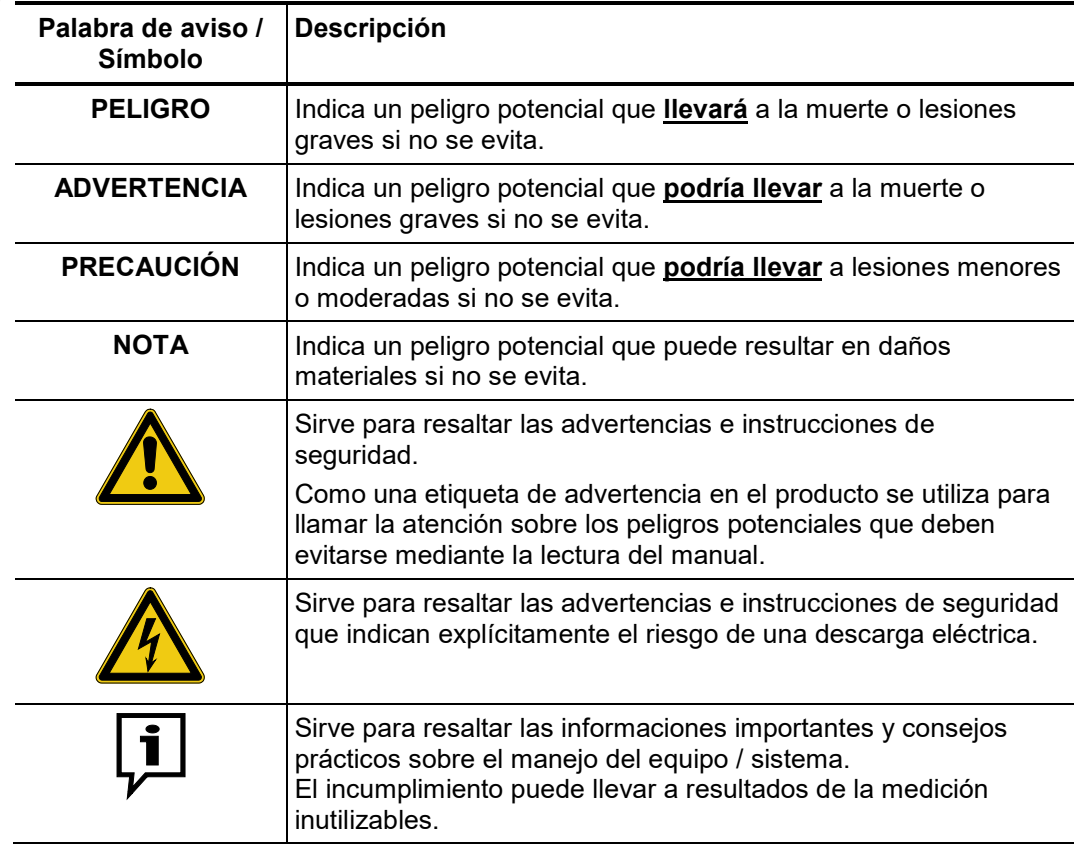

*Trabajando con* Es importante observar las normativas eléctricas generalmente aplicables del país en el *productos de Megger c*ual el dispositivo será instalado y operado, así como las normativas nacionales vigentes de prevención de accidentes y las normas internas de la compañía (normativas de seguridad, trabajo y operación).

> Al terminar de trabajar con el equipo, el mismo debe estar sin tensión y protegido contra el reencendido, así descargado, conectado a tierra y cortocircuitado.

> Use accesorios originales para asegurar la operación segura y confiable del equipo. El uso de partes que no sean del fabricante no está permitido e invalida la garantía.

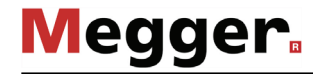

 $P$ ersonal de Operación El equipo y sus equipos periféricos solo pueden ser operados por un electricista autorizado. Las normas DIN VDE 0104 (EN 50191), DIN VDE 0105 (EN 50110) y las normativas alemanas de prevención de accidentes (UVV) definen a un electricista como alguien cuyo conocimiento, experiencia y familiaridad con las normativas aplicables le permite reconocer los riesgos potenciales.

Cualquiera otro debe mantenerse alejado!

*Declaración de* El producto satisface los siguientes requisitos de las Directivas del Consejo Europeo: *Conformidad (CE)*

- Directiva CEM (2014/30/EG)
	- Directiva sobre baja tensión (2014/35/EG)
- Directiva RUSP (2011/65/UE)

#### 1.3 Precauciones y advertencias generales

A*plicación prevista* La operación segura está garantizada solamente sí el equipo entregado es usado para el fin previsto (vea página 10). El uso incorrecto del equipo podría resultar en peligro para el operador, el sistema y los equipos conectados.

> Los límites descriptos en los datos técnicos no pueden ser excedidos bajo ninguna circunstancia.

*Procedimiento en el* El equipo solo puede ser usado mientras se encuentre operando apropiadamente. En el *caso de que el* caso de daños, irregularidades o el mal funcionamiento del mismo que no pueda ser *dispositivo no opera* resuelto consultando con este manual, el equipo debe ser sacado de operación y *correctamente* etiquetado acordemente. En tal caso, la administración relevante debe ser. Por favor contacte al Servicio de Megger de inmediato para eliminar el problema. El equipo solo puede ser activado nuevamente una vez que el mal funcionamiento haya sido eliminado.

#### **Cinco reglas de seguridad**

Se deben cumplir siempre las cinco reglas de seguridad cuando se trabaja con AT (alta tensión):

- 1. Desconectar
- 2. Proteger contra la reconexión
- 3. Comprobar la ausencia de tensión
- 4. Conectar a tierra y cortocircuitar
- 5. Señalizar la zona de trabajo

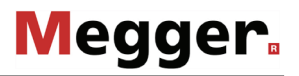

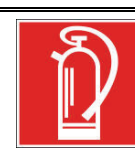

#### **Medidas contra incendios en instalaciones eléctricas**

- De acuerdo con las reglamentaciones, el Dióxido de carbono CO2 se recomienda para ser usado como agente extintor: para combatir incendios en instalaciones eléctricas.
- El dióxido de carbono no conduce electricidad y no deja residuos. Su uso en instalaciones energizadas es seguro siempre que se mantenga la distancia mínima. Un extintor de CO<sub>2</sub> se debe encontrar siempre disponible en instalaciones eléctricas.
- Sí por el contrario a las disposiciones, cualquier otro agente extintor es empleado para combatir el fuego, esto podría resultar en serios daños a la instalación eléctrica. Megger rechaza cualquier responsabilidad por los daños consecuentes de estas acciones. Más aún, al usar el polvo del agente extintor cerca de las instalaciones de alta tensión, existe el peligro que el operador del extintor de incendios reciba una descarga eléctrica del arco formado (debido al polvo, creado a partir del extintor). • Es fundamental cumplir las instrucciones de seguridad de los
	- extintores.
	- La norma DIN VDE 0132 es aplicable para este caso.

*funciones*

## 2 Descripción técnica

#### 2.1 Descripción del sistema

 $D$ e*scripción* El Teleflex SX es un reflectómetro de dominio de tiempo (TDR) bifásico que destaca por su diseño ligero y compacto.

> Es el complemento ideal para conceptos de localización de averías basados en satélite para áreas remotas con una frecuencia de averías más baja, en las que los factores decisivos son la velocidad de reacción, el peso y los costes.

> El principio de funcionamiento del Teleflex SX es idéntico al ya conocido proceso de pulso y eco de los radares. Se transmiten pulsos de medición con la forma adecuada al cable, los cuales se propagan hasta el final del cable a la velocidad específica del mismo. Cualquier cambio en las propiedades eléctricas del cable provoca la reflexión de una parte del pulso. El Teleflex SX registra estas reflexiones y las muestra en la pantalla. Los cambios en las propiedades eléctricas del cable también pueden deberse a averías y empalmes. Además, el final del cable genera una reflexión de forma muy específica. El tipo de un problema detectable y la distancia a la que se encuentra pueden deducirse de la forma de la reflexión y del tiempo de propagación.

Variantes del producto El Teleflex SX puede utilizarse tanto como dispositivo individual como en combinación con diversos sistemas de localización de averías de AT (p. ej. generadores de onda de choque o aparatos de quemado). Gracias a la interfaz CAN, el dispositivo es perfecto para controlar directamente el SPG 40. Ambos dispositivos se combinan en el completo sistema de localización de averías Surgeflex 40 (SFX 40), el cual es ampliado a menudo para convertirse en un sistema básico de furgón de pruebas (Compact City). Hay disponible una versión del Teleflex SX de 19 pulgadas sin batería interna, específica para la instalación en vehículos.

 $\emph{Características}$   $\emph{y}$   $\emph{El Teleflex SX combina}$  las siguientes características y funciones en un único sistema:

- Solidez y resistencia a los elementos para usar en el exterior
	- Alimentación de red y también por batería recargable
- Concepto dual de utilización (pantalla táctil y botón giratorio)
- Interfaz USB para la transferencia de datos
- Compatible con todos los métodos de prelocalización existentes
- Detección automática del extremo del cable y de la posición de la avería
- Tecnología ARMslide con quince mediciones por choque ARM
- Localización exacta de descarga parcial (DP) en combinación con transmisor de pulsos PD-TX
- Control directo del sistema de localización de averías SPG 40

Volumen de suministro El volumen de suministro del sistema incluye lo siguiente:

- Dispositivo básico
- Adaptador de alimentación enchufable
- Conductor de tierra de 1,5 m con conector en ángulo recto
- Dos cables de medición de 2,5 m con pinzas dentadas
- Tres cables de conexión BNC de 1,5 m
- Manual de funcionamiento

Si el sistema se va a instalar permanentemente en un furgón de pruebas o una carretilla, el volumen de suministro puede ser diferente.

*Comprobación del* Verifique que el contenido del paquete esté completo y que no existan daños visibles *volumen de suministro* del mismo al momento de recibir el paquete. En caso de encontrar algún daño visible, bajo ninguna circunstancia el equipo debe entrar en servicio. Si falta algún componente, o bien existe algún daño, por favor contacte con su representante local de ventas.

A*ccesorios opcionales* Si los siguientes accesorios opcionales no están incluidos en el volumen de suministro, pueden solicitarse al departamento de ventas:

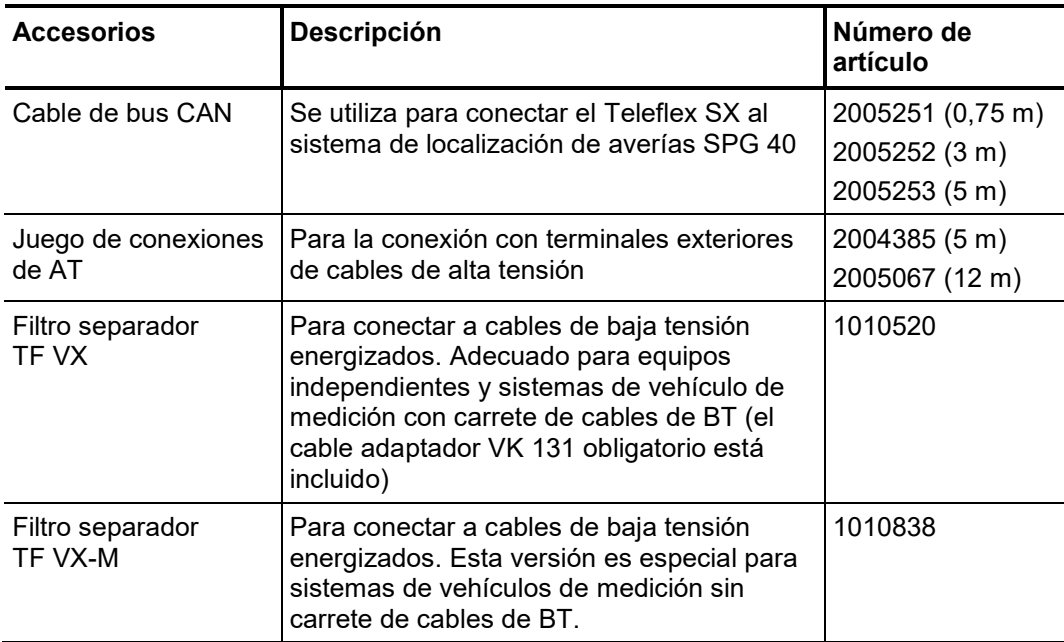

# 2.2 Datos técnicos

Los parámetros técnicos del Teleflex SX son los siguientes:

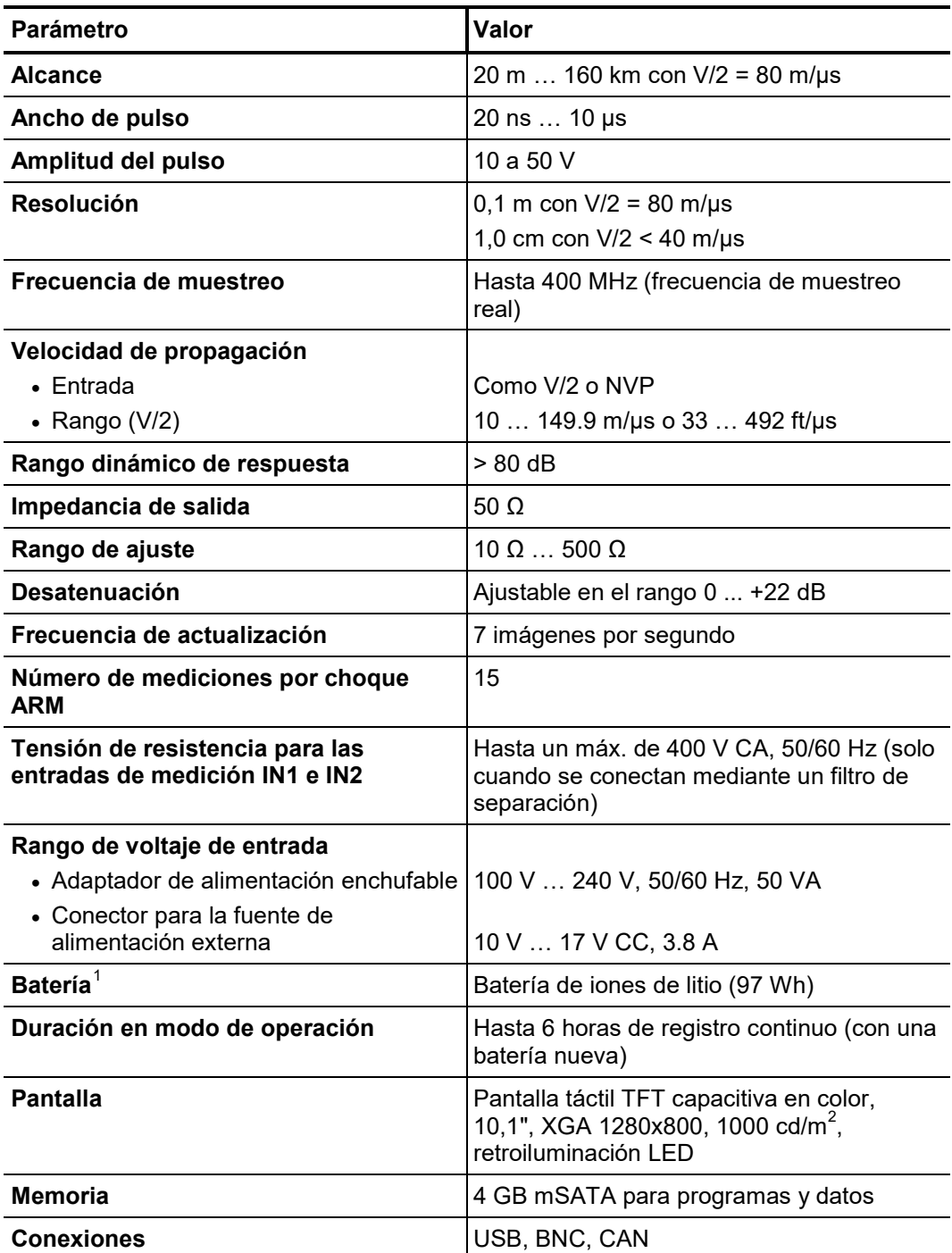

-

<span id="page-11-0"></span> $1$  La versión de 19 pulgadas no tiene batería interna.

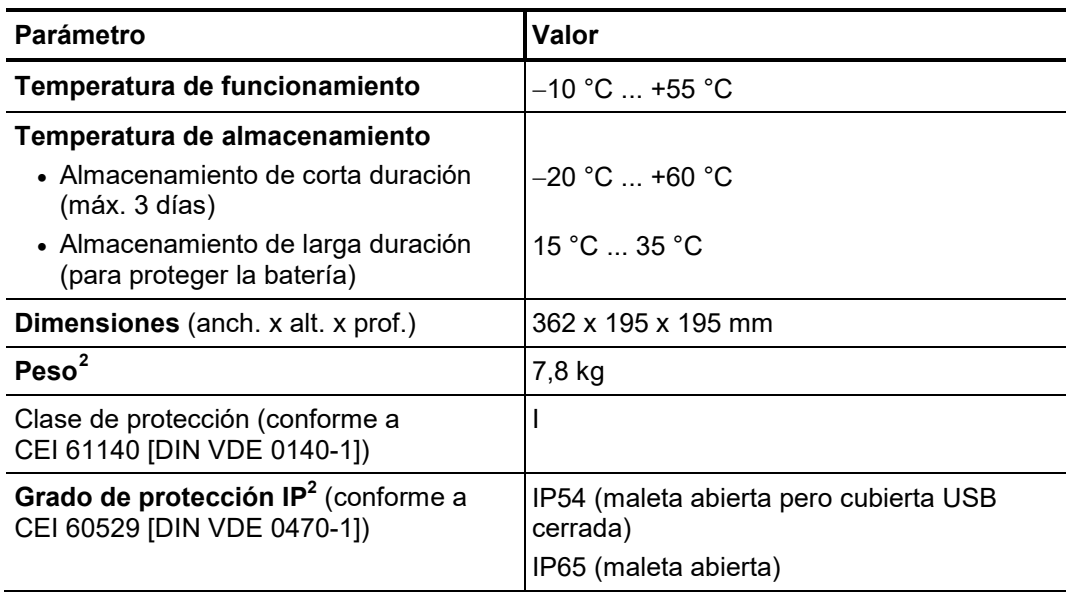

<span id="page-12-0"></span> $2$  Estos datos solo son válidos para la versión independiente y portátil en maleta Peli.

# 2.3 Indicadores y controles

El panel frontal del Teleflex SX incluye los siguientes elementos de control y visualización:

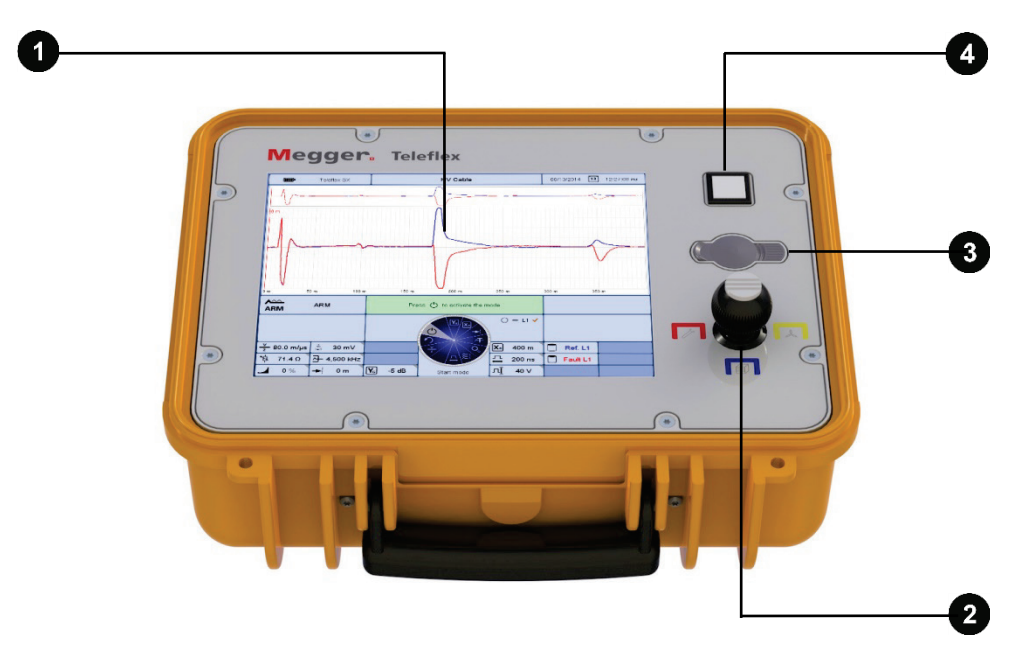

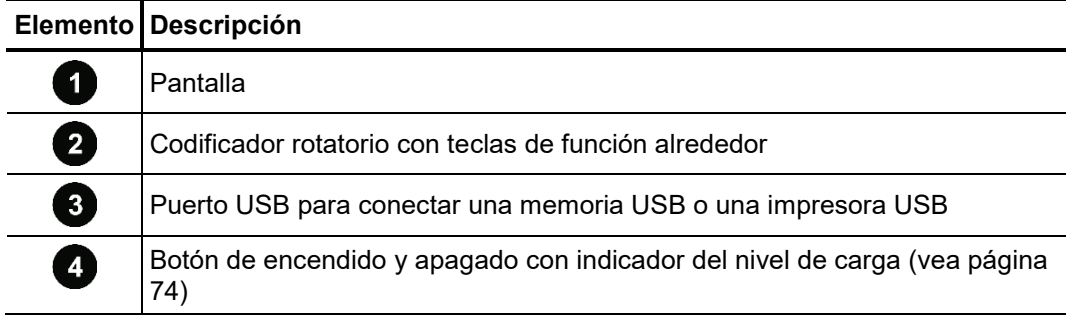

# 2.4 Elementos de conexión

La parte trasera del Teleflex SX incluye los siguientes elementos de conexión:

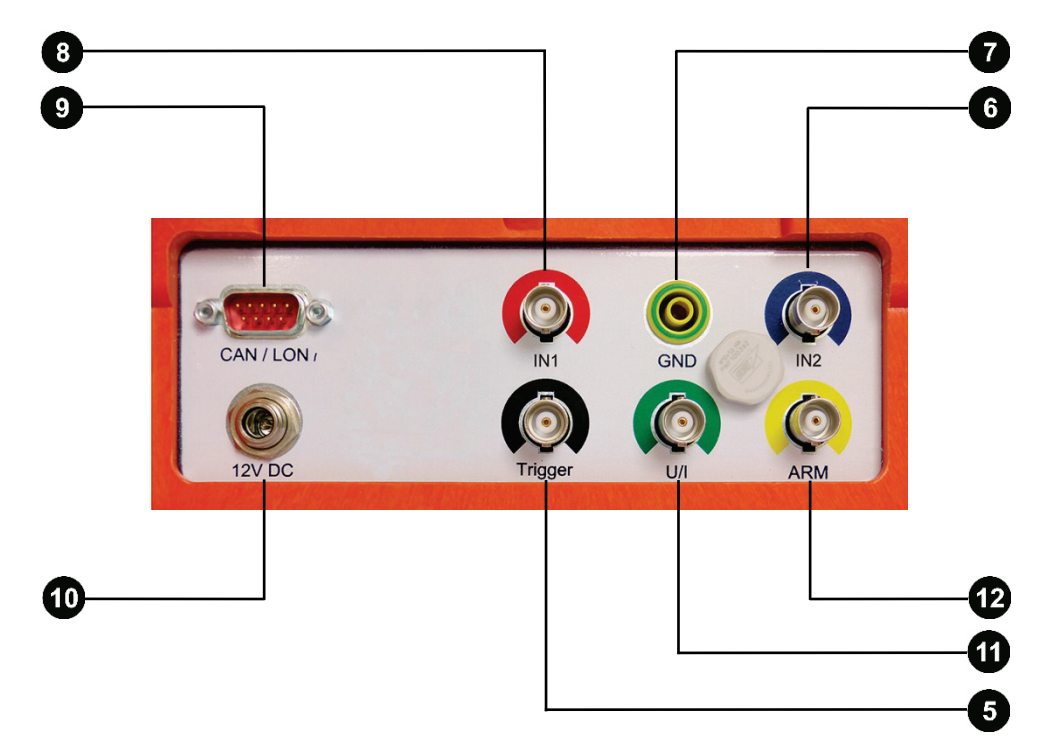

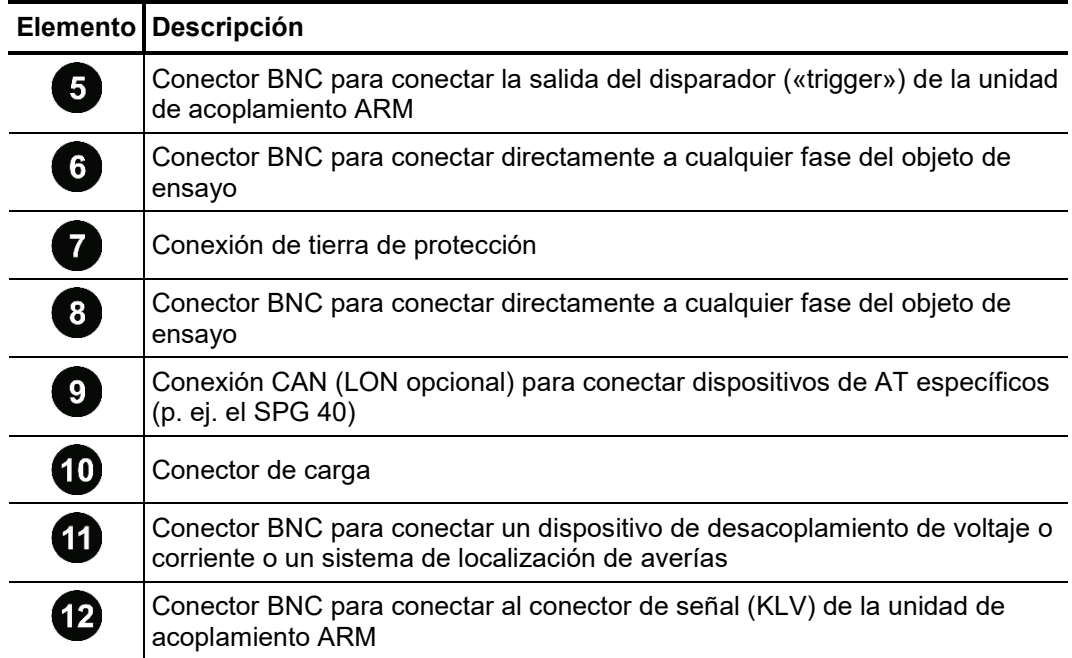

#### 3 Puesta en marcha

*Puesta en marcha* La batería del Teleflex SX se suministra de fábrica con un nivel aproximado de carga *inicial* del 50%. Se recomienda cargar (vea página 75) la batería completamente durante unas ocho horas antes de la puesta en marcha inicial. Esto no es necesario en el caso de la versión de 19 pulgadas sin batería interna.

Guías Aplicables Las guías para implementación de la seguridad ocupacional al operar la furgoneta / sistema de pruebas del cable a menudo difieren entre una concesionaria de energía y otra, y es común el uso de normativas nacionales sean usadas. (como por ej. la alemana BGI 5191).

> Infórmese de antemano sobre las directivas aplicables de operación, y cumpla con las reglas especificadas para la organización del trabajo y para la implementación de la furgoneta / sistema de pruebas.

#### 3.1 Conexión eléctrica

#### 3.1.1 Conexión a un objeto de ensayo o a dispositivos de AT

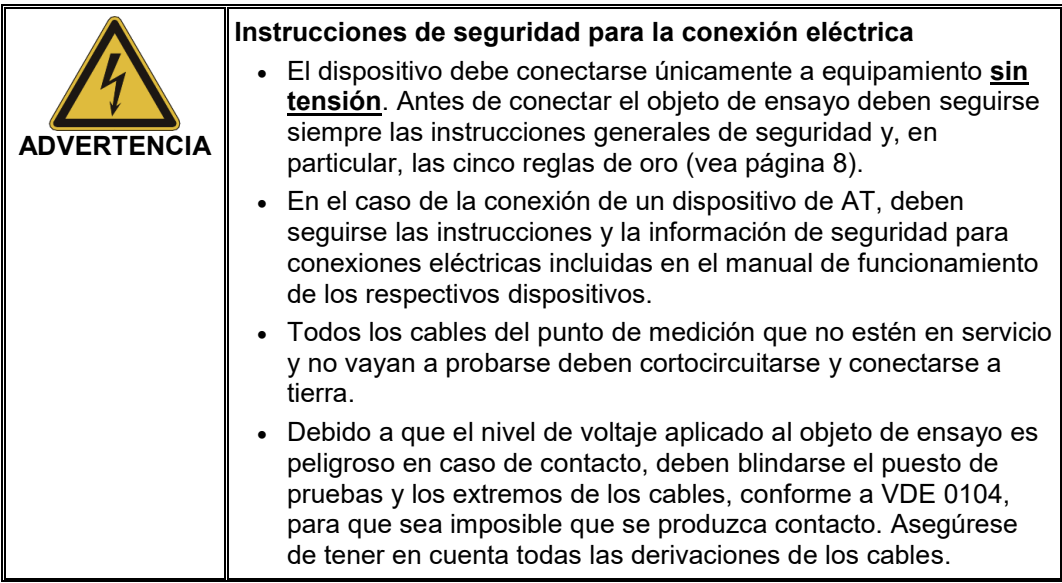

Esta sección describe cómo establecer la conexión eléctrica a dispositivos de AT de la forma más general posible. El apéndice (vea página 78) contiene detalles sobre algunas configuraciones de conexión con las designaciones específicas del dispositivo para los puntos de conexión relevantes.

 $\emph{Conexión directa al}$  Para poder realizar una <u>**medición de reflexión de pulso** con el Teleflex SX, el </u> *objeto de ensayo* dispositivo debe conectarse directamente a una o dos fases del objeto de ensayo, tal como se muestra en la figura:

**Megger** 

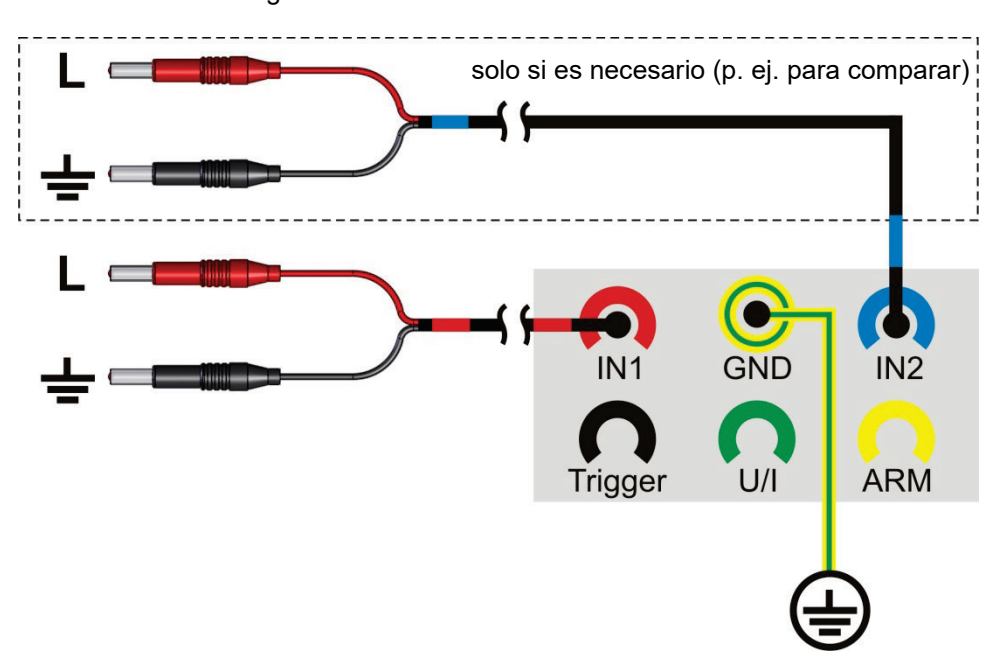

Para poder realizar una **localización con DP** con el Teleflex SX, el dispositivo debe conectarse directamente a la fase afectada por DP del objeto de ensayo, tal como se muestra en la figura:

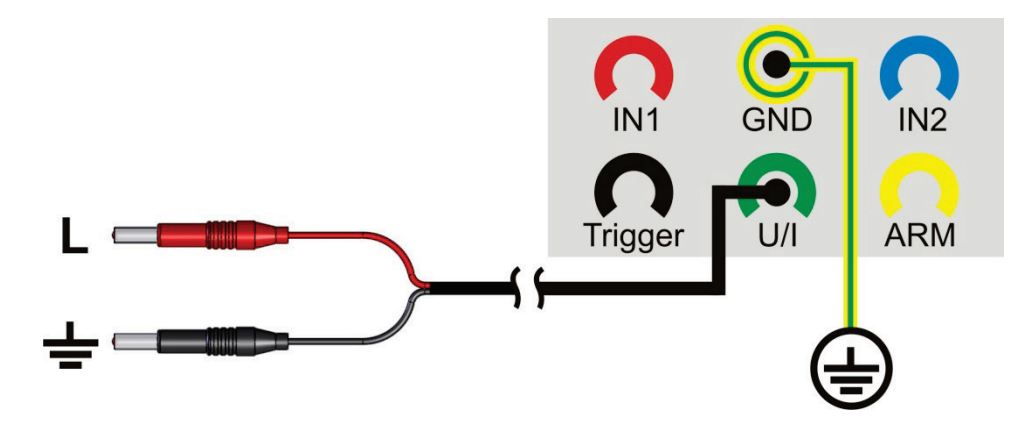

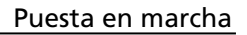

*Conexión a cables de* Por medio del filtro separador TF VX (0 bien TF VX-M) puede el Teleflex SX, si es

**Megger** 

*baja tensión* necesario, conectarse a cables con una tensión de hasta 440 V. *energizados.*

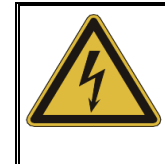

### **ADVERTENCIA**

**¡Peligro por descarga eléctrica!**

¡Deben cumplirse las normas de seguridad en vigor para el trabajo con tensión en caso de conexión a componentes energizados!

La conexión puede tener lugar, según se desee, entre dos fases, o como se comenta en el siguiente ejemplo, entre fase y tierra.

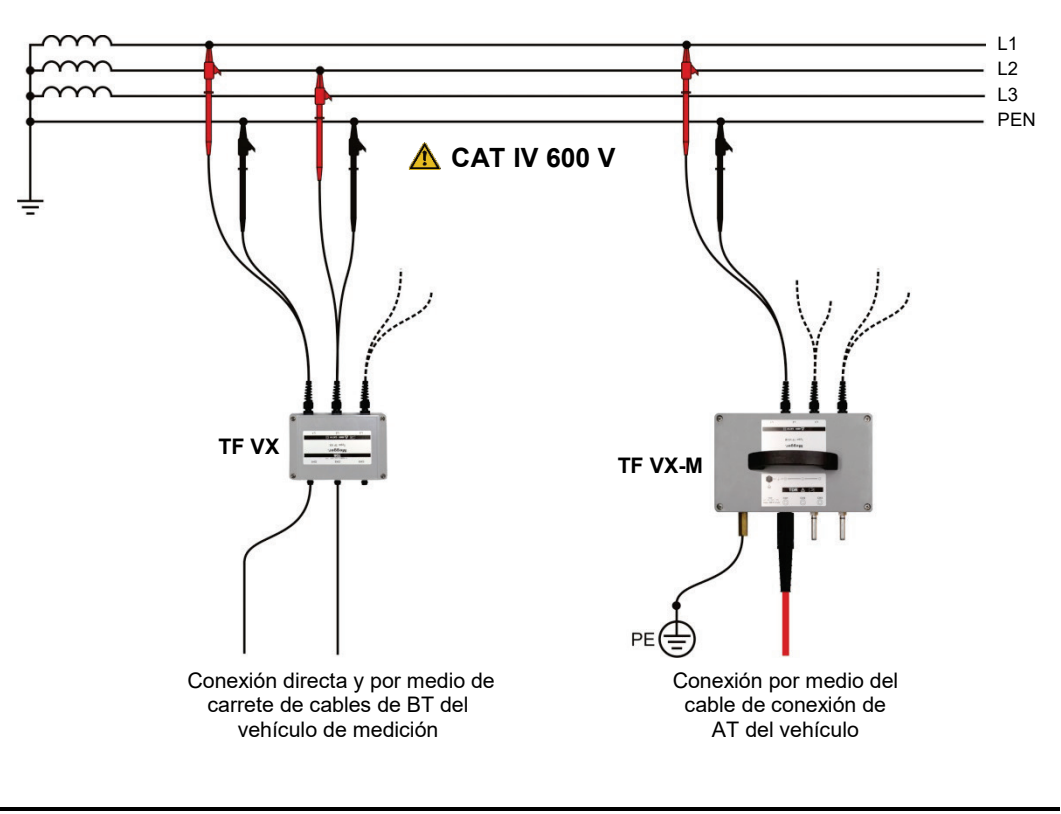

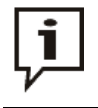

En el caso de una conexión por medio del filtro de separación debe tenerse en cuenta una longitud de cable virtual adicional de aprox. 4 m (a  $v/2$  = 80 m/ $\mu$ s) al realizar la valoración de los resultados in situ.

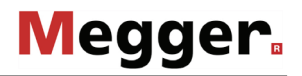

*Conexión a una unidad* Para poder realizar una <u>**medición de la reflexión de arco (ARM)**</u> con el Teleflex SX, el *de acoplamiento ARM* dispositivo debe conectarse a una unidad de acoplamiento ARM adecuada (p. ej. adaptador de choque de arco o filtro de separación de potencia), tal como se muestra en la figura: La unidad de acoplamiento garantiza el acoplamiento y desacoplamiento fiable de los pulsos de ensayo y, además, protege el reflectómetro contra la alta tensión presente en el cable. Algunos sistema de localización de averías incluyen tanto un generador de onda de choque como una unidad de acoplamiento ARM en la misma carcasa.

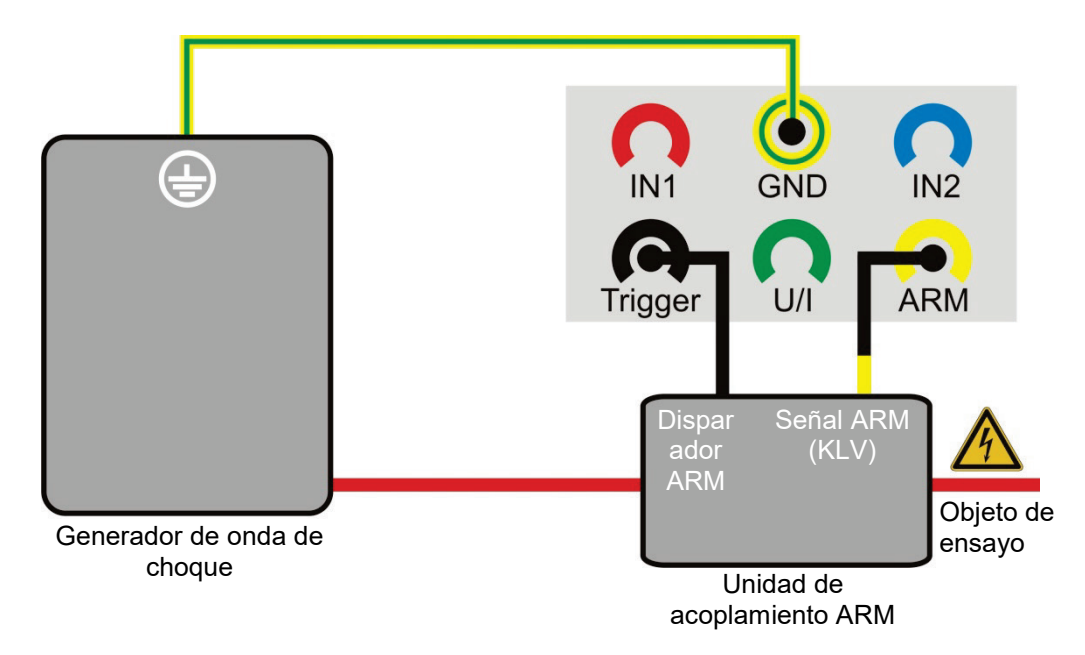

Para poder llevar a cabo un **procedimiento de localización de transitoria (ICE o** *Conexión a un*  **DECAY)** con el Teleflex SX el dispositivo debe conectarse al dispositivo de *dispositivo de desacoplamiento de* desacoplamiento de corriente o voltaje o a un sistema de localización de averías tal **prese** corriente o voltaje como se muestra en la figura.

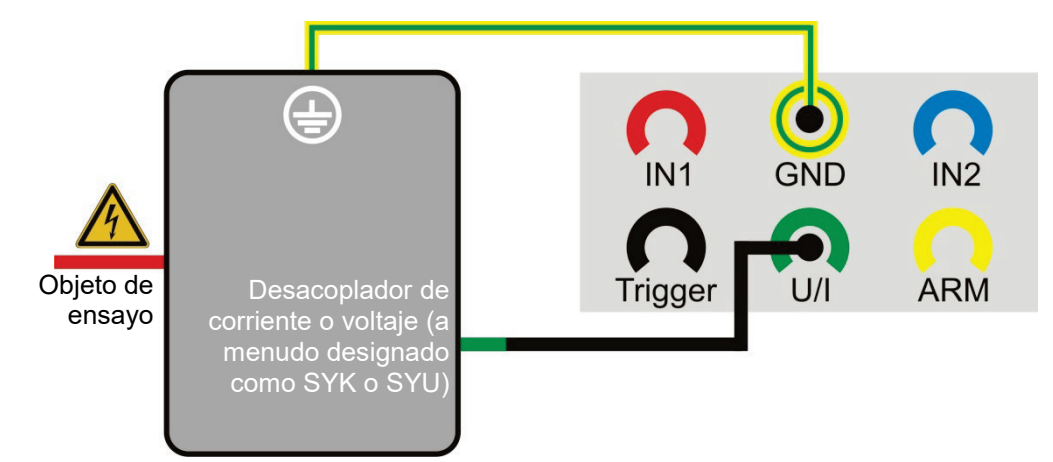

Sistema de localización de averías

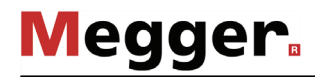

*Conexión a un aparato* Para realizar una prelocalización en el modo de operación <u>Que**mado ARM**</u> con el *de* q*uemado* Teleflex SX, el dispositivo debe conectarse a un filtro de separación de potencia adecuado (p. ej. M 219), tal como se muestra en la figura. Esto garantiza el acoplamiento y desacoplamiento fiable de los pulsos de ensayo y, además, protege el reflectómetro contra la alta tensión presente en el cable.

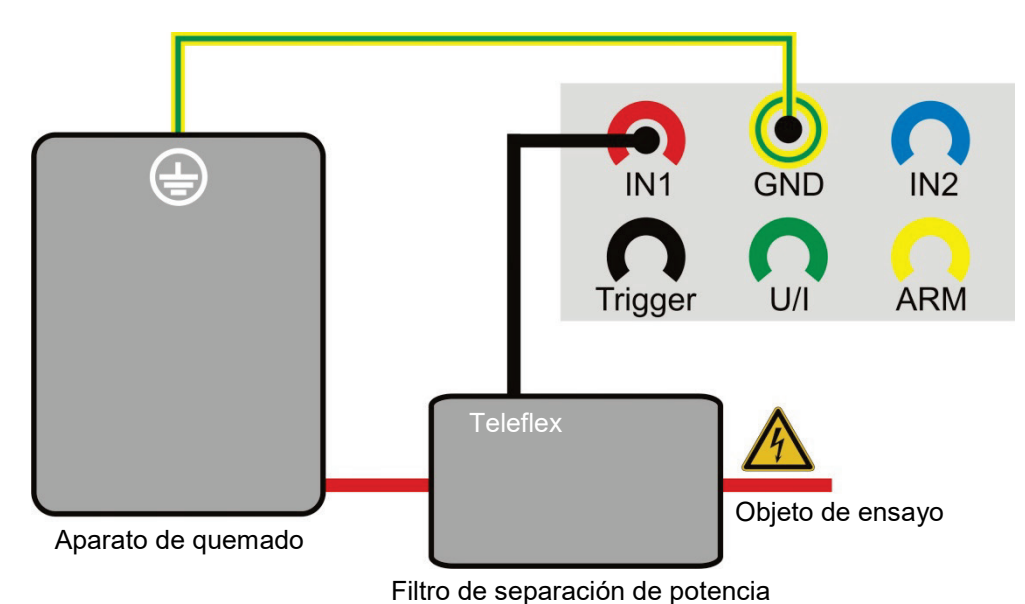

*Conexión a un SPG 40 P*or lo general, la combinación de Teleflex SX y <u>SPG 40</u> se utiliza como instalación permanente en un furgón de pruebas. En este caso los dos sistemas están conectados

entre sí de forma permanente.

No obstante, si es necesario conectar dos sistemas individuales entre sí para una medición, es necesario realizar el cableado manualmente, tal como se muestra en la figura siguiente.

Aquí la conexión de bus CAN solo es necesaria si se va a utilizar el Teleflex SX para el control remoto (vea página 27) del SPG 40. El cable necesario para ello está disponible como accesorio especial (vea página 11).

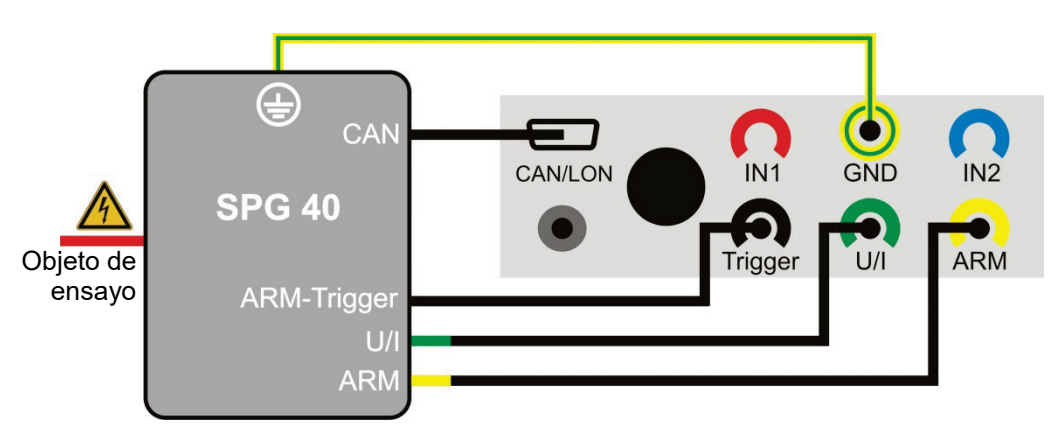

### 3.1.2 Conexión a la fuente de alimentación

Para conectar el Teleflex SX a la fuente de alimentación de red debe utilizarse el adaptador de alimentación enchufable incluido con el dispositivo para conectar el conector correspondiente  $\overline{10}$  a una toma de red (110 V ... 240 V, 50/60 Hz).

Si no es posible conectar el dispositivo a la red eléctrica, puede funcionar con la batería interna (vea página 74).

# 3.2 Encendido

El dispositivo se enciende pulsando el botón  $\overline{a}$  de encendido y apagado. El software arranca unos segundos después y se muestra el menú principal.

# **Megger**

# 4 Funcionamiento

# 4.1 Estructura de la pantalla

La siguiente figura muestra la estructura típica de la pantalla:

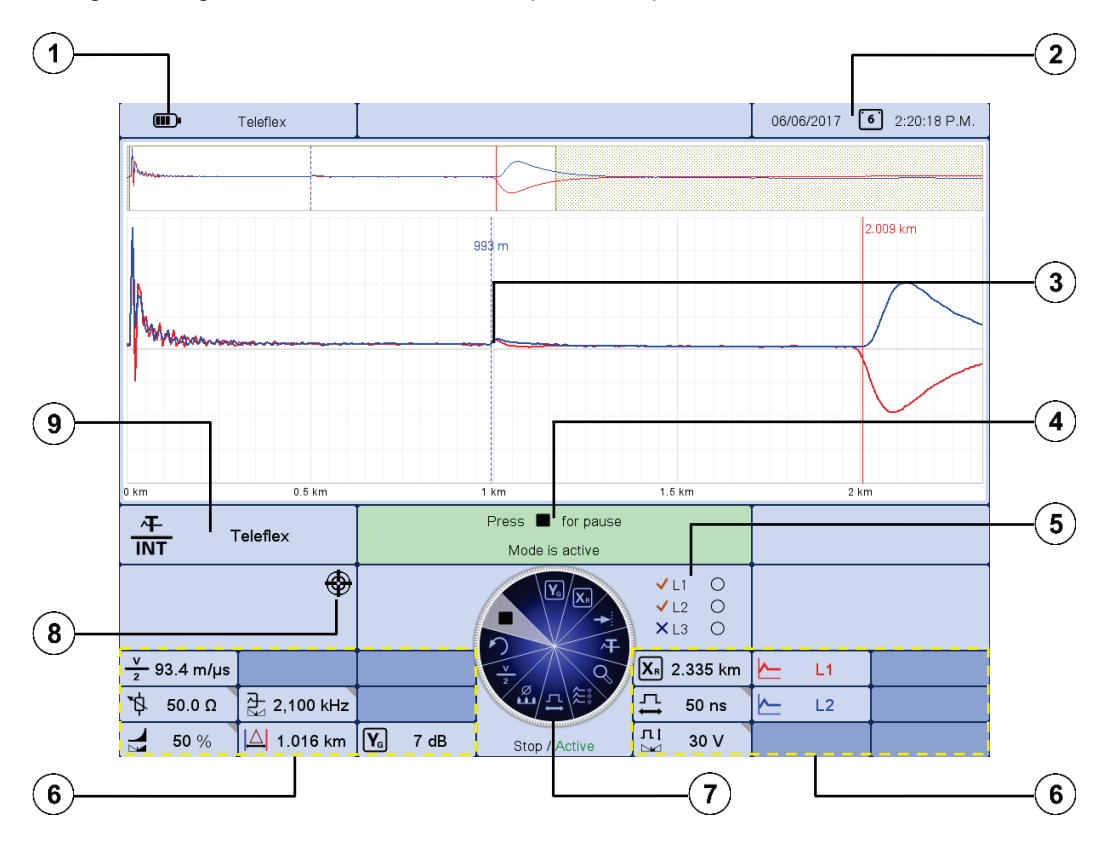

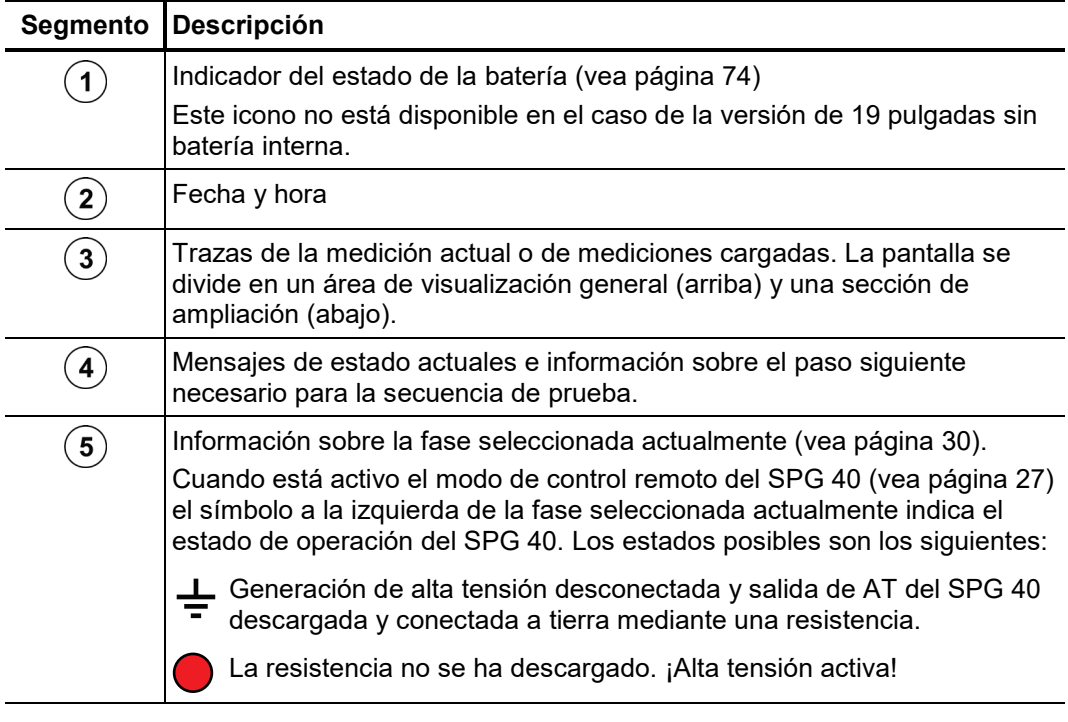

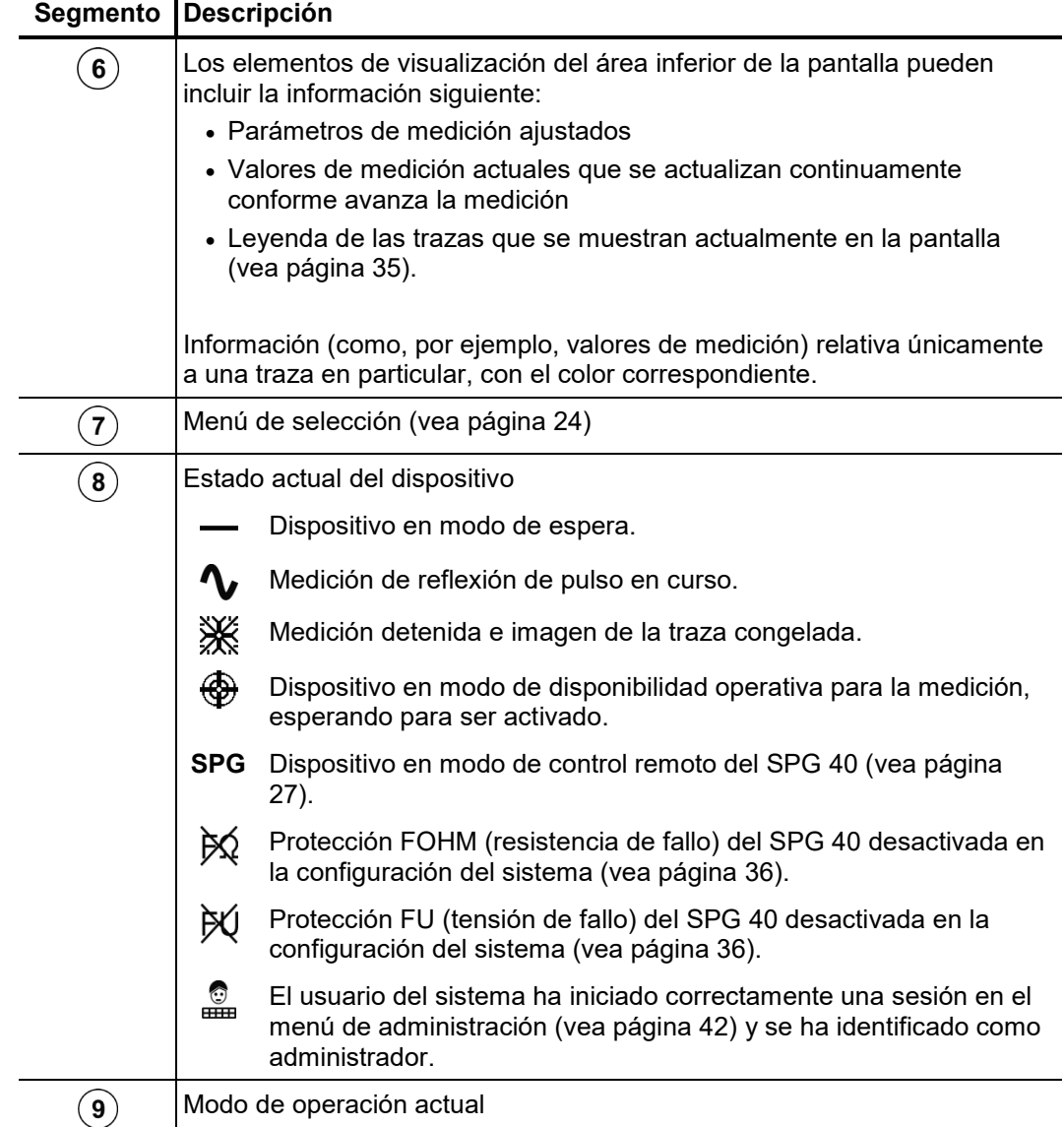

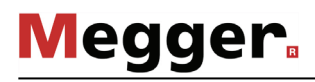

# 4.2 Principios básicos del sistema de control

*Menú de selección* La navegación por los menú se controla casi totalmente mediante el menú de selección **Arter** circular:

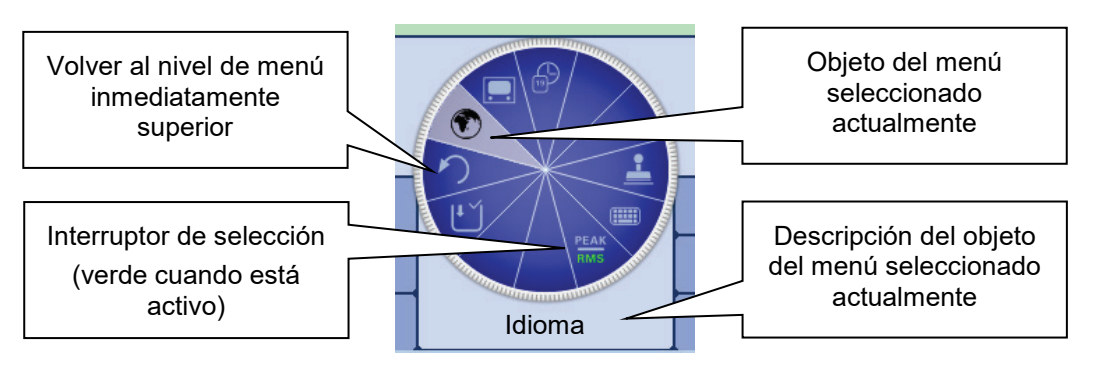

El sistema puede controlarse mediante el codificador rotatorio  $\bullet$  de la manera siguiente: *Utilización del codificador rotatorio*

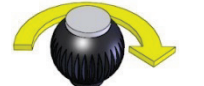

- Seleccione el objeto de menú necesario
- Aumente o reduzca el valor de un parámetro variable
- Seleccione una opción de una lista de opciones

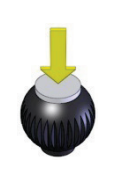

- Active el objeto del menú seleccionado
- Confirme la opción seleccionada o la configuración realizada

Las cuatro funciones adicionales se activan inclinando el codificador rotatorio (dispositivo portátil) o pulsando el botón de función correspondiente (versión de 19 pulgadas):

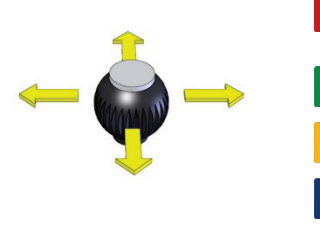

- Selección rápida de modos de operación (vea página 29)
- Ayuda en línea (vea página 29)
- Selección de fase (vea página 30)
- Histórico de registros (vea página 31)

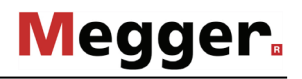

*Manejo mediante* En caso de que el sistema o dispositivo esté equipado con una pantalla táctil, también  $\emph{partial}$  a*téctil* es posible utilizar el programa exclusivamente a través de esta pantalla.

> Tocando brevemente y en ocasiones durante un tiempo más largo los botones de los distintos menús se pueden utilizar las funciones correspondientes de manera análoga al control mediante el codificador rotatorio.

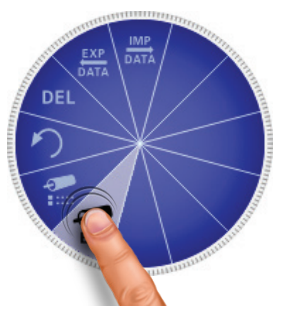

Los cuatro menús laterales se abren desplazando el dedo por la pantalla.

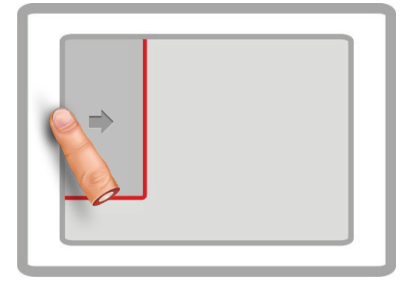

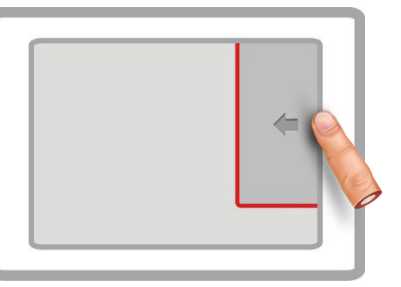

Selección rápida de modos de operación Selección de fase (vea página 30)

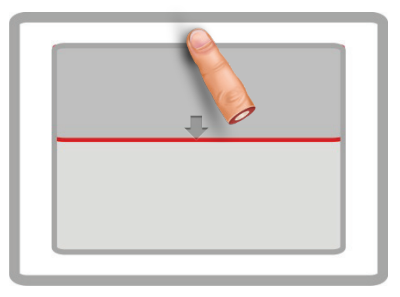

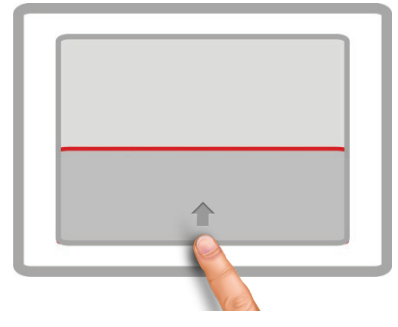

Ayuda en línea Histórico de registros (vea página 31)

Siempre que sea necesario introducir o modificar cadenas de caracteres aparecerá un teclado en el borde inferior de la pantalla:

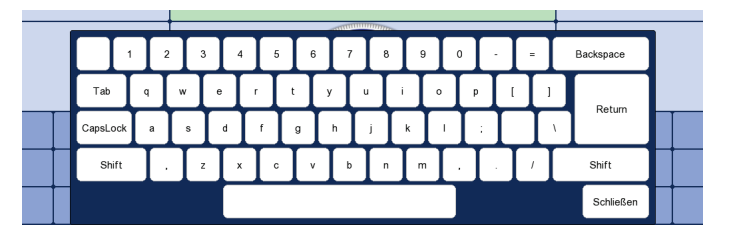

La funcionalidad táctil y el teclado en pantalla se pueden desactivar (vea página 40) en los ajustes básicos del software, lo cual es especialmente recomendable si se ha conectado un teclado físico.

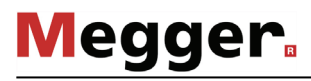

Cuadros de diálogo Algunos ajustes requieren la entrada de valores y se realizan directamente mediante el menú de selección, en lugar de mediante un cuadro de diálogo separado.

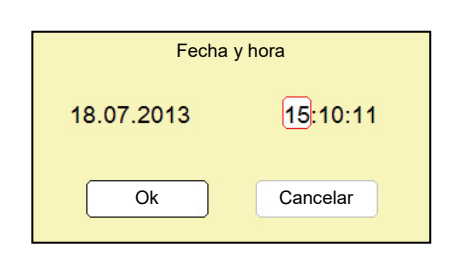

Inclinando el codificador rotatorio  $(2)$  (o mediante los botones  $\sqrt{2}$  y  $\sqrt{2}$ ) el usuario puede cambiar de un botón a otro dentro de un cuadro de diálogo. El botón activo se muestra resaltado en blanco o rodeado de un marco rojo. Si el botón seleccionado requiere la entrada de letras o dígitos, aparecerá un teclado automáticamente en la pantalla, el cual puede utilizarse para realizar las entradas.

Para cerrar un cuadro de diálogo se debe seleccionar el botón correspondiente y confirmar la selección con el codificador rotatorio.

### 4.3 Modo de control remoto del SPG 40 (sistema de localización de averías Surgeflex 40)

El sistema de localización de averías Surgeflex 40 (SFX 40) combina de forma eficaz las mejores características del Teleflex SX y el SPG 40. El SPG 40 posee numerosos modos de operación adicionales que pueden integrarse perfectamente en la interfaz del usuario del Teleflex SX y aprovechar su amplia gama de funciones (p. ej. gráficos de medición de alta resolución y completas opciones para administrar los datos de medición). *Introducción*

> La mayoría de las veces, los sistemas de este tipo se suministran de fábrica conectados de forma permanente sobre una carretilla o instalados en un vehículo (Compact City). No obstante, también es posible combinar dos dispositivos individuales de forma rápida y sencilla mediante los cables de conexión necesarios.

 $A$ c*tivación y* Si se va a utilizar el Teleflex SX para el control remoto de un SPG 40, es necesario *desactivación del modo* activar el modo de control remoto antes de comenzar la medición. Para ello, el SPG 40 *de control remoto* debe estar correctamente conectado (vea página 20) y encendido. En este caso, el Teleflex SX detecta la conexión existente al arrancar y activa automáticamente el modo de control remoto. También es posible activar manualmente este modo con el objeto de menú **SPG**, en el menú principal.

> Si se ha podido establecer la conexión con el SPG 40, la opción de modo de operación se ajusta automáticamente y se muestra un símbolo en el borde izquierdo de la pantalla.

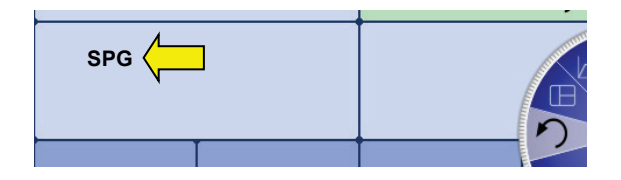

Este modo puede desactivarse en cualquier momento con el objeto de menú **SPG**.

Si no es posible activar el modo de control remoto o si la conexión se interrumpe repentinamente, es necesario comprobar las líneas de conexión entre el Teleflex SX y el SPG 40 así como la fuente de alimentación del SPG 40.

Si no es posible solucionar el problema así, puede que la causa sea una versión inadecuada del firmware o del núcleo. Es posible determinar las versiones instaladas actualmente desde el menú del sistema (vea página 36) del Teleflex SX. En el SPG 40 la versión se muestra durante el proceso de arranque.

Para utilizar el modo de control remoto se necesitan las siguientes versiones:

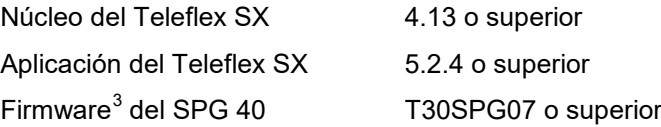

El núcleo del Teleflex SX y el firmware del SPG 40 solo pueden ser actualizados por un servicio técnico autorizado.

<span id="page-26-0"></span> $3$  Por lo general, las versiones sin «T30» no son adecuadas para el modo de control remoto.

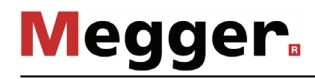

En el modo de control remoto la pantalla del SPG 40 no está activa. Por este motivo, *Mensajes*los mensajes de estado y de error relativos al SPG 40 se muestran directamente en el Teleflex SX. La tabla siguiente contiene una lista de todos los mensajes que requieren alguna intervención por parte del usuario:

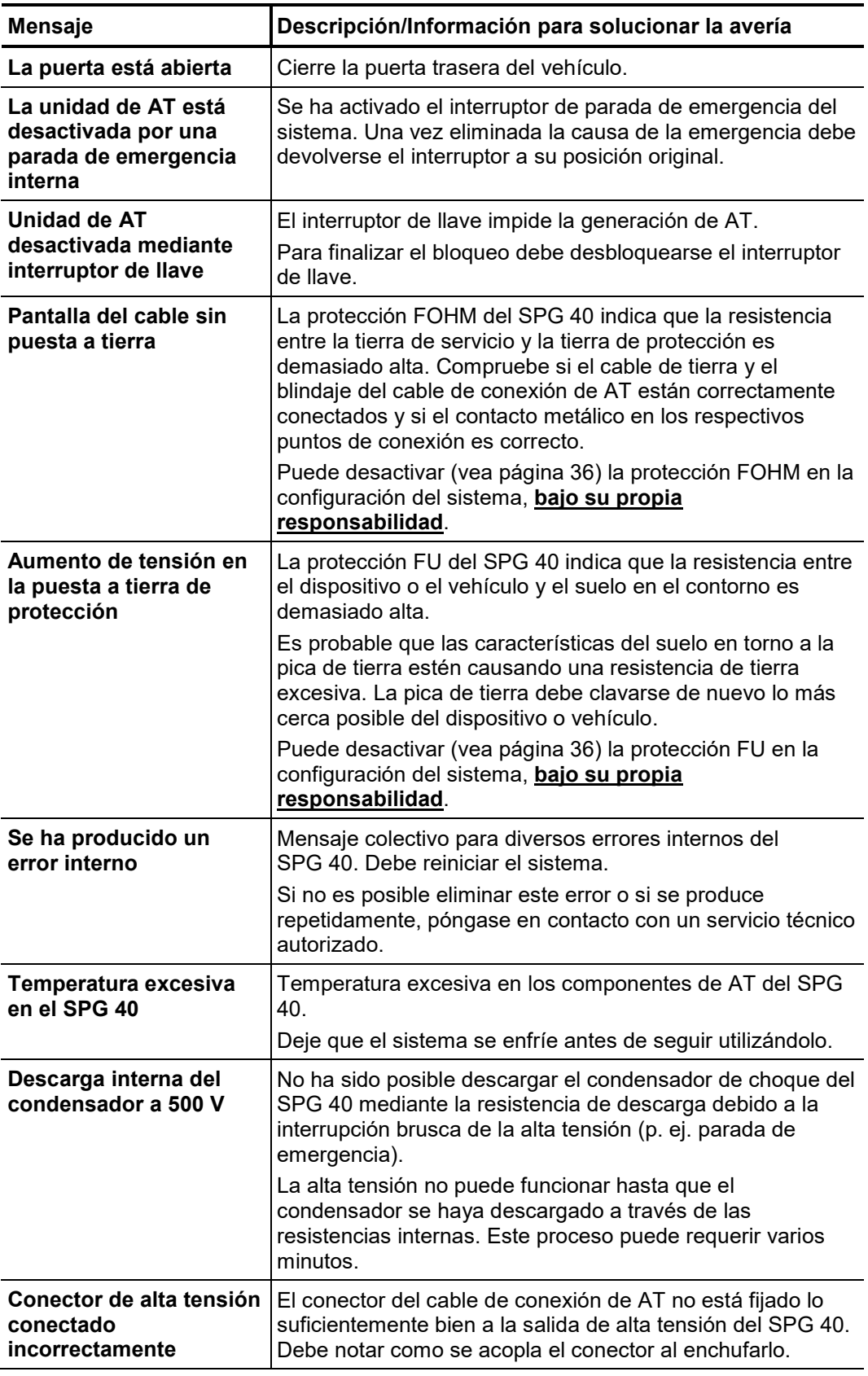

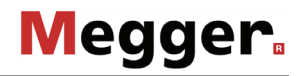

Control de la AT En los sistemas portátiles, la alta tensión se habilita y deshabilita directamente mediante los botones de encendido y apagado de AT del SPG 40 o bien mediante los botones de un dispositivo de seguridad externo conectado al SPG 40 y que tenga el mismo nivel de acceso.

> Las instalaciones en vehículos, como el sistema Compact City, cuentan normalmente con un espacio de servicio separado de los componentes de alta tensión y con una unidad operativa separada que incluye los botones de hardware para el encendido y el apagado, el control de la alta tensión y un botón de parada de emergencia. Estos botones funcionan exactamente como se describe en el manual del SPG 40. La figura siguiente muestra la composición típica de una unidad operativa de 19 pulgadas:

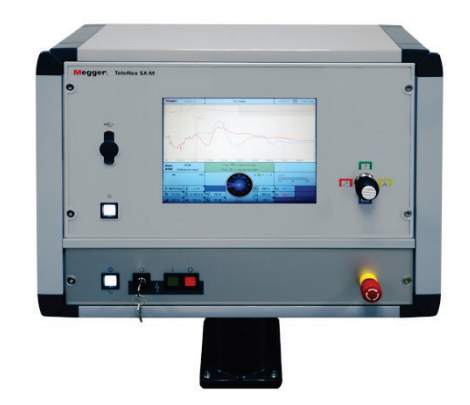

La alta tensión también puede desactivarse en cualquier momento durante el funcionamiento mediante el botón de software  $_{\text{OFF}}^{\text{CF}}$ , que tiene el mismo nivel de acceso que el botón de apagado de AT.

### 4.4 Selección rápida de modos de operación –

Inclinando el codificador rotatorio  $\overline{2}$  hacia el símbolo  $\overline{z}$  (o pulsando el botón) es posible abrir (y cerrar) en cualquier momento el menú de selección rápida. Este menú permite acceder directamente a todos los modos de operación y funciones de registro disponibles.

### 4.5 Ayuda en línea –  $\sqrt{2}$

Inclinando el codificador rotatorio  $\overline{2}$  hacia el símbolo  $\overline{2}$  (o pulsando el botón) es posible abrir en cualquier momento el menú compacto de ayuda en línea con información básica de funcionamiento.

# **Megger**

# 4.6 Selección de fase - **Al**

El menú de selección de fase se abre inmediatamente al activar un modo de operación o al inclinar el codificador rotatorio  $\bullet$  hacia el símbolo  $\bullet$  (o pulsando el botón). Este menú se utiliza para seleccionar las fases que se desea probar. Las opciones disponibles dependen del modo de operación correspondiente:

#### **Medición de reflexión de pulso**

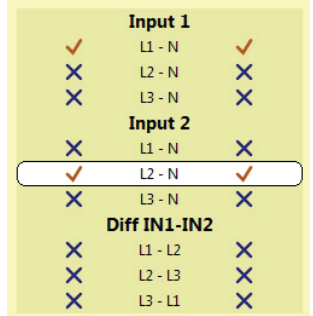

Se debe seleccionar debajo de **Entrada 1** la fase conectada a la entrada IN1.

Para realizar comparaciones es posible activar simultáneamente debajo de **Entrada 2** la fase conectada a la entrada IN2 (no es posible en el modo de operación  $\frac{|\mathbf{FL}|}{\mathbf{dr}}$ ).

Alternativamente, es posible realizar una medición diferencial entre dos entradas. Para ello, debe seleccionarse la opción adecuada debajo de **Dif. IN1 – IN2**. En este modo, la reflexión de ambas entradas se combina para formar una traza única. No obstante, la polaridad de las reflexiones recibidas en la segunda entrada es invertida mediante un transformador diferencial. En consecuencia, la traza diferencial generada en este caso solo muestra las diferencias auténticas. Las averías de magnitud idéntica o las roturas de todos los conductores no son visibles porque no hay diferencias.

#### **Resto de modos de operación**

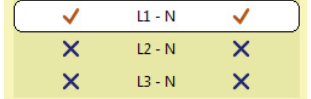

Es necesario seleccionar la fase conectada actualmente al Teleflex SX o sistema de localización de averías.

Parar marcar la opción deseada hay que girar el codificador rotatorio y después pulsarlo para seleccionarla o deseleccionarla.

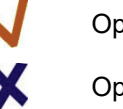

Opción activa

Opción inactiva

Solo es posible cerrar el menú de selección de fase cuando se ha seleccionado una opción válida. Para cerrarlo incline el codificador rotatorio hacia el símbolo  $\Box$  (o pulse el botón) y la fase seleccionada se confirmará. Hasta el momento en que se inicia el modo de operación, es posible volver a abrir el menú de selección de fase y modificar la opción seleccionada.

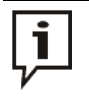

¡Asegúrese de que la fase seleccionada es adecuada para la conexión real! Si no es así, los datos de medición se guardarán junto con información incorrecta de la fase, por lo que no será posible asignar los datos correctamente más tarde.

#### 4.7 Histórico de registros -

Cada una de las mediciones realizadas se almacena temporalmente en el histórico de registros y puede recuperarse. Esto permite al usuario acceder a trazas anteriores y compararlas con las trazas actuales. También se muestran los parámetros con los que se llevó a cabo la medición. *Propósito*

> Además de mediciones individuales, el histórico de registros almacena los registros de medición creados con la función de registro.

Inclinando el codificador rotatorio  $\overline{2}$  hacia el símbolo  $\overline{3}$  (o pulsando el botón) es posible abrir la base de datos en cualquier momento. *Búsquedas en el histórico de registros*

> Los registros de datos de medición están ordenados en directorios divididos cronológicamente.

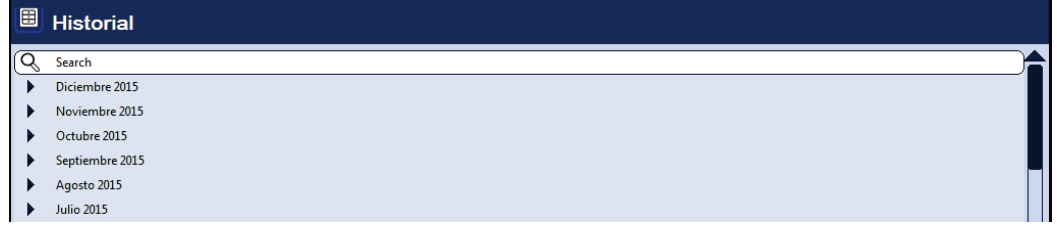

Para buscar y consultar los registros de datos de medición grabados, seleccione el mes y el día deseados.

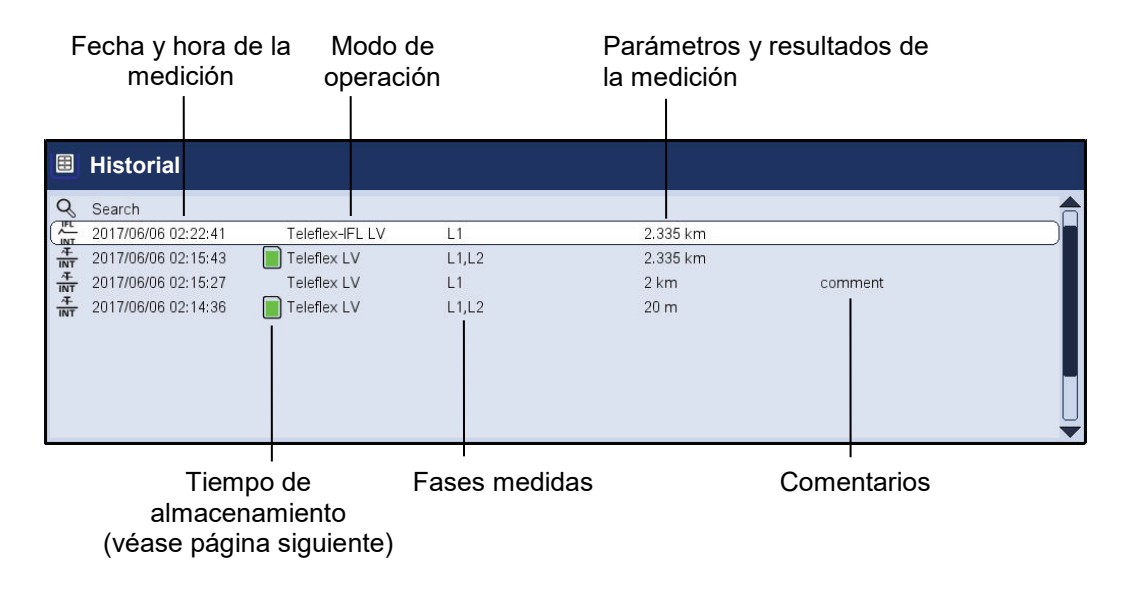

La opción  $\blacktriangleright$  de la lista permite volver en cualquier momento al directorio del nivel inmediatamente superior.

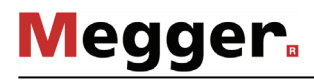

La opción └ु॑ de la lista permite acceder a una máscara para buscar registros de datos en el directorio actual y todos sus subdirectorios en función de determinados modos de operación y de los comentarios introducidos.

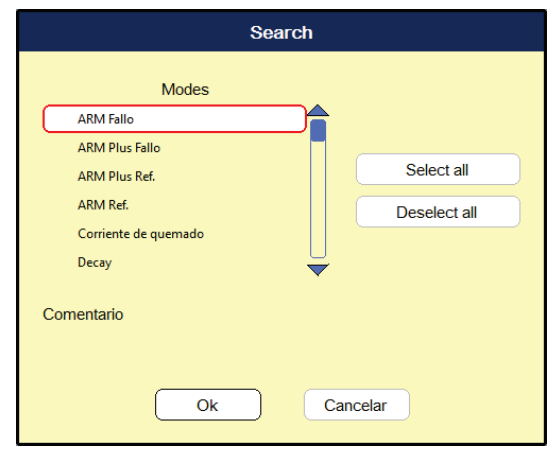

Si se desea buscar simultáneamente en función de un modo de operación y un comentario, solo se mostrarán los resultados que cumplan ambos criterios.

Al pulsar el botón  $\mathbb Q$  de forma prolongada se descartan los criterios de búsqueda y se vuelven a mostrar todos los registros de datos.

*Periodo almacenado* Con la configuración predeterminada, los datos de medición se guardan durante siete días en el histórico de registros. El símbolo siguiente indica el tiempo que lleva almacenada una medición:

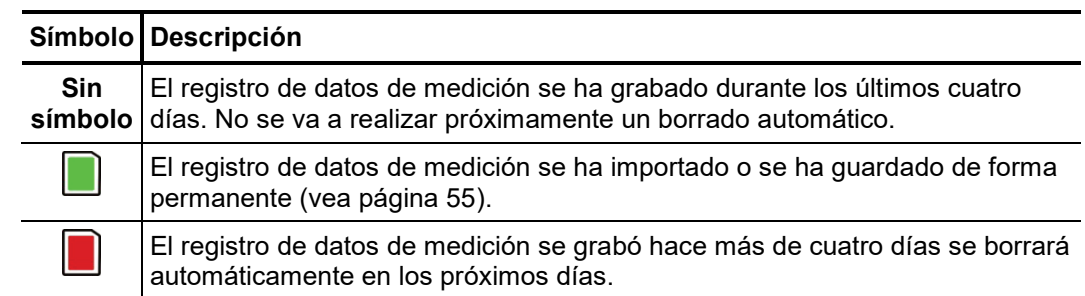

A*dministrar datos de* Para eliminar o exportar un registro de datos o u<u>n</u>a carpeta completa es necesario seleccionarlo antes con el codificador rotatorio 2. A continuación, es necesario inclinar el codificador rotatorio hacia la derecha o la izquierda hasta que se muestre la marca adecuada. *medición*

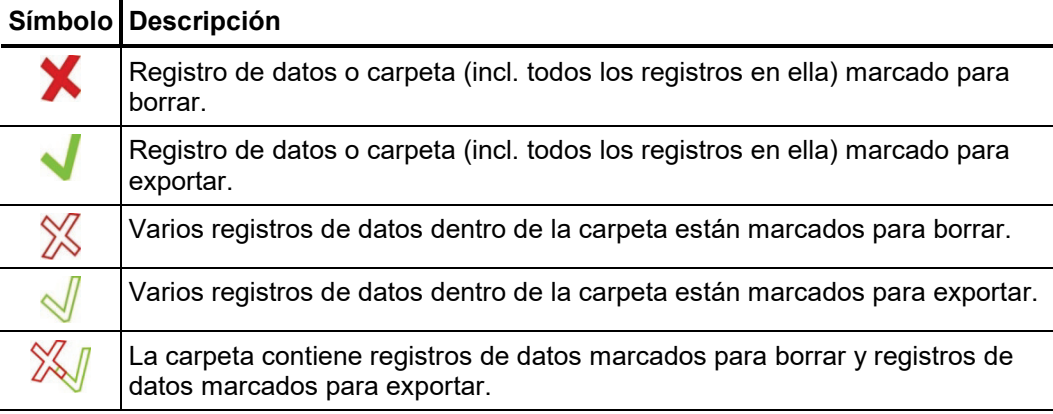

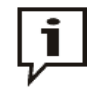

Una vez seleccionadas las mediciones, debe iniciarse el proceso de borrado o exportación desde el menú de datos (vea página 39). En caso contrario, las marcas desaparecerán la próxima vez que se encienda el dispositivo.

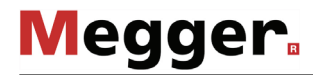

A*cceso a datos de* Para acceder a trazas y datos de mediciones anteriores, en primer lugar seleccione el *medición del histórico* histórico de registros y a continuación seleccione la medición respectiva de la estructura de registros de directorios mediante el codificador rotatorio. <mark>Pulse brevemente</mark> el codificador rotatorio para abrir todas las trazas y los datos de esta medición.

> Si **pulsa el codificador rotatorio durante un periodo prolongado** se abre un menú que permite acceder a diversas funciones especiales dependiendo del modo de operación correspondiente:

- Agregar/Modificar un comentario a una medición
- Acceder a datos de mediciones especiales o a trazas individuales de esta medición (solo es posible en determinados modos)
- Agregar valores relevantes de este registro de datos de medición (como, por ejemplo, distancia de avería o resistencia de aislamiento) al registro actual. De esta forma es posible añadir a un registro datos de medición de mediciones anteriores (esto es de utilidad en caso de haber olvidado crear un registro para una medición anterior).

Una vez abiertas una o varias trazas del histórico de registros, se muestran en la pantalla bajo las siguientes condiciones:

- Si el modo de operación seleccionado actualmente es el mismo que se utilizó para grabar la medición cargada, las trazas a las que se ha accedido se mostrarán junto con las trazas registradas actualmente. Esto permite comparar fácilmente los resultados de diferentes mediciones.
- Las trazas del histórico de registros siempre se muestran con la escala adaptada a los parámetros de visualización de la medición actual.
- Si no hay suficientes espacios de memoria libres para mostrar las trazas cargadas, se sobrescribirán las trazas registradas actualmente. En este caso se recomienda seleccionar las trazas del histórico de registros una por una para poder asignarles individualmente espacios de memoria que estén libres o ya no sean necesarios.
- Si la medición actual y la grabada no se realizaron con el mismo modo de operación, la medición actual finaliza automáticamente y solo se muestra la medición cargada.

*Leyenda de las trazas* La leyenda en la parte inferior derecha de la pantalla contiene toda la información de las trazas mostradas actualmente. Los números y los colores se asignan de la siguiente *mostradas* manera:

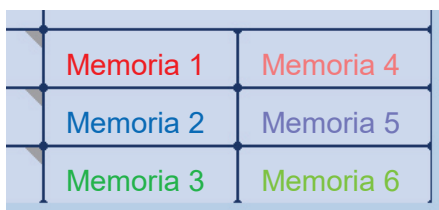

Los símbolos antes de los nombres de las trazas indican el estado de la traza.

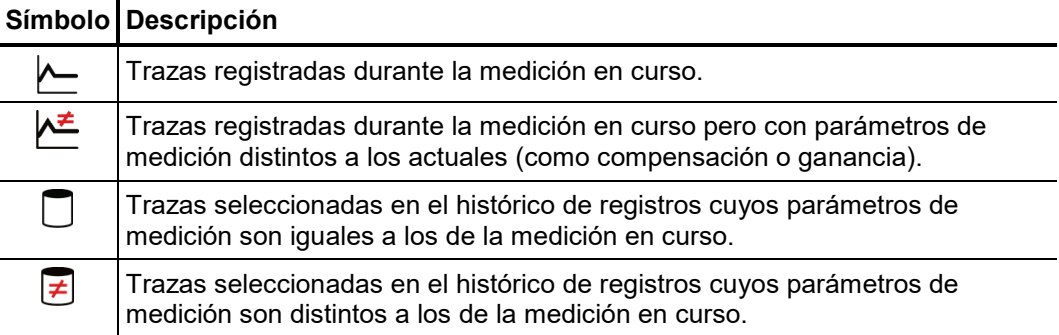

# 4.8 Configuración del sistema -  $\overline{\mathfrak{g}}$

El menú del sistema se puede abrir directamente desde el menú principal mediante el objeto de menú  $f$ s). Este menú contiene los siguientes objeto de menú:

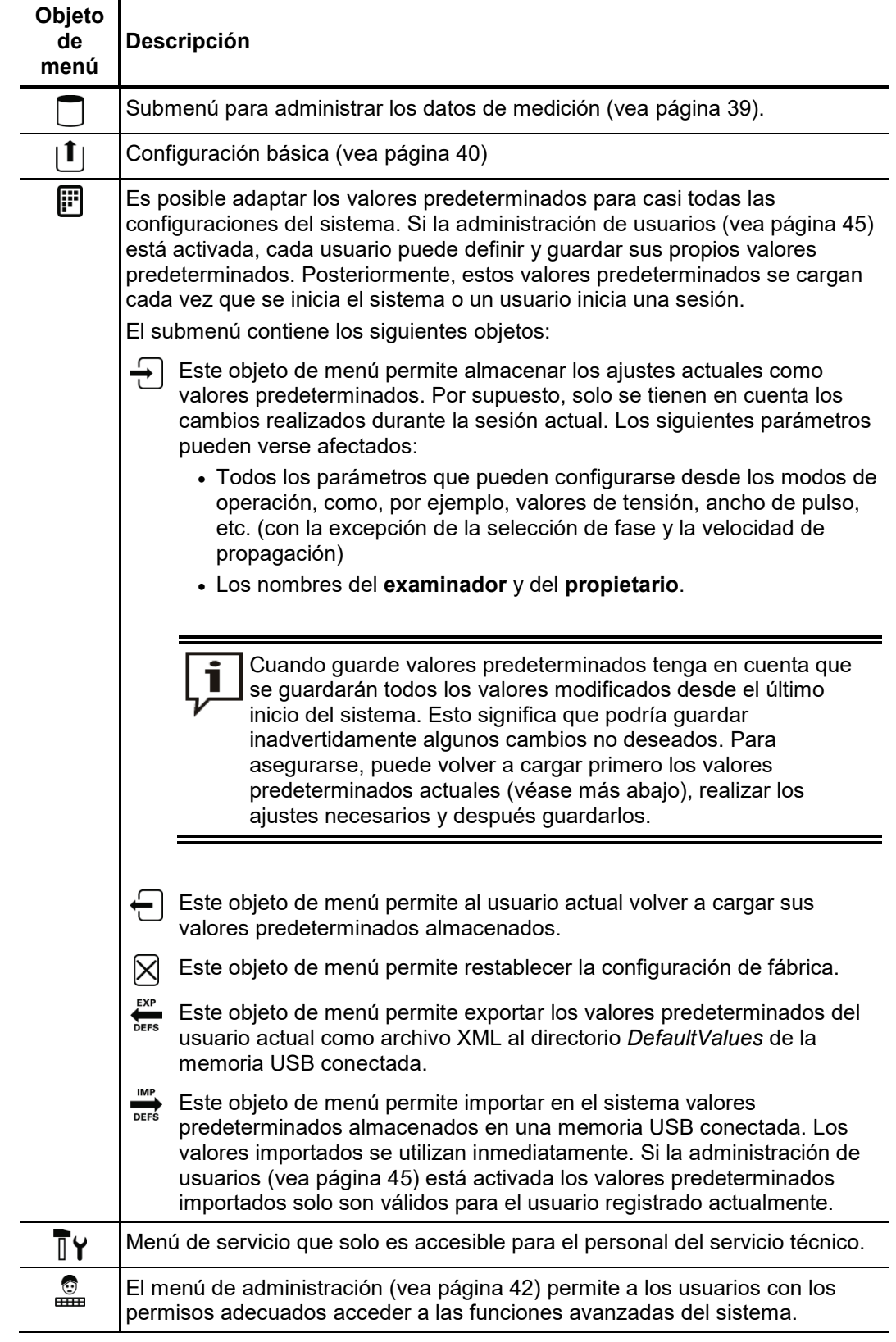
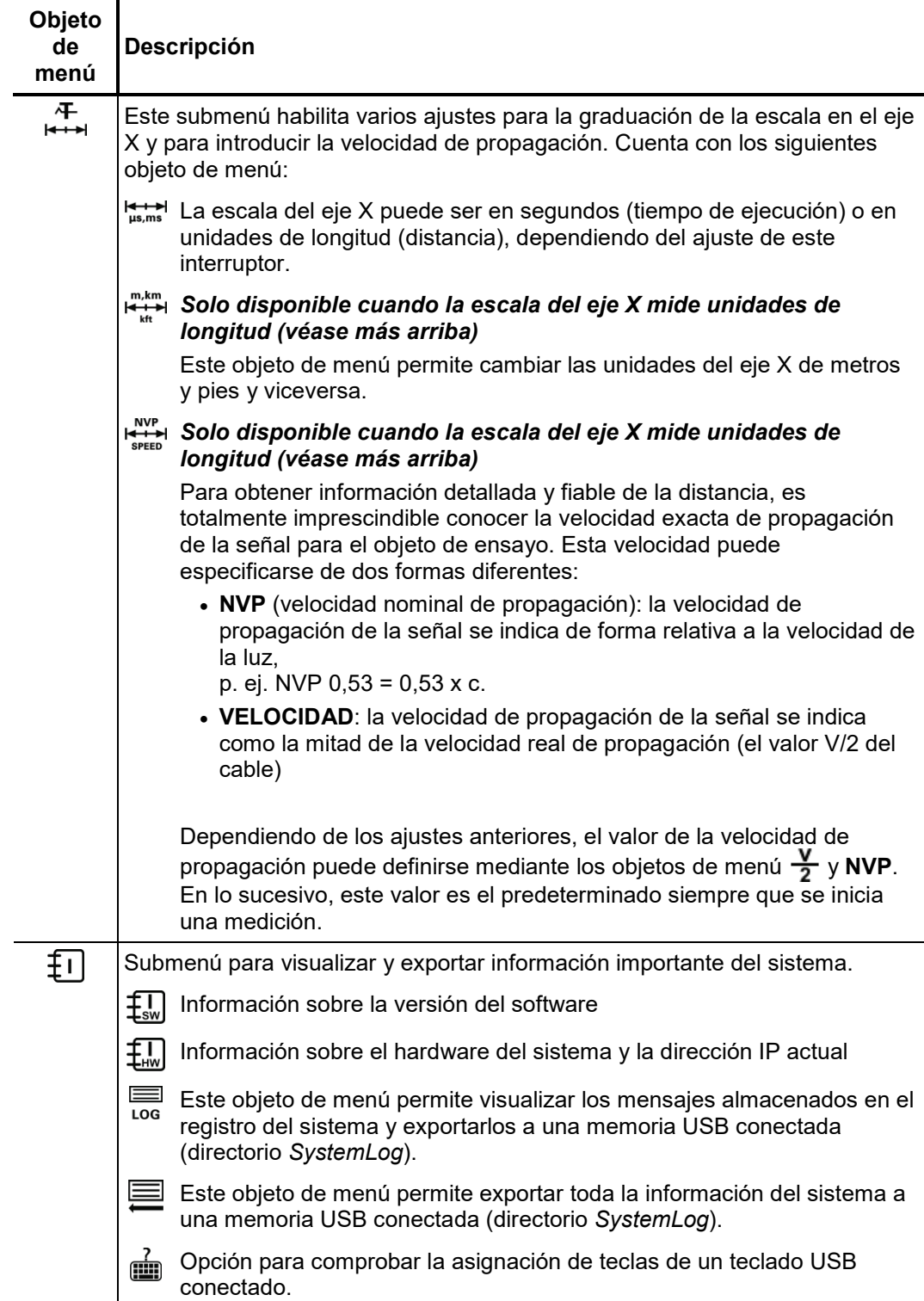

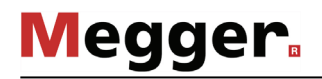

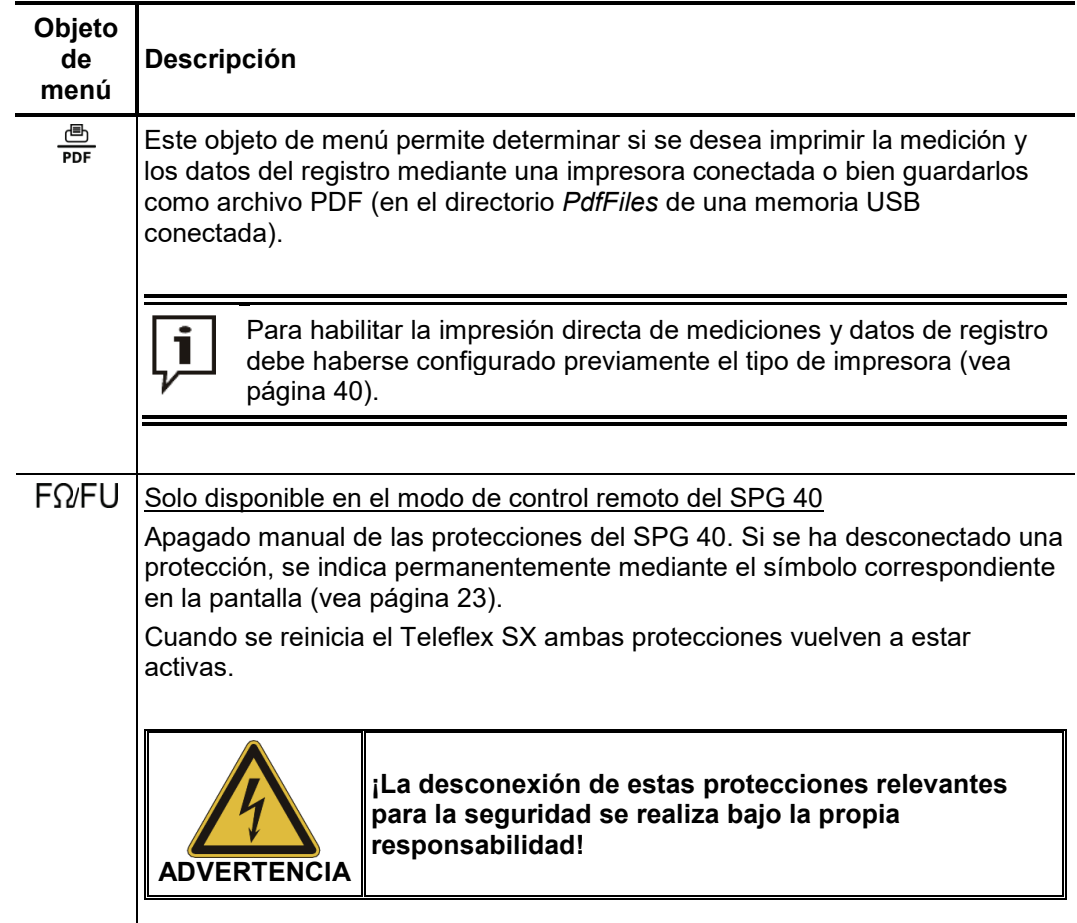

## 4.8.1 Menú de datos -

El menú de datos permite importar, exportar y eliminar datos de mediciones almacenados. Incluye los siguientes objeto de menú:

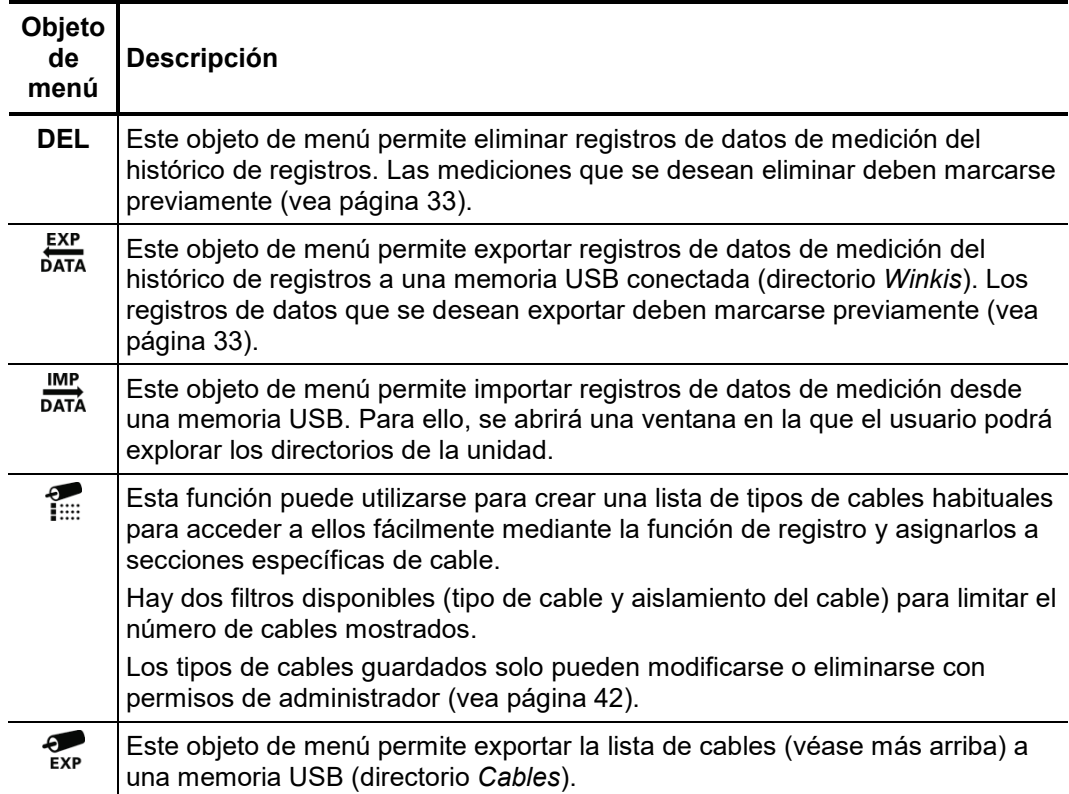

## 4.8.2 Configuración básica - [1]

Los siguientes objetos de menú permiten ajustar la configuración básica del dispositivo:

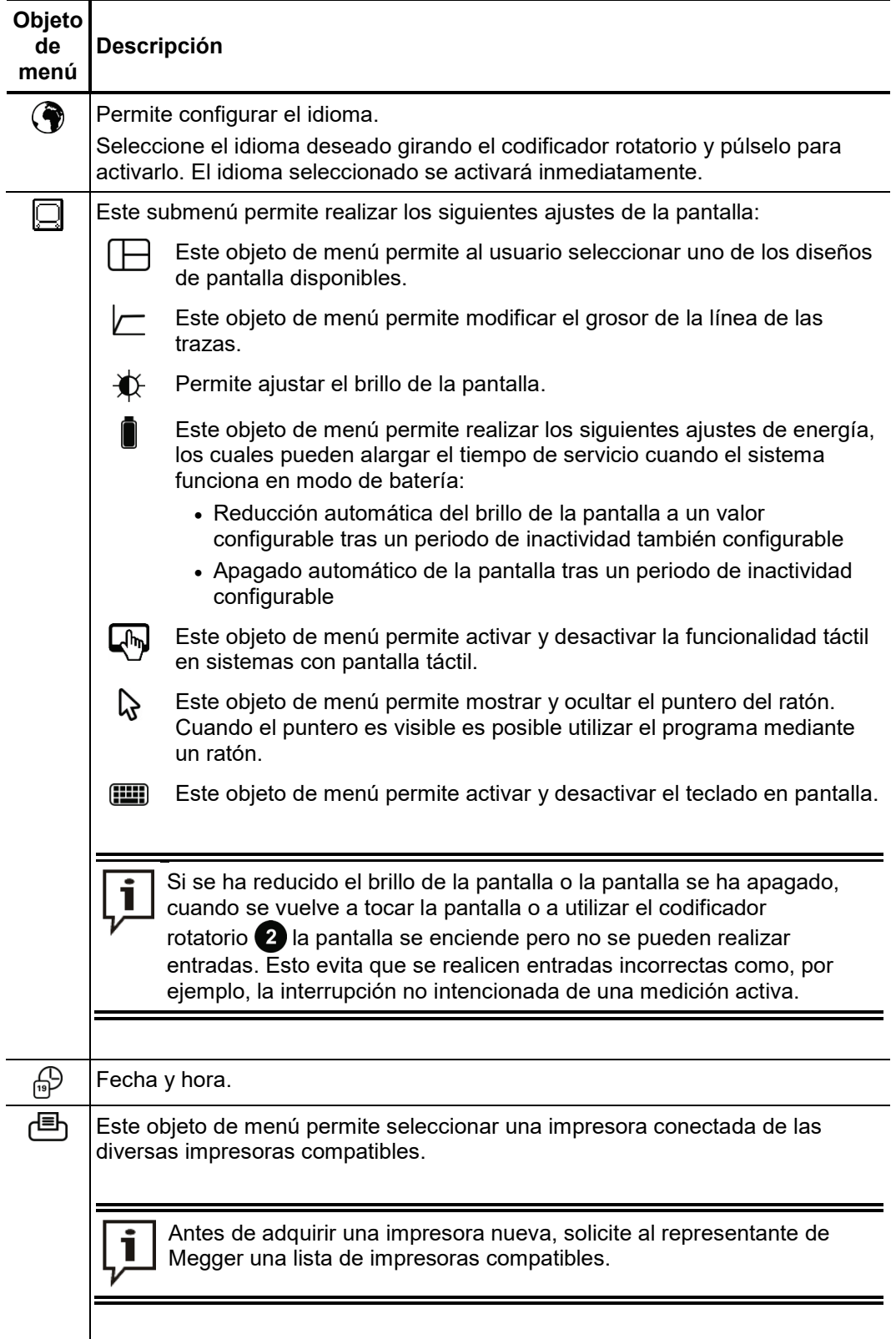

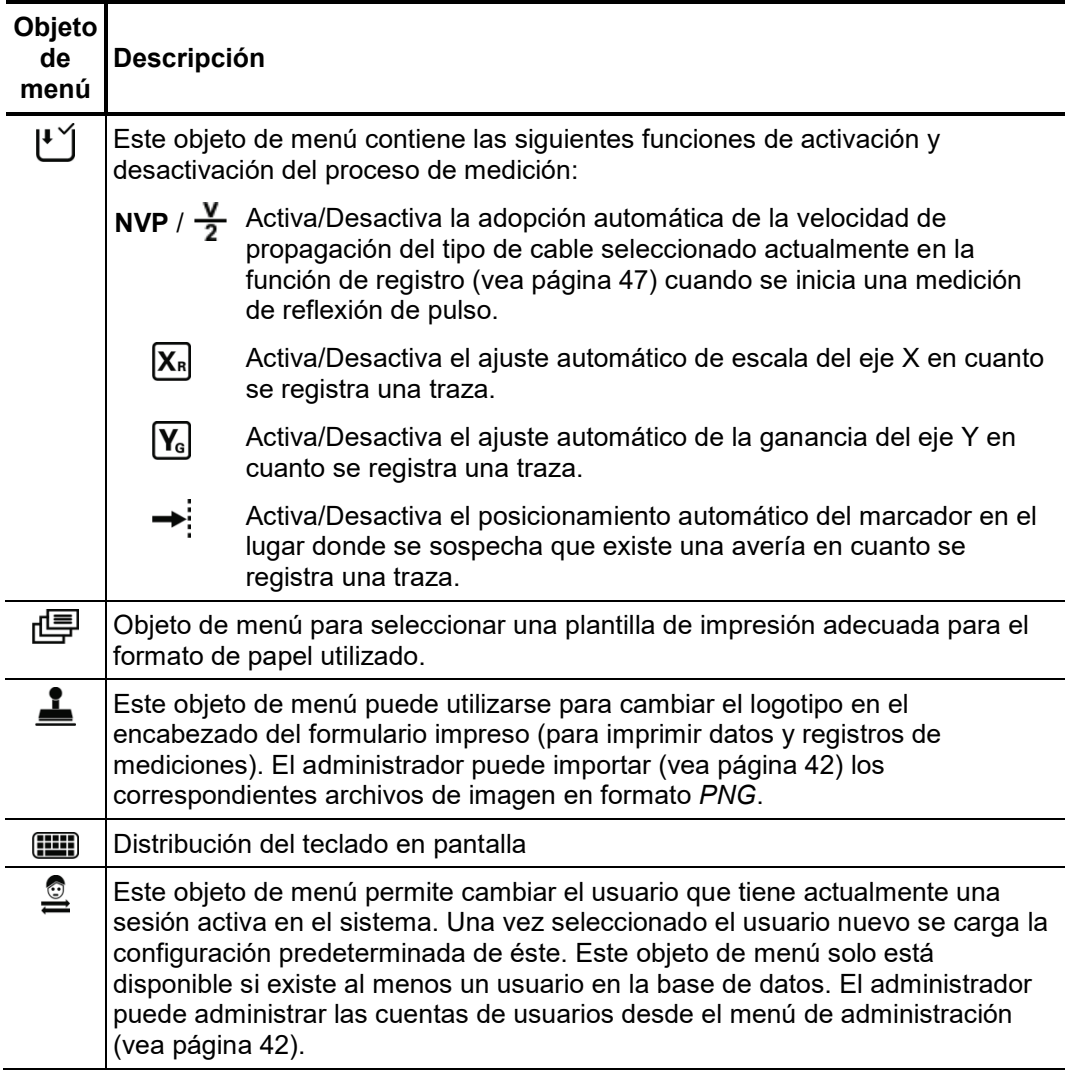

#### 4.8.3 Menú de administración -  $\frac{\textcircled{}}{\text{cm}}$  (se requiere contraseña de administración)

*Propósito* El menú de administración está protegido mediante contraseña y permite acceder a opciones de configuración avanzada del sistema, como la administración de usuarios, y también a funciones de actualización y copia de seguridad.

> La estructura de menús del programa incluye objetos de menú ocultos que se muestran cuando se dispone de derechos de administración. Estos derechos habilitan funciones que se usan con muy poca frecuencia durante la utilización habitual del dispositivo. Estas funciones se describen con mayor detalle a lo largo de este manual.

Para abrir el menú de administración es necesario introducir la contraseña. Para ello, *Acceso*proceda de la siguiente manera:

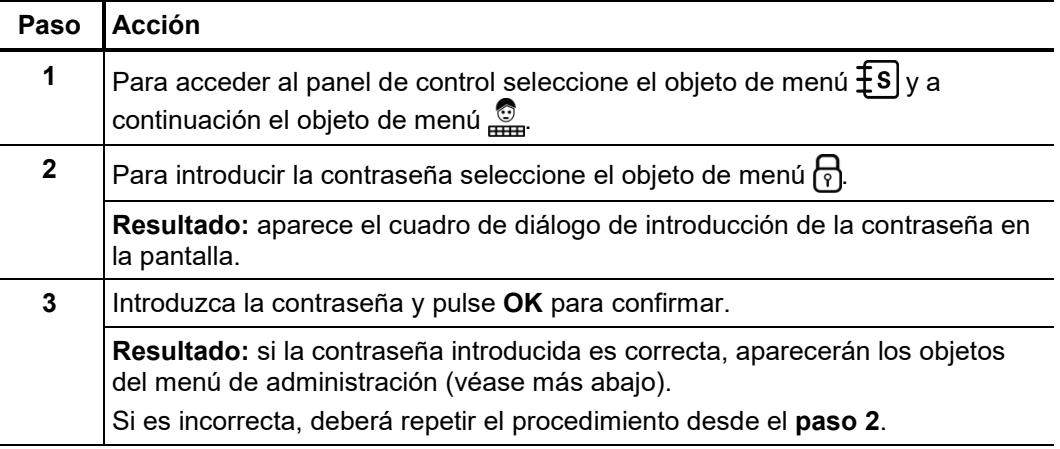

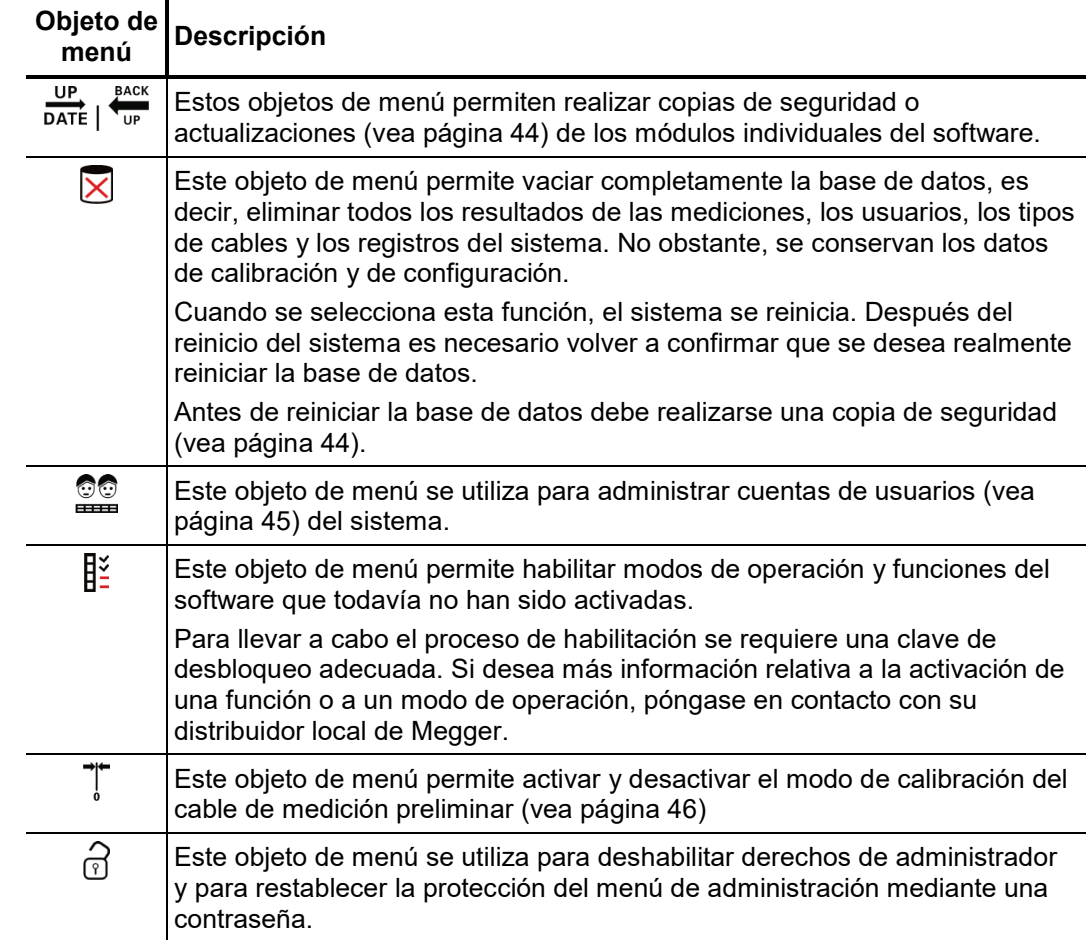

Objetos del menú El menú de administración incluye los siguientes objetos:

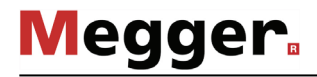

# 4.8.3.1 Copias de seguridad y actualización de datos -  $\frac{UP}{DATE}$  |  $\frac{BACK}{UD}$

*Copia de seguridad de datos*

El objeto de menú  $\frac{BACK}{UP}$  permite hacer una copia de seguridad de todos los archivos necesarios para recuperar el sistema.

Antes de realizar una copia de seguridad, conecte una memoria USB a uno de los puertos USB disponibles. Durante la copia de seguridad, en primer lugar se crea una carpeta nueva (su nombre se compone del número de serie seguido de un número secuencial) en la memoria USB para guardar en ella los siguientes archivos:

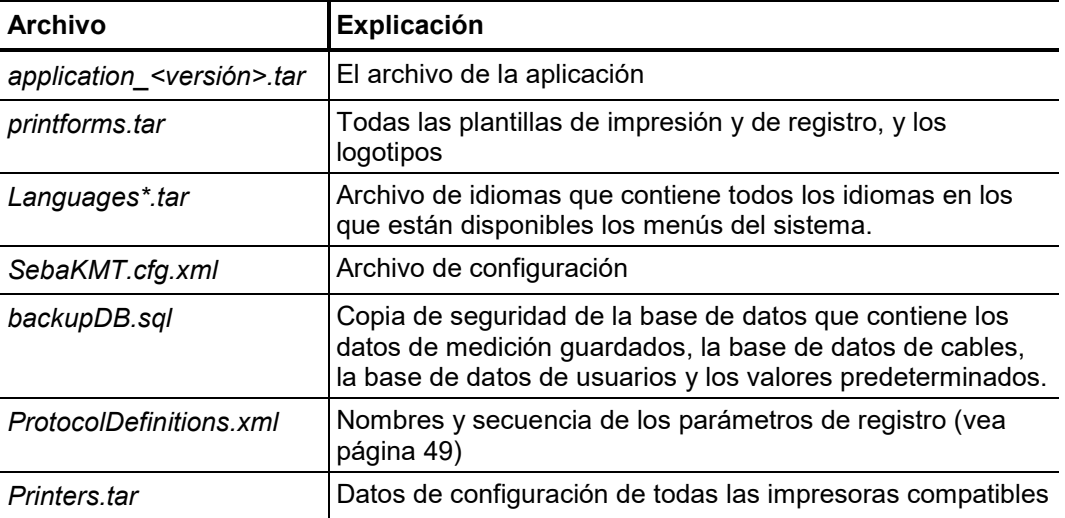

Debido a que el archivo *backupDB.sql* contiene la base de datos completa y solo puede cargarse íntegramente, los datos siguientes también pueden exportarse por separado mediante los menús, para poder ser transferidos independientemente (p. ej. a otro sistema):

- Datos de medición (vea página 39)
- Datos de la cuenta del usuario (vea página 45)
- Valores predeterminados (vea página 36)
- Datos del cable (vea página 39)

El objeto de menú part permite instalar módulos de software individuales en el sistema (véase más arriba). De esta forma, es posible restaurar o actualizar módulos, o bien transferirlos a otro sistema. *Carga de módulos de software*

> Cuando se abre un función aparece un explorador para facilitar la búsqueda de archivos en la memoria USB conectada. Solo se muestran los archivos identificados por el sistema como módulos de software y solo si el usuario cuenta con autorización para cargarlos y visualizarlos.

> Esto significa que tanto la propia aplicación, como la base de datos y el archivo de configuración únicamente pueden ser cargados por usuarios con derechos de administrador avanzados. Si todavía no cuenta con los derechos adecuados, póngase en contacto con su distribuidor local de Megger.

## 4.8.3.2 Administración de usuarios - **este administración**

La administración de usuarios permite crear varias cuentas de usuario en el sistema para que cada usuario pueda configurar los valores predeterminados y el comportamiento del sistema de acuerdo con sus preferencias.

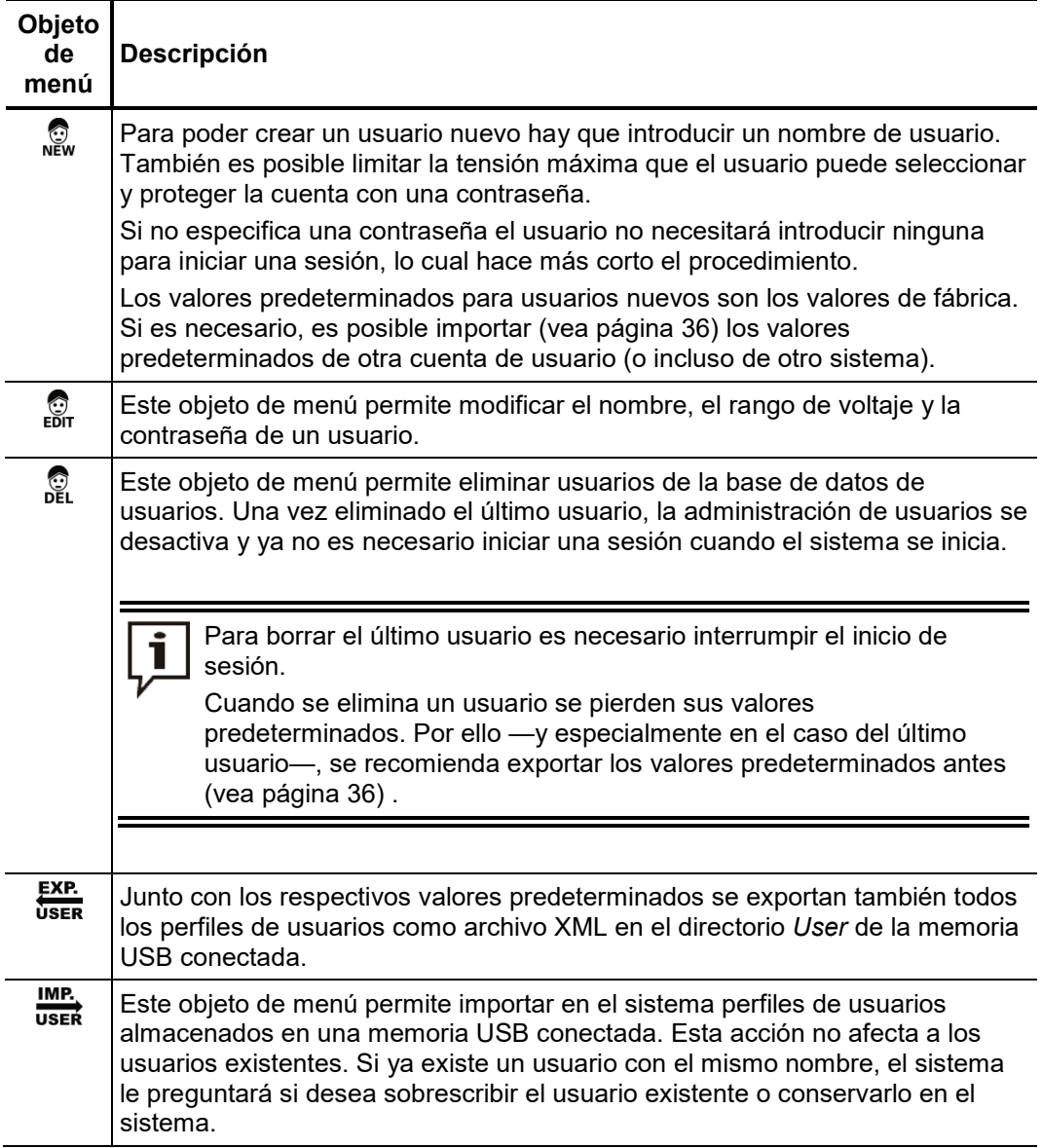

### 4.8.3.3 Calibración del cable de medición preliminar -

Un cable de medición preliminar correctamente calibrado proporciona precisión a todos *Condiciones* los modos de operación que funcionan según el principio de la reflectometría TDR (Teleflex, IFL, ARM y quemado ARM). La longitud del cable de medición preliminar no se extrae automáticamente del rango visible del gráfico sino que se calcula automáticamente a partir de los datos de distancia obtenidos.

> Por lo general, durante la prueba final se realiza una calibración mediante los conductores de conexión suministrados. Sólo se debe realizar una nueva calibración cuando se ha sustituido un cable de conexión por otro de longitud diferente. En tal caso se debe realizar una calibración para cada modo de operación y fase en los que la ruta de la señal se haya visto modificada por el cable sustituido.

*Procedimiento* Para calibrar un cable de medición preliminar proceda de la manera siguiente:

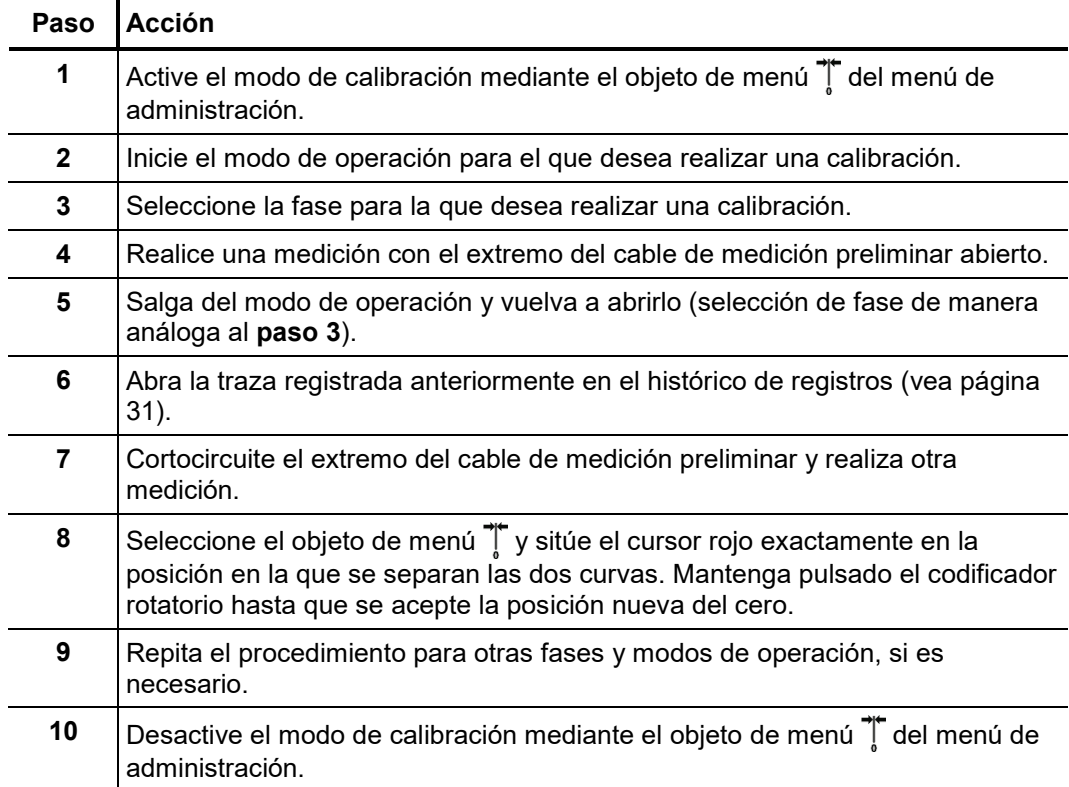

## 4.9 Función de registro - 昌

*Introducción* La función de registro permite visualizar un resumen de los datos de la medición en curso (como, por ejemplo, las condiciones locales, las características del cable o los resultados de medición) en un registro con formato y, si es necesario, imprimir los datos.

La función de registro se activa mediante el objeto **el del menú principal.** 

*Objetos del menú* La función de registro incluye los siguientes objetos de menú:

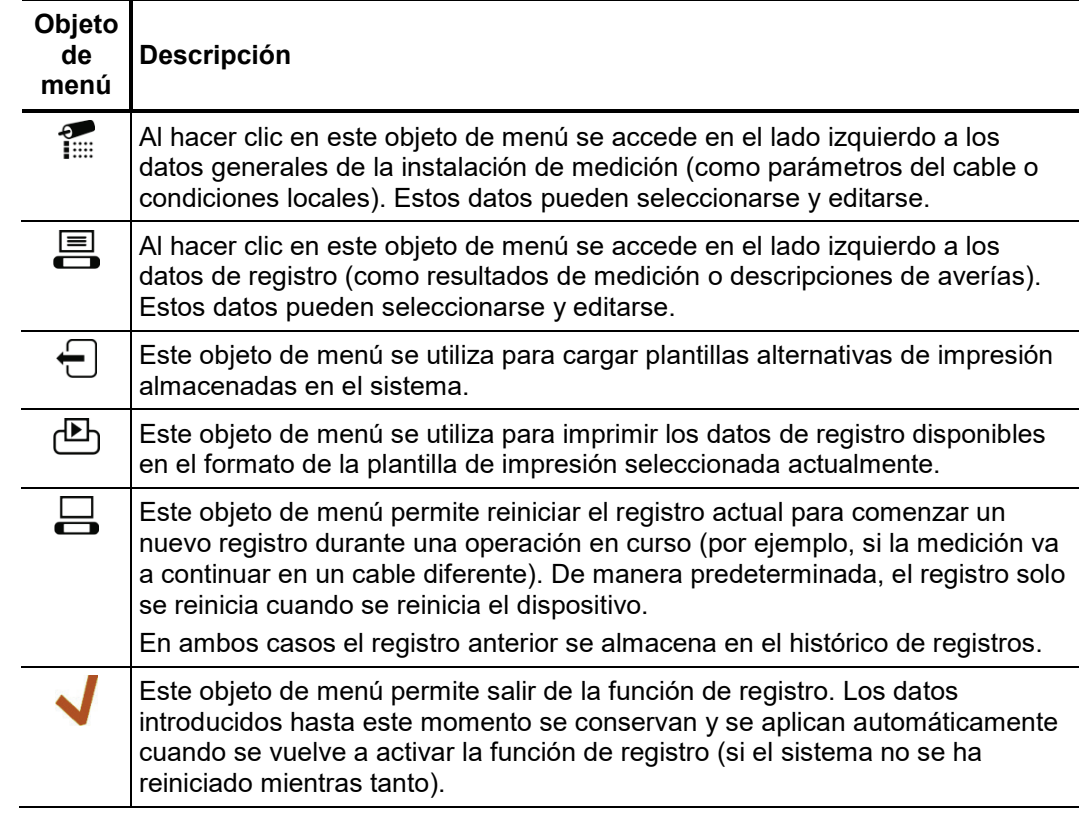

*Entradas automáticas* Los parámetros de registro, identificados por un pequeño triángulo (véase más abajo), se rellenan automáticamente con datos de medición una vez que ha finalizado un procedimiento de medición determinado. Estos parámetros también pueden modificarse manualmente. Si se repite el procedimiento de medición correspondiente, los datos existentes se sobrescriben automáticamente.

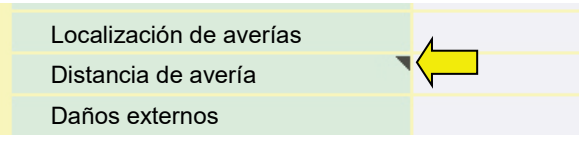

#### 4.9.1 Registros de operaciones de medición anteriores

Todos los registros se guardan en el histórico de registros, junto con las mediciones individuales. Por lo tanto, los periodos de almacenamiento (vea página 33) para ellos son los mismos que para los registros de datos de medición. El histórico de registros también permite exportar e importar (en formato Excel), así como eliminarlos.

Los protocolos abiertos desde el historial se identifican con este símbolo **DB**. El protocolo de la operación de medición actual permanece activo en segundo plano y puede accederse a él a través de la función de protocolo tan pronto como se cierra el protocolo desde el historial.

Un registro al que se ha accedido desde el histórico de registros solo puede visualizarse, y ya no puede modificarse. Las funciones siguientes están disponibles para estos registros:

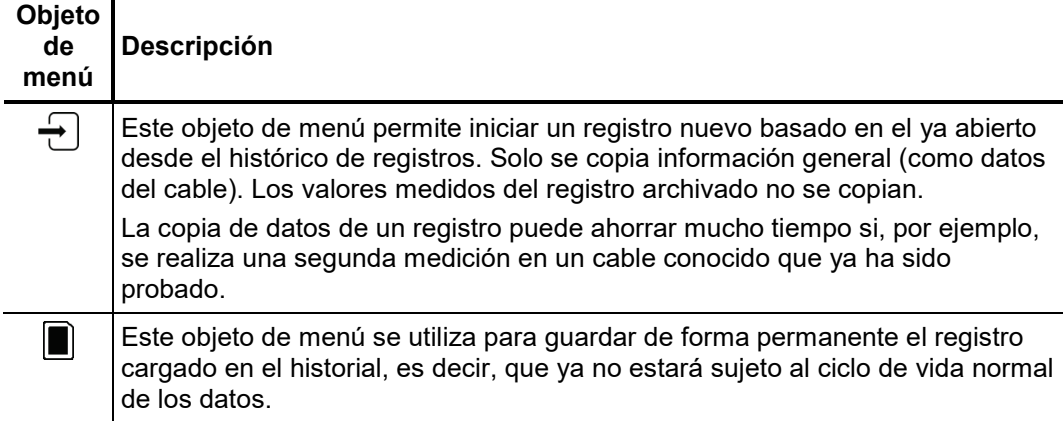

### 4.9.2 Modificación de plantillas de registro

Para poder modificar plantillas y parámetros de impresión de la función de registro, el usuario debe iniciar una sesión como administrador (vea página 42). Solo de esta forma es posible activar el objeto de menú  $\|\mathbf{f}\|$  desde la función de registro. *Requisitos*

*parámetros de registro*

*Modificación de* Los parámetros de la categoría activa actualmente se muestran en el lado izquierdo de la pantalla de configuración. Los objetos de menú  $\sum_{n=1}^{\infty} y_n = 0$  permiten cambiar de una categoría a otra. El parámetro seleccionado actualmente puede ajustarse de la manera siguiente:

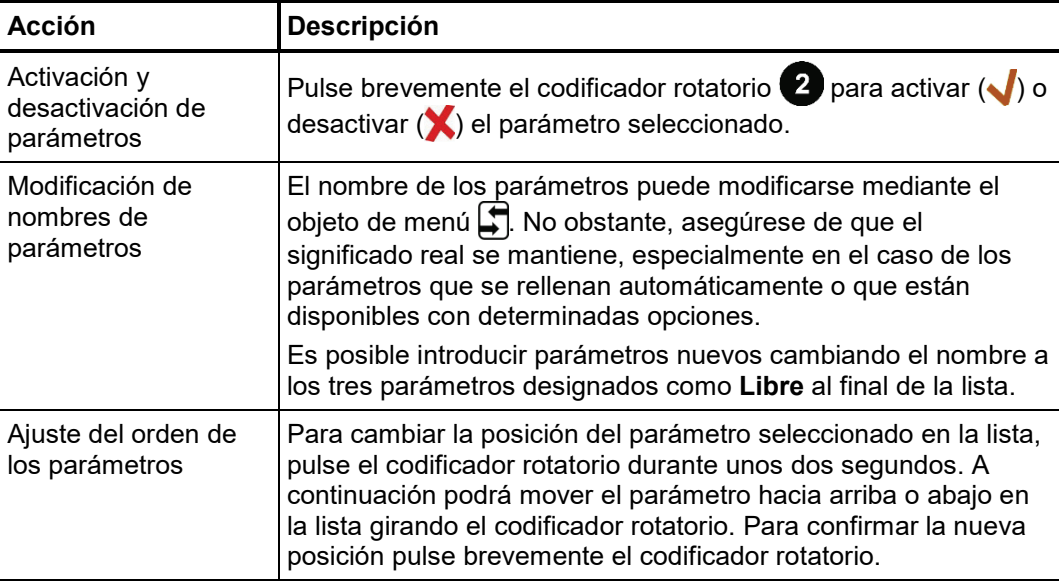

Los parámetros de registro seleccionados, su orden y sus nombres serán los mismos para todas las cuentas de usuario.

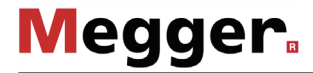

*de registro*

*Modificación* de El diseño de los registros imprimidos puede modificarse para ajustarlo a las *plantillas de impresión* necesidades de la empresa.

> Para crear una plantilla de impresión abra el objeto de menú  $\equiv$  en la pantalla de configuración. Se abrirá el editor de plantillas de impresión, donde podrá cambiar a voluntad la posición de los parámetros de registro (véase página anterior) en la plantilla de impresión.

> Puede añadir  $\left\langle \blacklozenge\right\rangle$  el parámetro seleccionado a la plantilla de impresión pulsando brevemente el codificador rotatorio  $(2)$ , o bien eliminarlo de la plantilla de impresión manteniéndolo pulsado. Los parámetros añadidos a la plantilla de impresión se muestran inmediatamente en la plantilla para que pueda situarlos donde desee.

> El objeto de menú  $\Box$  permite editar por separado los textos y logotipos del encabezado. Para utilizar un logotipo es necesario importarlo antes al sistema (véase más abajo).

> Una vez modificada la plantilla de impresión, guarde los cambios mediante el objeto de menú → De esta forma puede guardar varias plantillas de impresión en el sistema y cambiar de una a otra cuando sea necesario mediante el objeto de menú  $\leftarrow$ .

*exportación de plantillas de registros y logotipos*

*Importación y* El objeto de menú **el permite exportar a una memoria USB** el conjunto de parámetros de registro modificados (véase página anterior) y las plantillas de impresión de registros creadas (véase más arriba). De esta forma es posible hacer una copia de seguridad de los cambios realizados y transferirlos a otros sistemas si es necesario.

> Para importar un conjunto de parámetros de registro *(ProtocolDefinitions.xml*) o de plantillas de impresión (*<nombre\_de\_plantilla\_de\_impresión>\_Protocol.xml*), debe activarse el explorador de archivos mediante el objeto de menú

> De la misma forma, también es posible importar logotipos propios en el sistema en formato PNG (Portable Network Graphics) para utilizarlos posteriormente en plantillas de impresión de registros (véase más arriba) o en plantillas de impresión normales.

### 5 Realización de mediciones

#### 5.1 Información importante

#### 5.1.1 Velocidad de propagación

*Introducción* Para poder calcular la distancia exacta entre el inicio del cable y la avería, el TDR debe conocer la velocidad de propagación en el cable. Esta velocidad depende de varias variables físicas del cable, como el material y grosor del aislamiento, el diámetro del cable, etc.

> Si el valor ajustado para la velocidad de propagación es incorrecto en un 2 % el resultado de la medición también tendrá un error del 2 %.

*Determinación de una* Si se conoce la longitud física correcta del cable bajo prueba es posible medir la velocidad de propagación. Para ello, realice una medición de reflexión de pulso y *velocidad de*   $propagación$  asegúrese de que el cursor de posición final está situado exactamente en el final *desconocida* identificado del cable. A continuación se variará la velocidad de propagación de forma continua hasta que se muestre la longitud real del cable. Anote la velocidad de propagación para utilizarla en futuras mediciones.

> Si la longitud del cable bajo prueba no se conoce debido a la existencia de conectores acodados, segmentos de reserva, etc., puede medirse un segmento del mismo cable en el taller para determinar la velocidad de propagación a utilizar para el cable sobre el terreno. No obstante, un cable de referencia como este debe tener una longitud mínima de 50 metros.

### 5.1.2 Ancho de pulso

La amplitud y la forma de la señal se ven modificadas durante el proceso debido a las características de atenuación y dispersión del cable. Naturalmente, esto también es válido para el pulso de medición y sus reflexiones.

Los pulsos estrechos con una parte grande de frecuencias altas se ven sometidos a deformaciones mayores que las de los pulsos anchos. En consecuencia, los pulsos estrechos son más adecuados para distancias cortas en las que son capaces de proporcionar imágenes de mayor resolución que los pulsos anchos, mientras que para distancias largas sufren una atenuación y una dispersión mayores. En este caso deben utilizarse pulsos anchos (hasta 10 μs) ya que la atenuación que sufren es significativamente inferior, por lo que proporcionan un echo mucho más claro en distancias más largas.

En la tabla siguiente puede verse una lista de anchos de pulso recomendados para cada rango de distancia:

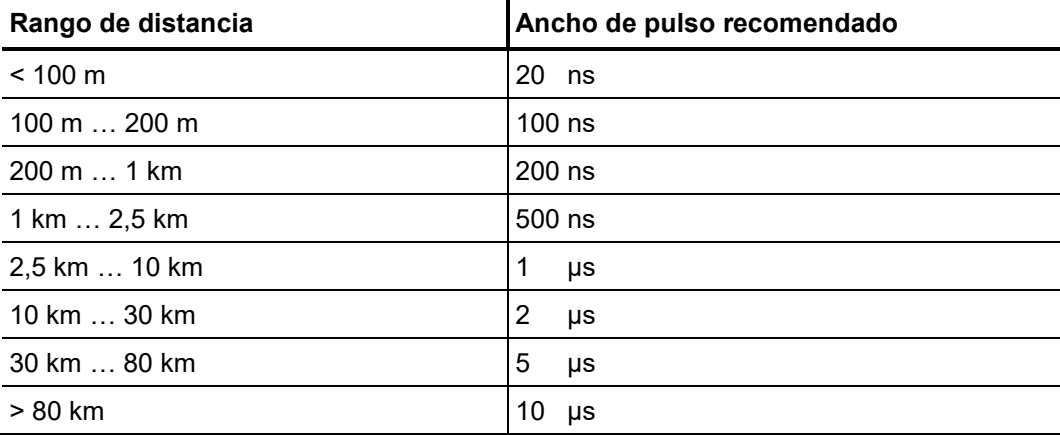

## 5.1.3 Reflectogramas TDR típicos

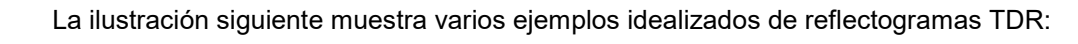

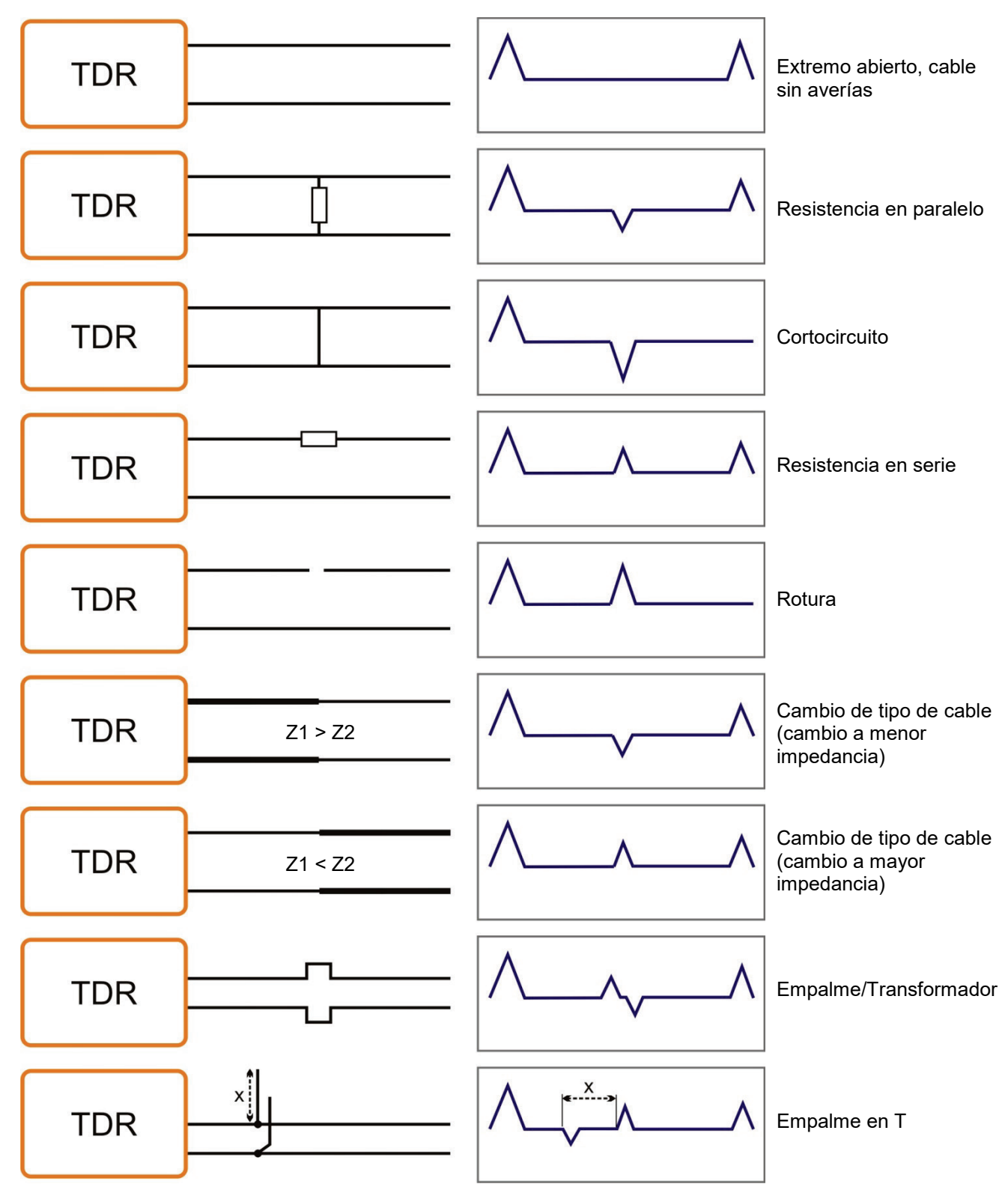

### 5.2 Funciones estándar

### 5.2.1 Menú Teleflex -  $\sqrt{+}$

El menú Teleflex puede activarse en todos los modos de operación de prelocalización de BT y AT mediante el objeto de menú A. Este submenú combina todos los parámetros de medición relevantes para cada modo de operación y varias funciones adicionales.

Dependiendo del modo de operación en particular, el menú Teleflex incluirá una selección de los siguientes objeto de menú:

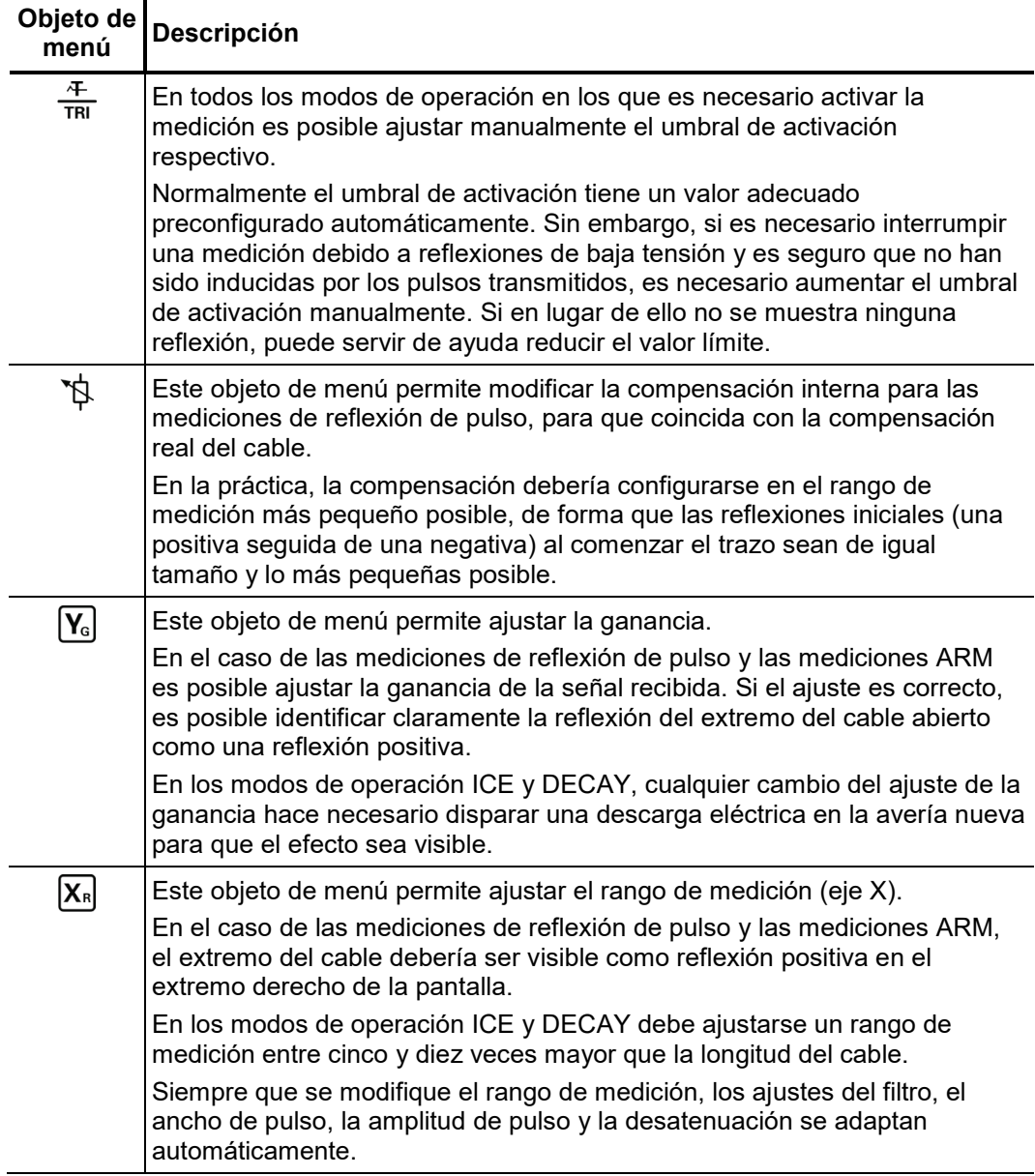

┱

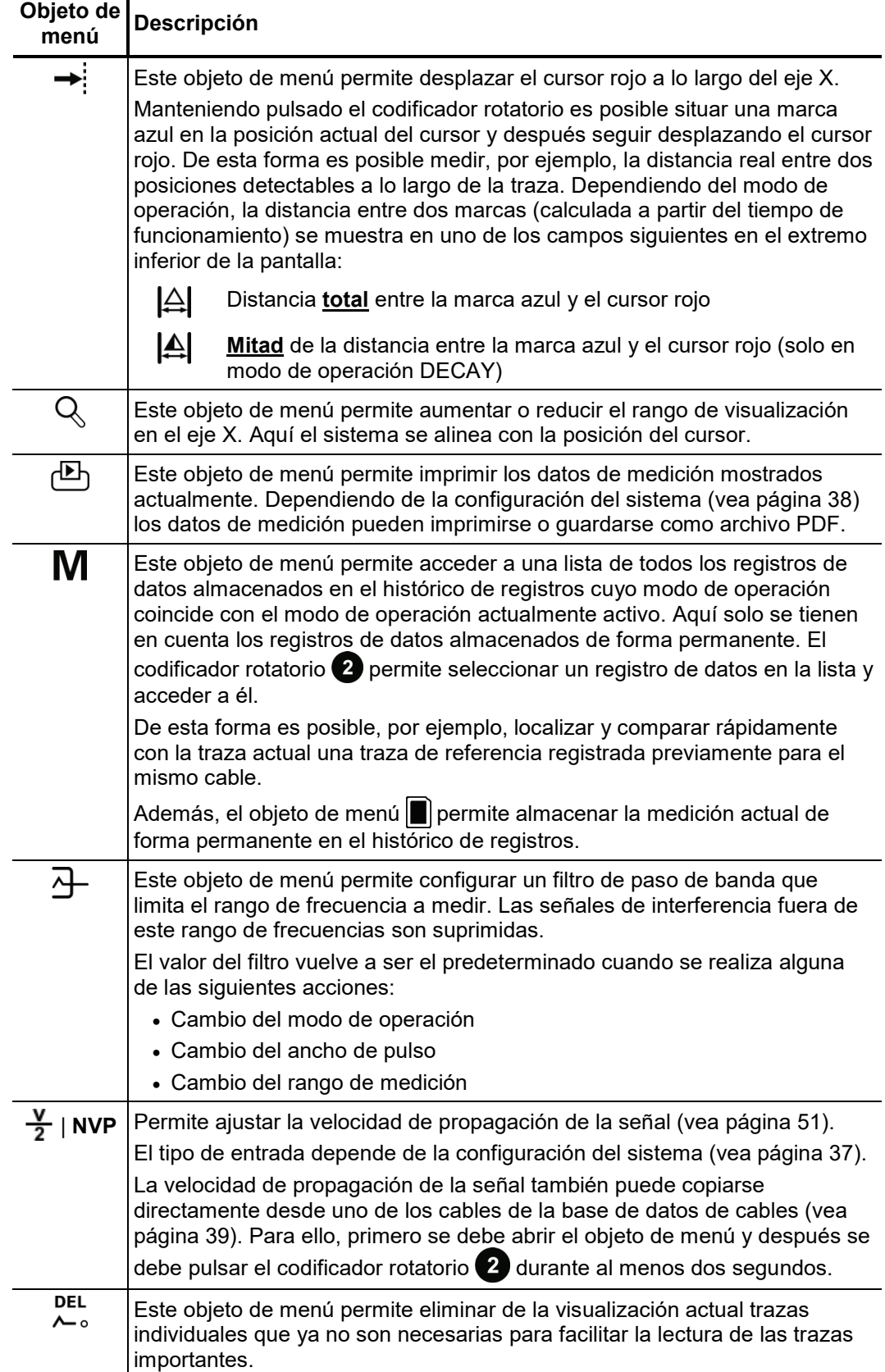

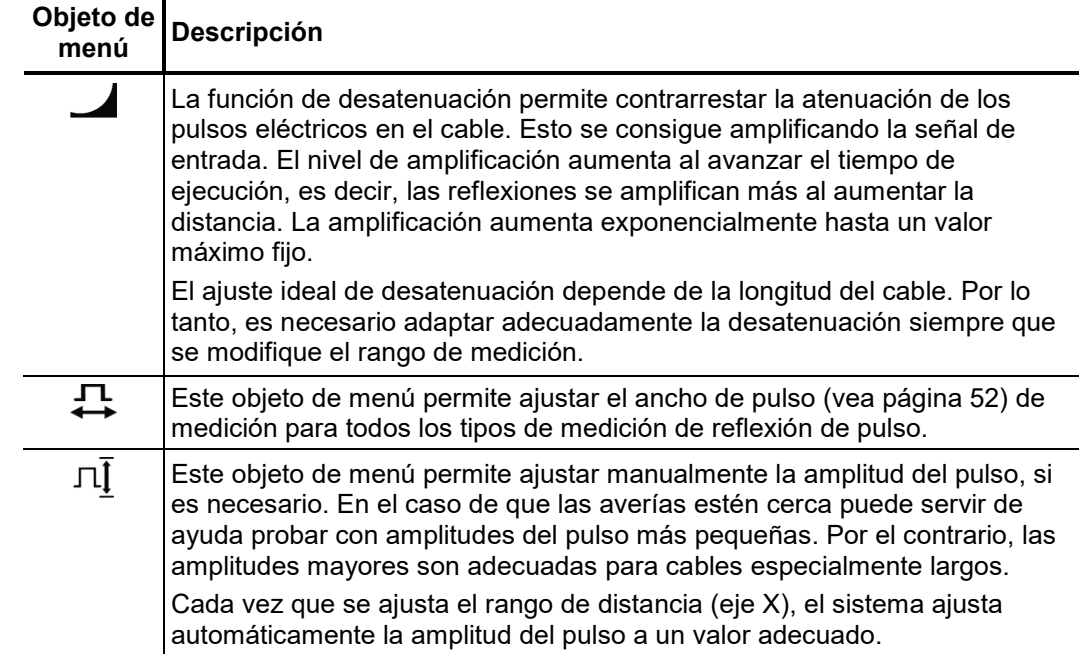

## 5.2.2 Funciones de traza -  $\hat{\boldsymbol{\mathsf{\Sigma}}}$  :

Este submenú puede activarse durante las mediciones mediante el objeto de menú  $\mathcal{E}^s$ y proporciona diversas opciones para ajustar la posición de las trazas en la pantalla según sea necesario:

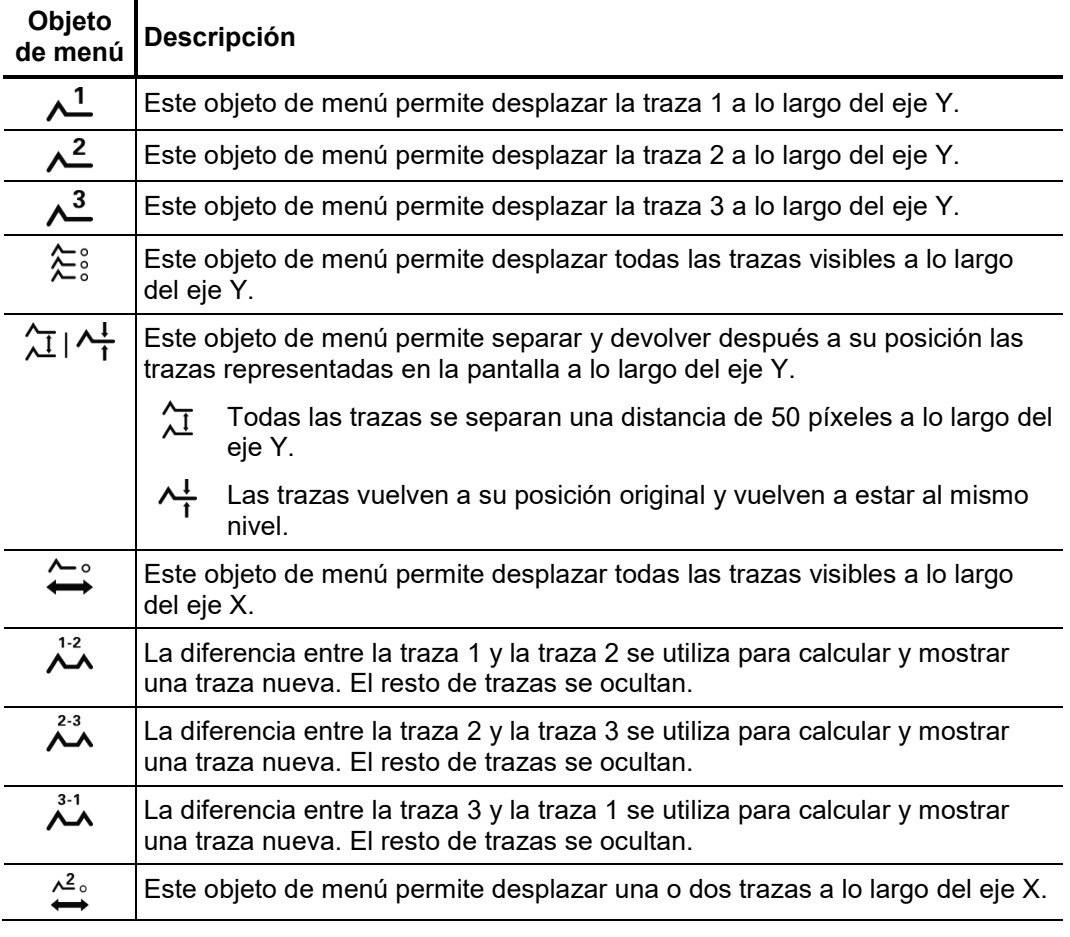

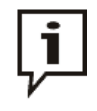

Las funciones que solo pueden aplicarse a las trazas de la 1 a la 3 solo están disponibles cuando los respectivos espacios de memoria están asignados (vea página 35).

Para cargar una traza en uno de estos espacios de memoria desde el histórico de registros es necesario seleccionar la traza individual (vea página 34) en lugar del registro completo de datos de medición.

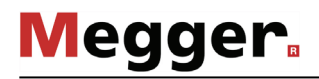

#### 5.3 Inicialización de un registro nuevo

*conectado*

*Inicialización de un* Antes de comenzar una medición en un cable, debe iniciarse un registro nuevo. Esto *registro* tiene lugar automáticamente en cuanto se abre la función de registro (vea página 47) por primera vez.

*Introducción de los* Si conoce los datos del cable conectado se recomienda introducir los datos en el detalles del cable registro antes de comenzar a medir.

> Para definir un cable debe especificarse primero el número de secciones del cable. A continuación debe seleccionarse el tipo de cable en la base de datos de cables (vea página 39) y después introducirse la longitud.

> Si se ha definido un cable bajo prueba, el sistema puede determinar y preajustar automáticamente la velocidad de propagación obtenida a partir del tipo de cable especificado para preparar una medición de reflexión. Esta función es especialmente útil para instalaciones de cables mixtos y permite prescindir de complicados cálculos de la velocidad de propagación adecuada mediante una ecuación racional.

> La copia automática de la velocidad de propagación desde el registro puede activarse y desactivarse en la configuración del sistema (vea página 40).

> Si el cable tiene definidas varias secciones en el registro, las posiciones de los empalmes se muestran en la traza durante la medición de reflexión.

## 5.4 Medición de reflexión de pulso -  $\frac{4}{NT}$  /  $\frac{FL}{NT}$

*Introducción* Es posible localizar averías de baja resistencia en los cables realizando mediciones de reflexión de pulso, un método de validez probada y ampliamente utilizado. Este método se basa en el principio del radar y aprovecha el hecho de que cualquier desviación repentina de la impedancia característica de un cable refleja una parte de la energía transmitida al cable. El grado de reflexión depende de la magnitud de la desviación respecto de la impedancia característica, el número de reflexiones, la longitud del cable y la distancia hasta la avería.

> La traza registrada muestra cualquier desviación de la impedancia característica del cable. Naturalmente, esto quiere decir que además de las posiciones de las averías se registran otros cambios de la resistencia como, por ejemplo, los causados por empalmes. Estos registros también pueden servir de ayuda para localizar con exactitud la posición de una avería.

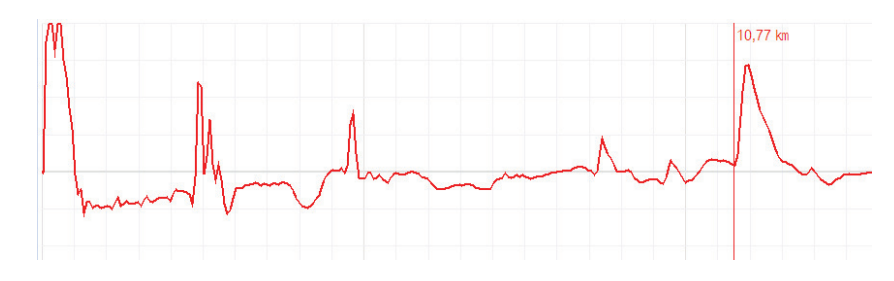

El modo de operación especial  $\frac{IFL}{N}$  permite localizar averías de baja resistencia que se producen esporádicamente (varían con el tiempo) y son causadas, por ejemplo, por las vibraciones del tráfico.

Por ello, las trazas individuales en este modo de operación no se actualizan continuamente sino que forman una traza envolvente de todas las mediciones registradas. De esta forma se hace visible para el usuario cualquier cambio ocurrido durante las mediciones continuas (p. ej. activación temporal de una avería).

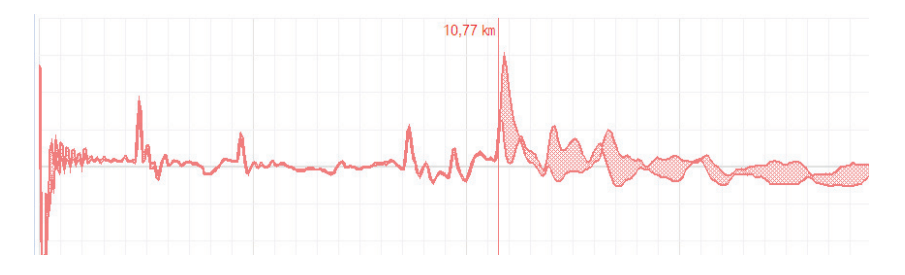

En el modo de operación  $\frac{1}{\ln T}$  la función de promedio puede activarse y desactivarse con la opción de menú . Cuando el cálculo del promedio está activado, la traza en la pantalla representa el promedio de todas las mediciones registradas anteriormente. En este caso, pueden tenerse en cuenta un máximo de 256 mediciones. Una vez alcanzada esta cifra, el registro se detiene automáticamente. *Promedio*

> El número de mediciones en las que se basa la traza promedio mostrado actualmente se indica en el área inferior de la pantalla y se actualiza continuamente.

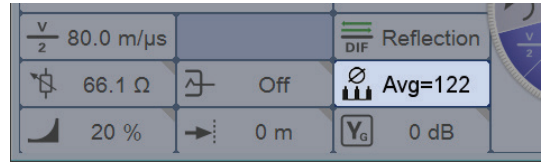

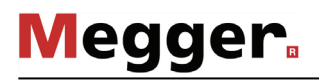

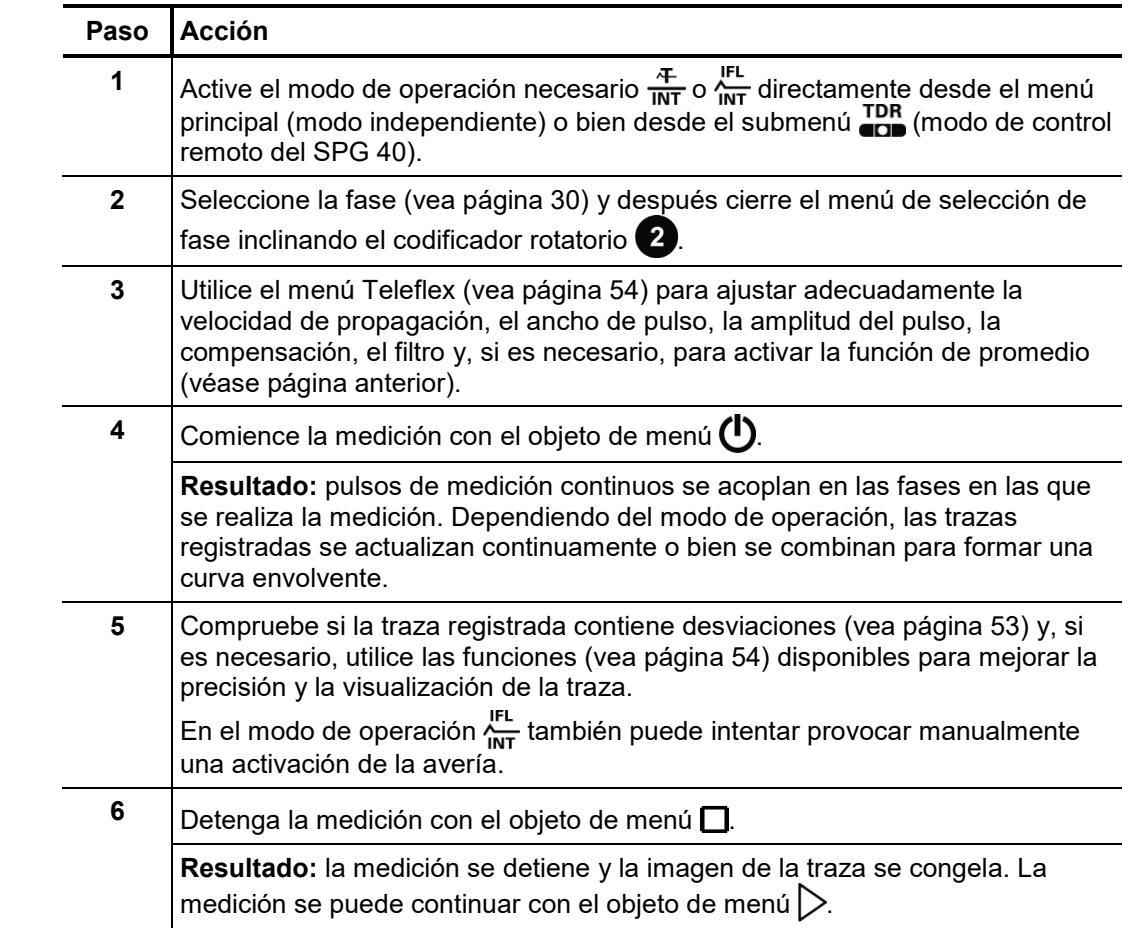

#### *Procedimiento* Para realizar una medición de reflexión de pulso proceda de la siguiente manera:

#### 5.5 Método de prelocalización de alta tensión

Para localizar con exactitud la posición de una avería en el segmento más pequeño posible del recorrido de un cable, es necesario llevar a cabo previamente y con meticulosidad un procedimiento de prelocalización. Esto reduce significativamente el tiempo total de localización y protege los cables.

En combinación con un sistema de localización de averías de AT adecuado (p. ej. el SPG 40 u otros generador de ondas de choque), el Teleflex SX permite utilizar diversos métodos de prelocalización de AT de validez conocida. La conexión eléctrica (vea página 16) varía en función del tipo de sistema de localización de averías y del modo de operación.

### 5.5.1 Medición de la reflexión de arco (ARM) -

*Introducción* El método ARM es adecuado para la prelocalización de averías de resistencia elevada en cables con longitudes totales de hasta 10 km. Para localizar la avería se obtiene primero un reflectograma en condiciones normales (traza de referencia). A continuación se provoca una descarga eléctrica en la avería mediante la descarga repentina de un condensador de choque y se realizan sucesivamente quince mediciones de reflexión mientras el arco se mantiene en el punto de la avería. Posteriormente, el usuario puede analizar las quince trazas resultantes y seleccionar la más adecuada (traza de avería).

> Estas dos trazas (traza de referencia y traza de avería) se separan en la posición del arco de ignición que se corresponde con la posición de la avería.

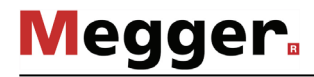

Retardo entre los Antes de registrar una traza de avería, el usuario puede configurar manualmente el retardo entre dos pulsos sucesivos mediante el objeto de menú . No obstante, este *pulsos de mediciones*  tipo de retardo no debe confundirse con el retardo del disparador (vea página 63), que *TDR* solo retarda el primer pulso.

> En principio, se recomienda registrar las primeras series de trazas de avería con un retardo predeterminado de 256 μs.

> Si es necesario, el retardo puede ajustarse entre 0 μs y 3,84 ms y puede provocarse una nueva descarga eléctrica en la avería.

Cuando se ajusta a 0 μs, los pulsos se disparan lo más rápido posible uno tras otro.

En la curva de corriente que sigue a una descarga de tensión es donde mejor se puede observar el efecto de la variación del retardo:

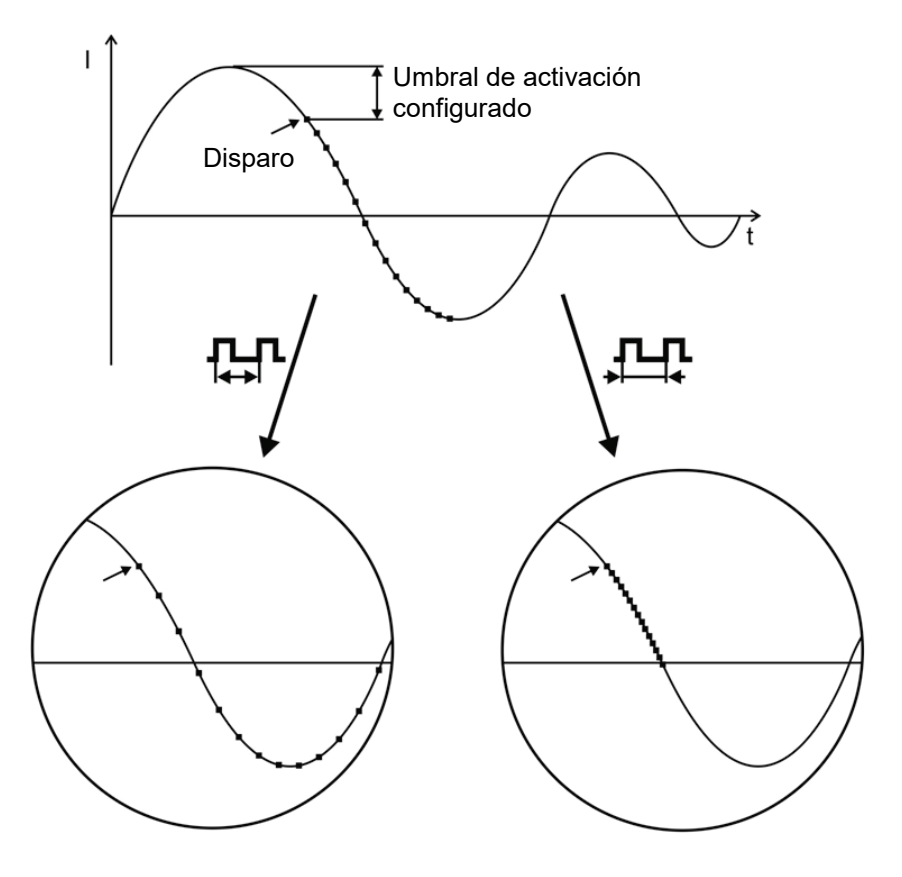

■ Disparo de un pulso de medición

Como puede verse claramente en este diagrama, al aumentar el retardo se obtiene una «proyección más ancha del periodo de tiempo», y es posible ocasionalmente que el arco se extinga y vuelva a encenderse durante este periodo de tiempo.

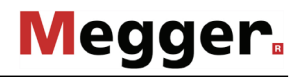

*Ajuste del retardo del* Un usuario con derechos de administración (vea página 42) puede utilizar el objeto de menú  $\frac{\Delta}{n}$  para ajustar el retardo entre la recepción de la señal de disparo (superación del umbral de activación configurado) y el momento real en que comienza la medición TDR. *disparador*

> El objetivo es permitir que el proceso de ignición en la posición de la avería tenga suficiente tiempo para formar un arco estable.

> Básicamente, el retardo se ajusta óptimamente en fábrica para la configuración del sistema y no debería modificarse salvo en casos excepcionales (en configuraciones de medición muy especiales). La modificación debe ser llevada a cabo por usuarios experimentados.

Un ajuste inadecuado del retardo conlleva los riesgos siguientes:

- **Retardo demasiado corto**: el arco todavía no es estable y la traza de avería no es fiable o está distorsionada.
- **Retardo demasiado largo**: al aumentar el retardo, aumenta el riesgo de que la medición tenga lugar en la intersección con el cero de la curva de decaimiento. Los procesos de reencendido que tienen lugar en este instante pueden distorsionar el reflectograma. Si el retardo es excesivo, existe también el riesgo de que el arco ya se haya extinguido completamente.
- *Procedimiento* Para prelocalizar una avería en el cable mediante el método ARM proceda de la manera siguiente:

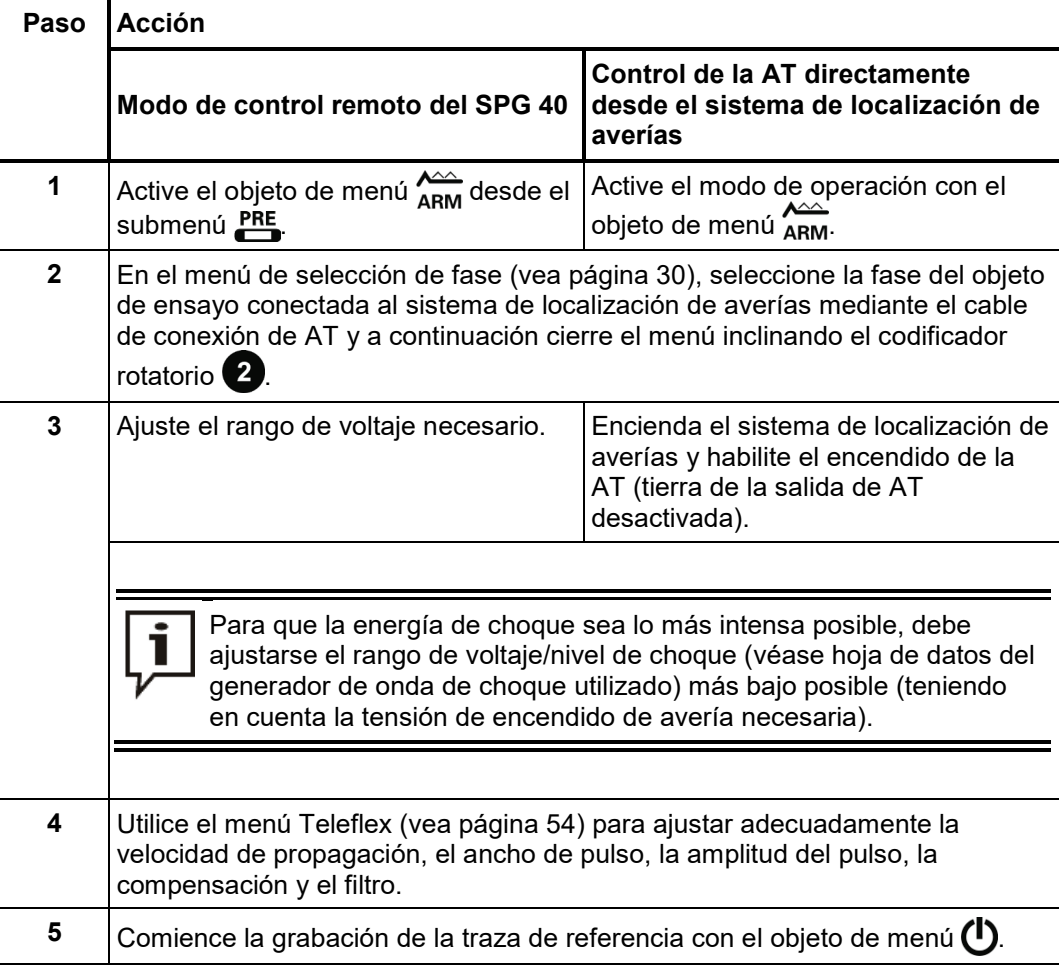

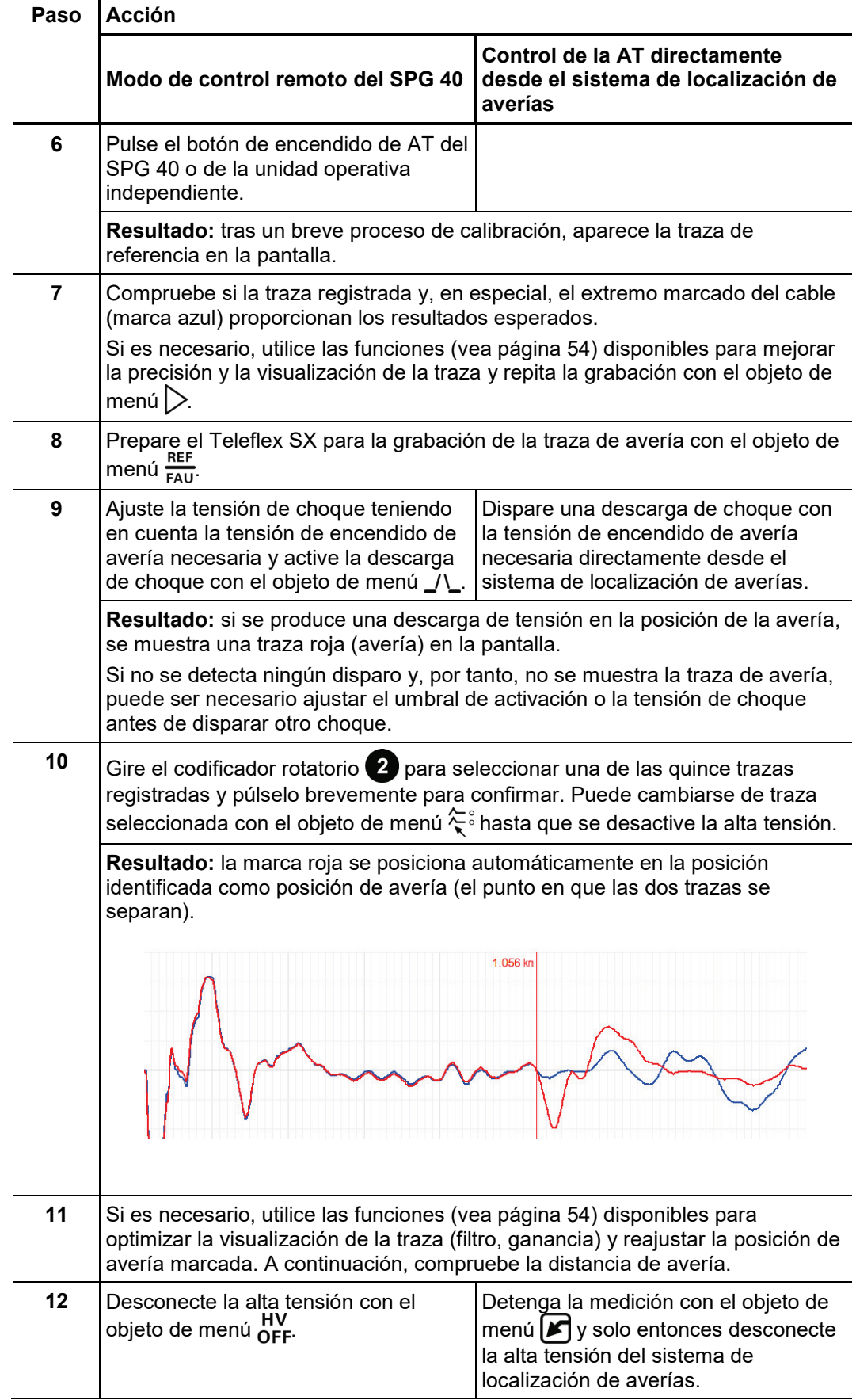

### 5.5.2 Desacoplamiento de voltaje (DECAY) -

*Introducción* El método DECAY se utiliza para prelocalizar averías de alta resistencia con una tensión de encendido alta en cables que pueden cargarse.

> Para ello, el cable se carga con un voltaje de CC hasta que se supera la tensión de ruptura de la avería. La energía almacenada en la capacitancia del cable se descarga a través de la avería y genera una onda progresiva que es registrada y representada por el Teleflex SX como una oscilación atenuada. En combinación con la fórmula siguiente, el periodo de esta oscilación puede utilizarse para determinar la distancia de avería real:

*Pault distance* = 
$$
\frac{Distance\ of\ a\ full\ period}{2}
$$
 – *Length of* connection lead

Procedimiento Para prelocalizar una avería en el cable mediante el método DECAY, proceda de la manera siguiente:

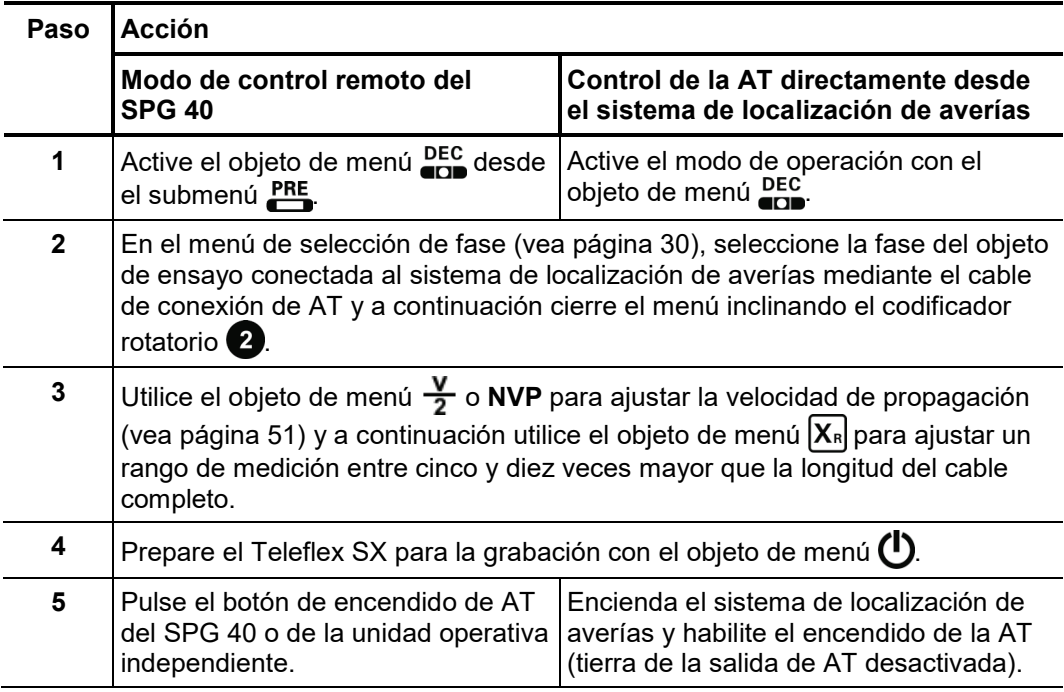

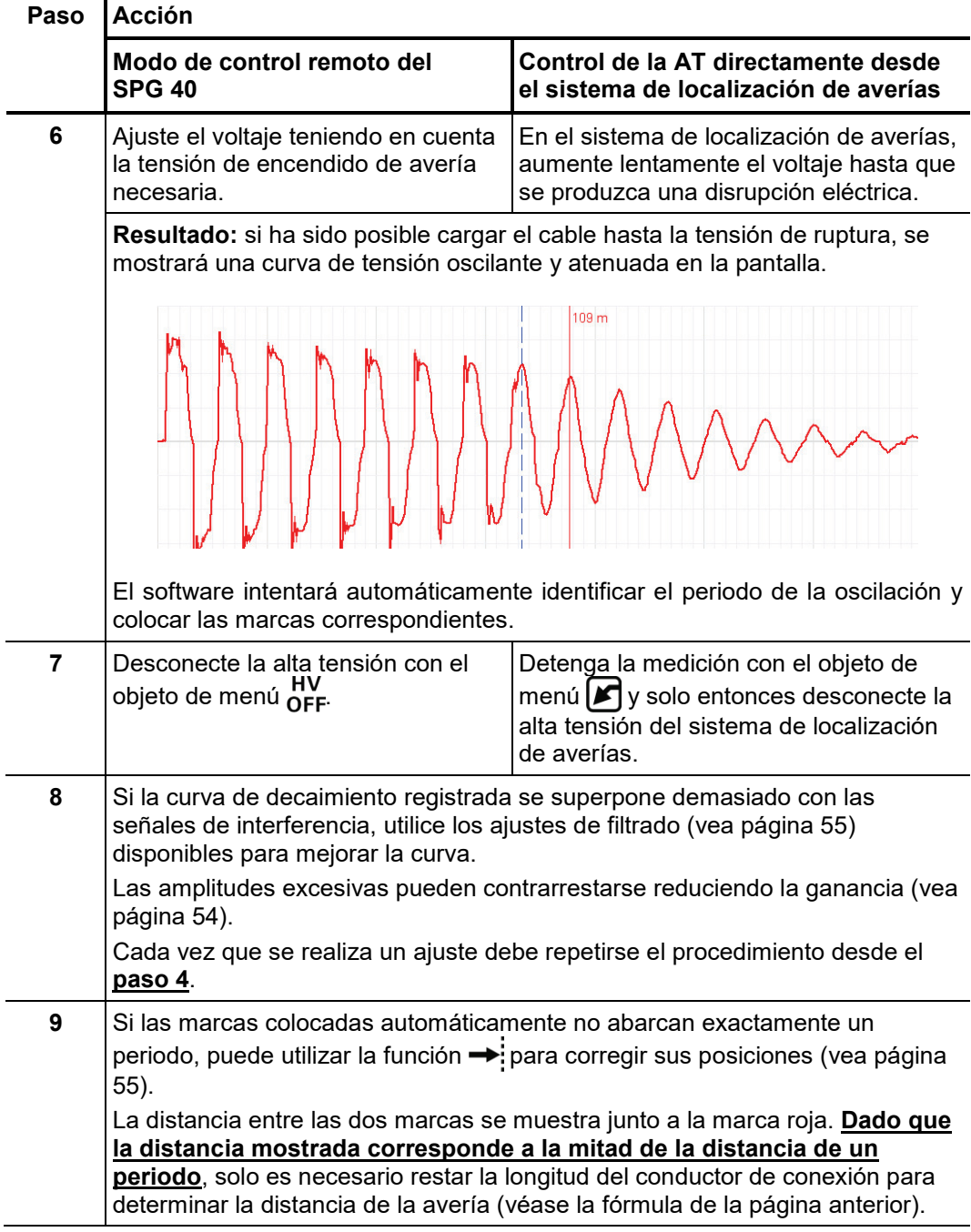

### 5.5.3 Desacoplamiento de corriente (ICE) -  $\frac{1}{2}$

*Introducción* El método de prelocalización por desacoplamiento de la corriente (ICE) ha demostrado su validez, especialmente para averías en la parte inferior del rango de los kiloohmios y para distancias de avería extremadamente largas en las que a menudo no se consigue ningún resultado con el método ARM.

> Al igual que con el método ARM, una descarga capacitiva del generador de onda de choque enciende la avería y produce una descarga en ella. En consecuencia, aparece una onda transitoria atenuada que se desplaza hacia delante y hacia atrás entre la avería y el generador de choques. El desacoplamiento de la corriente hace que el Teleflex SX muestre una oscilación con un periodo equivalente a una única distancia de avería.

Para prelocalizar una avería en el cable mediante el método de ICE proceda de la manera siguiente: *Procedimiento*

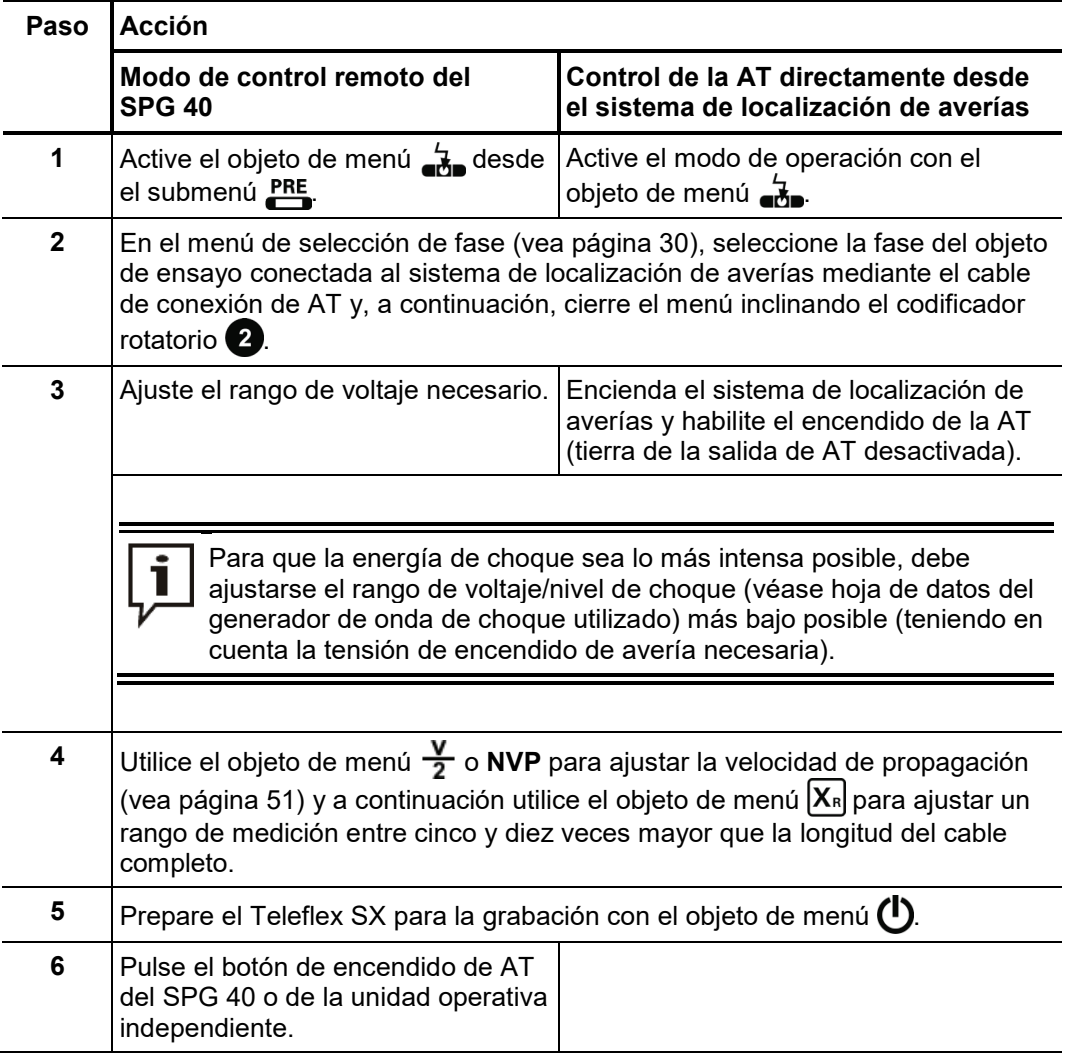

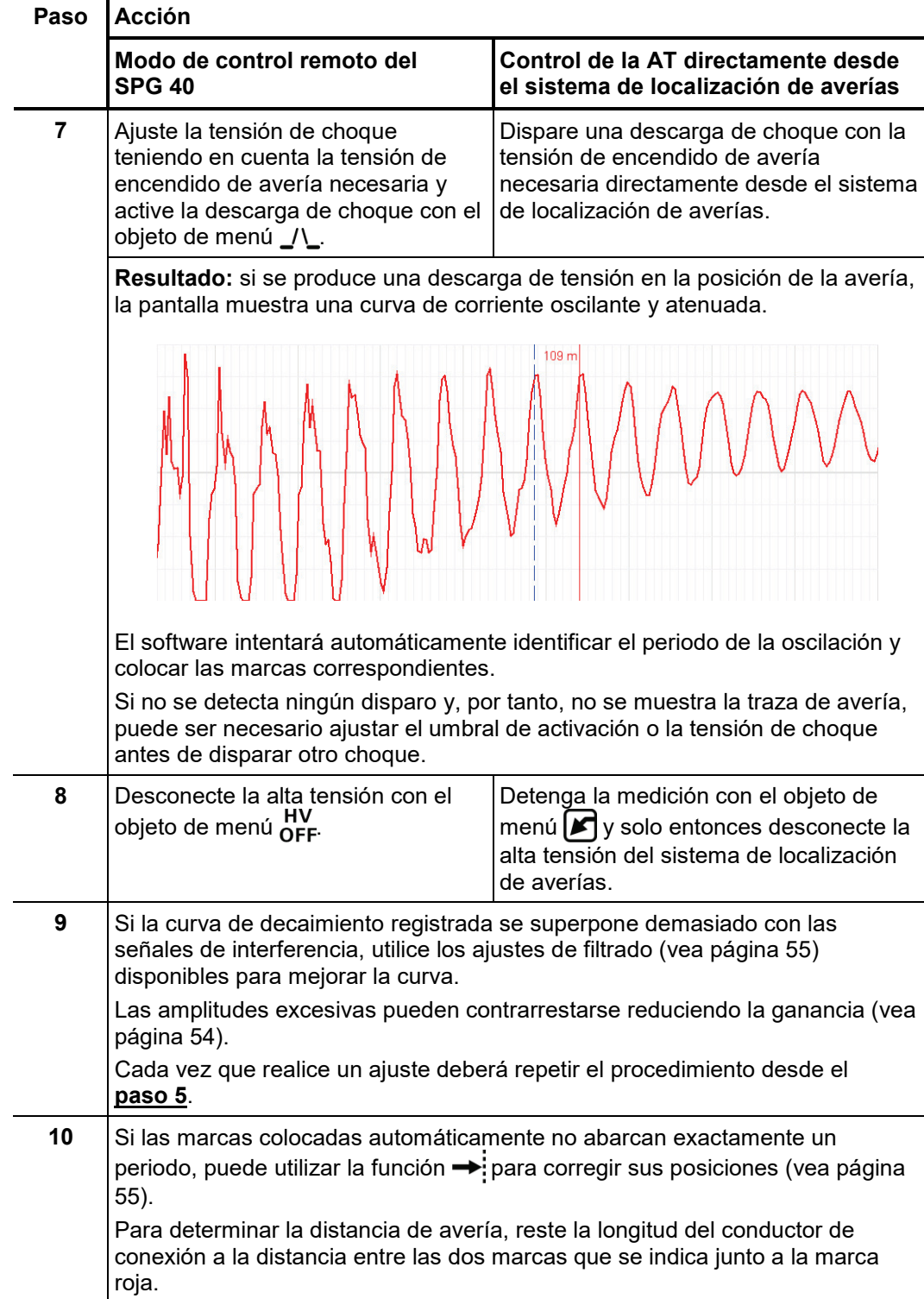

#### 5.5.4 Quemado ARM -  $\phi_{\text{ARM}}$  (no disponible en el modo de control remoto del SPG 40)

*Introducción* En el quemado ARM se lleva a cabo una medición de la reflexión de arco continua durante el proceso de quemado. Esto permite observar en la pantalla cualquier conversión de la avería causada por el proceso de quemado. Si es necesario, el Teleflex SX detiene automáticamente la medición en cuanto se alcanza un estado de baja resistencia estable en la avería.

> Al igual que con el método ARM, la traza de referencia y la traza de avería se comparan y es posible comprobar directamente la distancia de avería.

> La ventaja de este método respecto al quemado convencional es el procedimiento controlado que limita al mínimo necesario la duración del quemado, protegiendo el cable y su vida útil.

*Procedimiento* Para prelocalizar una avería en el cable mediante el método de quemado ARM proceda de la manera siguiente:

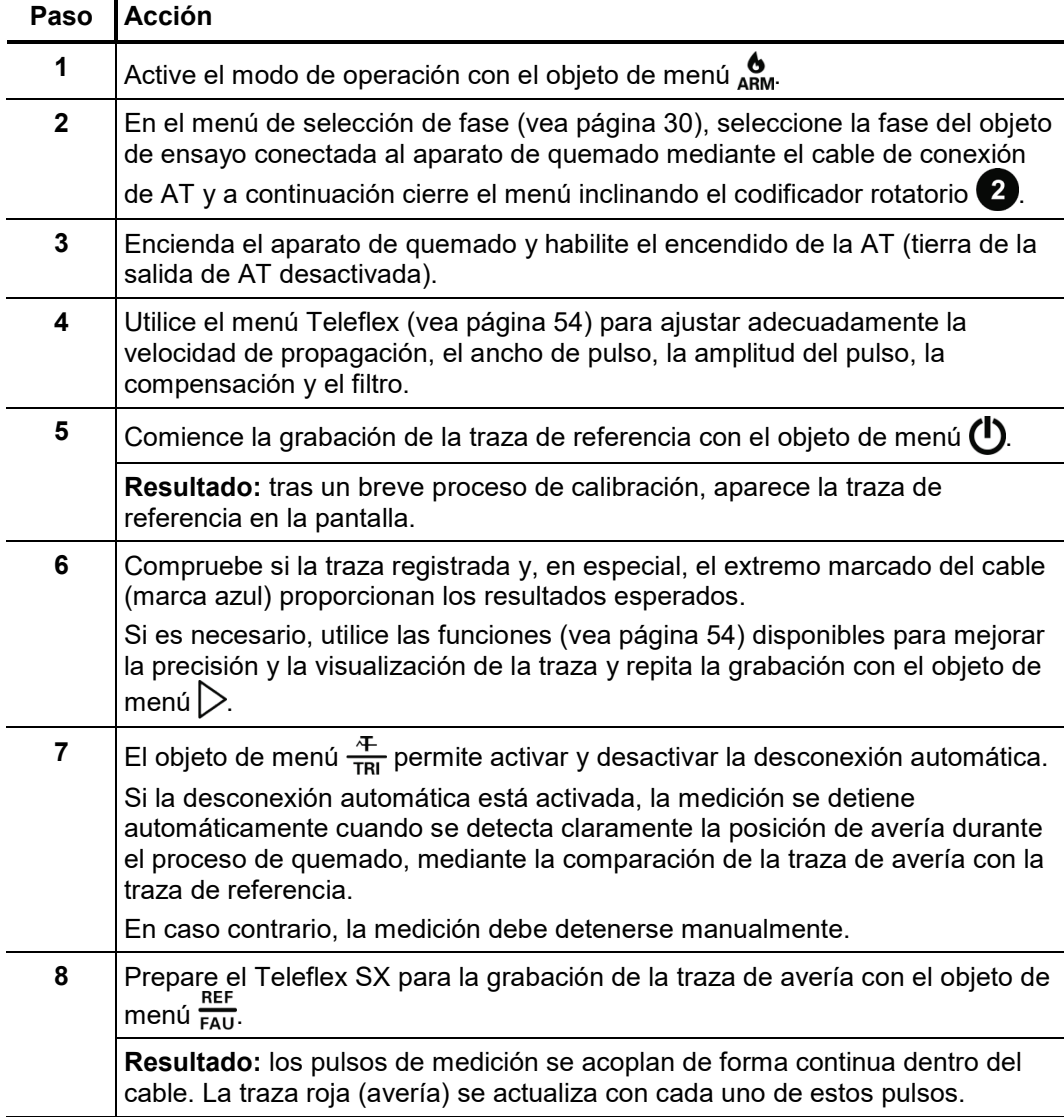

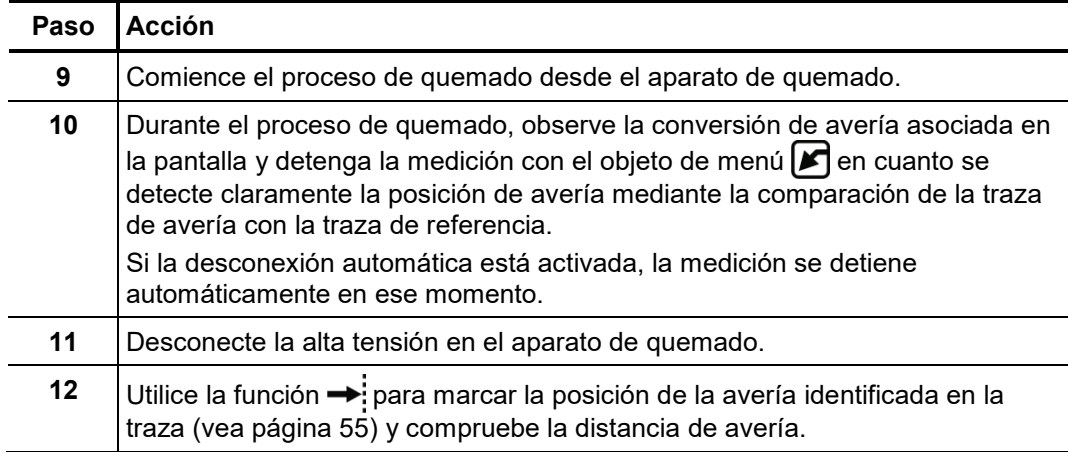

#### 5.6 Localización con descargas parciales -  $_{\text{CD}}^{\text{PD}}$  (no disponible en el modo de control remoto del SPG 40)

*Introducción* Además del Teleflex SX, en este modo de operación se necesita también el transmisor de pulsos PD-TX. El transmisor se conecta al cable parcialmente descargado en un punto de fácil acceso mediante una bobina inductiva plegable, lo más cerca posible de la posición donde se sospecha que hay una avería de descarga parcial (DP). A continuación se debe conectar el Teleflex SX al mismo extremo del cable en el que se realizó la medición de DP y después se debe conectar (vea página 17) a cualquier fase del cable mediante la entrada U/I.

> El Teleflex SX recibe los pulsos enviados al cable por el transmisor (y las reflexiones del otro extremo). La diferencia temporal entre las reflexiones recibidas se utiliza para determinar la distancia hasta la posición de origen del pulso y después se compara con los resultados de la medición de descarga parcial realizada previamente. Esto permite localizar con mayor precisión la posición donde se sospecha que está la avería de DP, lo que en el caso ideal permite prescindir de costosos e innecesarios trabajos de excavación.

Procedimiento Para prelocalizar una avería de DP mediante el transmisor de pulsos PD-TX proceda de la manera siguiente:

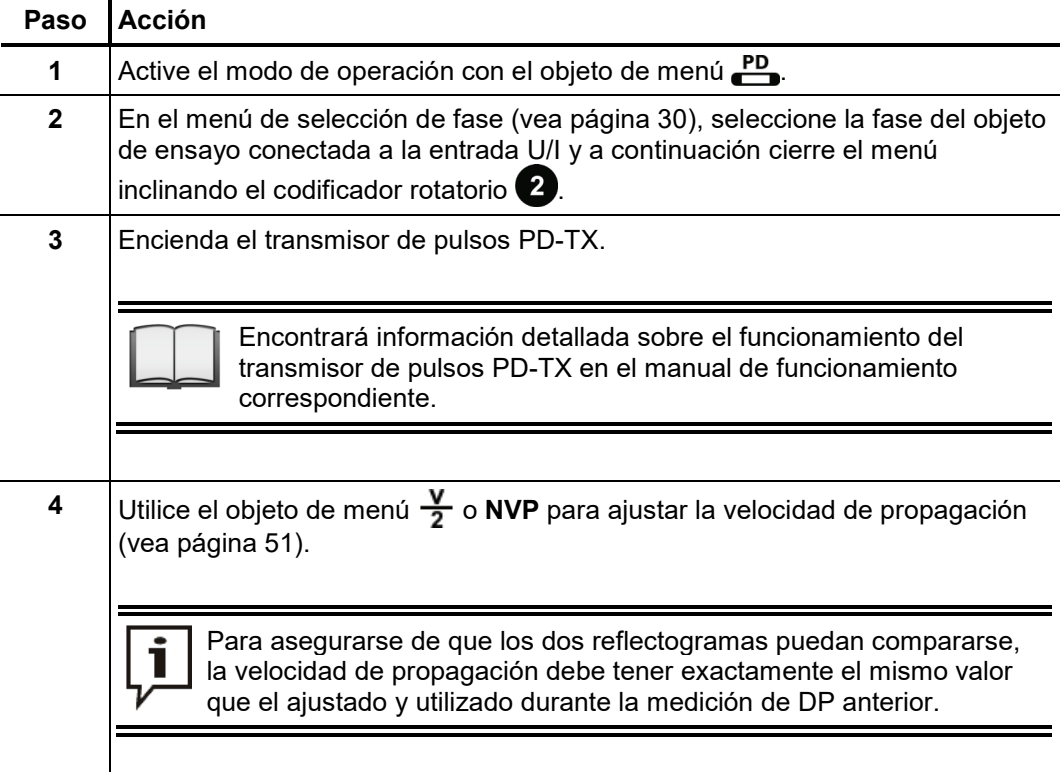

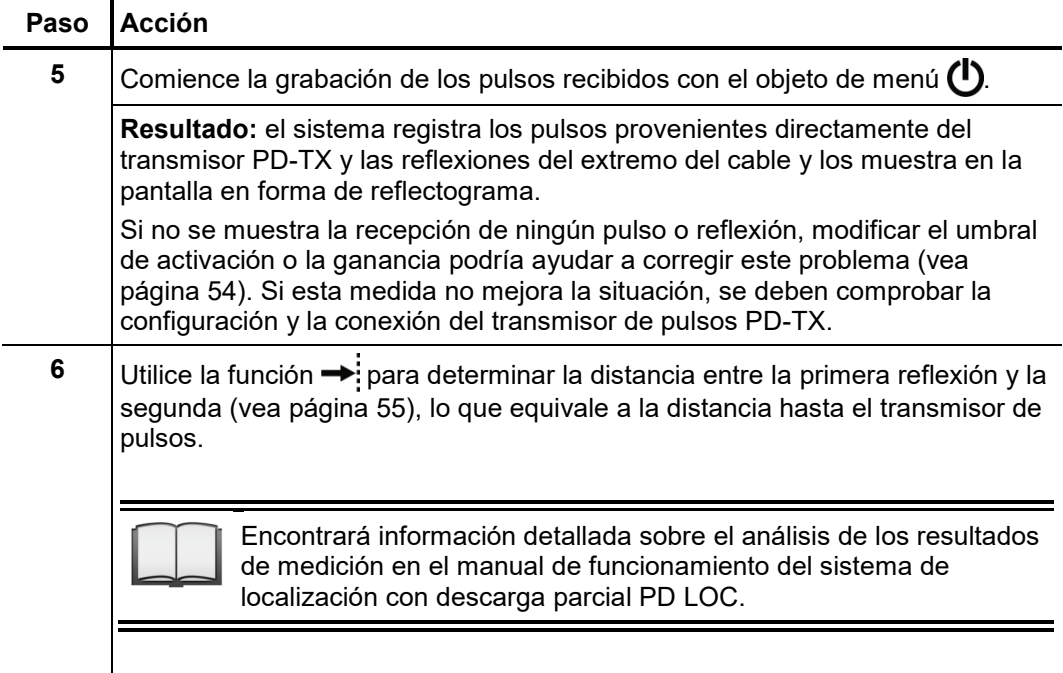
## 5.7 Modo de operación adicionales en el modo de control remoto del SPG 40

En el modo de control remoto del SPG 40 (vea página 27) el Teleflex SX permite acceder a todos los modos de operación del SPG 40. Además de los métodos de prelocalización ya descritos, existen los siguientes modos de operación individuales:

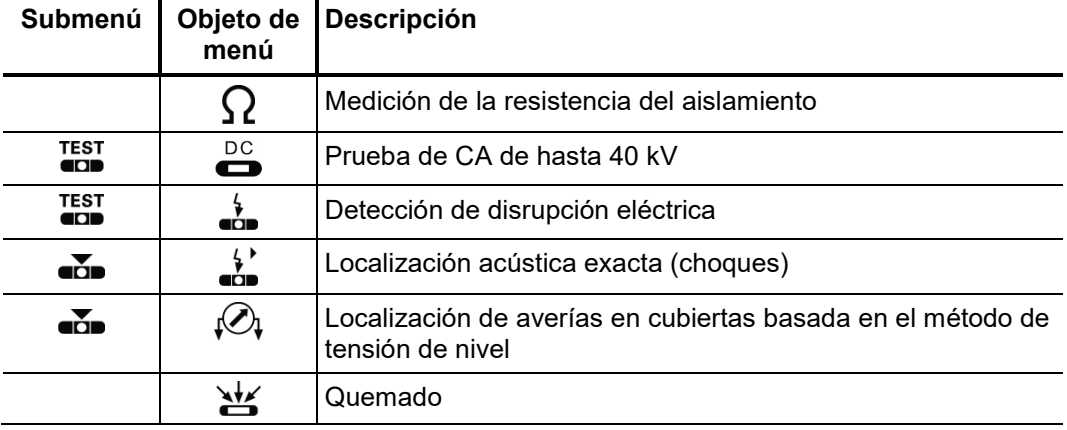

En estos modos de operación, el Teleflex SX no funciona como reflectómetro de dominio de tiempo (TDR) sino simplemente como unidad de control. El funcionamiento es similar al control directo del SPG 40. En consecuencia, los pasos de funcionamiento y las opciones de configuración son idénticas para el control directo y para el control remoto.

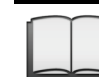

Encontrará información detallada sobre cada uno de los modos de operación en el manual de funcionamiento del SPG 40.

# 5.8 Finalización de los trabajos

*Archivado de los datos P*ara garantizar un archivado adecuado de los datos de medición importantes (trazas y parámetros), los datos deben imprimirse directamente al finalizar la medición y conservarse en el histórico de registros de forma permanente mediante las funciones (vea página 55) disponibles. *de medición*

> Es posible acceder en cualquier momento a las mediciones archivadas en el histórico de registros para imprimirlas o exportarlas a un archivo.

*Finalización del* La función de registro debe volver a activarse una vez finalizadas las mediciones, o *registro* antes, y entonces deben completarse los datos generalmente necesarios para las mediciones. Los campos de los parámetros de medición se rellenan automáticamente con los resultados de las mediciones ya realizadas. Después, el registro se puede imprimir o guardar de forma permanente (vea página 47).

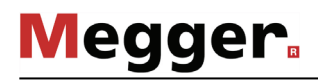

## 6 Información sobre la batería recargable

*Introducción* El Teleflex SX (con excepción de la versión de 19 pulgadas) está equipado con una batería recargable de iones de litio y de alta resistencia, por lo que es capaz de funcionar sin alimentación de red. Con la batería completamente cargada, el sistema es capaz de grabar trazas de forma continua durante unas cuatro horas.

> La batería está equipada con tecnología de control automático y de protección de vanguardia, con medidas de seguridad contra la sobrecarga, la descarga total, la sobrecorriente y los cortocircuitos. No obstante, se recomienda leer la información de esta sección si se va a manipular el dispositivo, para evitar que la batería sufra un envejecimiento prematuro o que incluso se estropee.

*Icono de estado de la* El icono de estado de la batería en el extremo superior izquierdo de la pantalla indica *batería* en todo momento el nivel de carga de la batería, cuando el dispositivo está encendido:

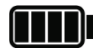

La batería está totalmente cargada.

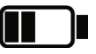

La batería está cargada con la mitad de la carga total.

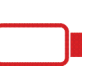

La batería está casi descargada y es necesario cargarla lo antes posible. Para proteger la batería contra la descarga total, el dispositivo se apaga automáticamente cuando el nivel de carga de la batería ya no garantiza un funcionamiento seguro.

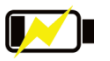

El dispositivo está conectado a la alimentación de red y la batería se está cargando con una pequeña corriente de carga (véase página siguiente).

Control de la Para proteger la batería contra cargas que puedan perjudicar su vida útil o incluso producir daños, la temperatura interna se controla siempre durante el funcionamiento. Cuando se supera un valor de 59 °C se muestra un mensaje de advertencia en la pantalla. Si el dispositivo está en funcionamiento en modo de batería, cambiar inmediatamente a la fuente de alimentación externa (vea página 21) puede ayudar a reducir la temperatura en determinadas circunstancias. *temperatura*

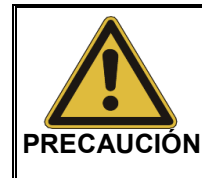

Si el mensaje de advertencia sigue apareciendo y la temperatura continúa subiendo, se recomienda apagar el dispositivo lo antes posible y dejar que se enfríe. En caso contrario, la batería —y por tanto el propio dispositivo— se desconectará automáticamente cuando la temperatura sea superior a 60 °C.

Para cargar la batería conecte el conector de carga  $\Box$  a una toma de alimentación (110 V … 240 V, 50/60 Hz) mediante el adaptador de alimentación enchufable incluido. *Carga de la batería*

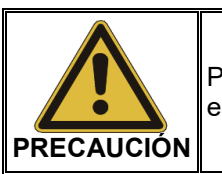

Para la carga, utilice exclusivamente el adaptador de alimentación enchufable que se suministra con el dispositivo.

Durante el funcionamiento, el icono de estado de la batería indica el progreso de la carga (véase página anterior). Cuando el dispositivo está apagado, la luz intermitente del botón de apagado y encendido  $\overline{a}$  indica el estado.

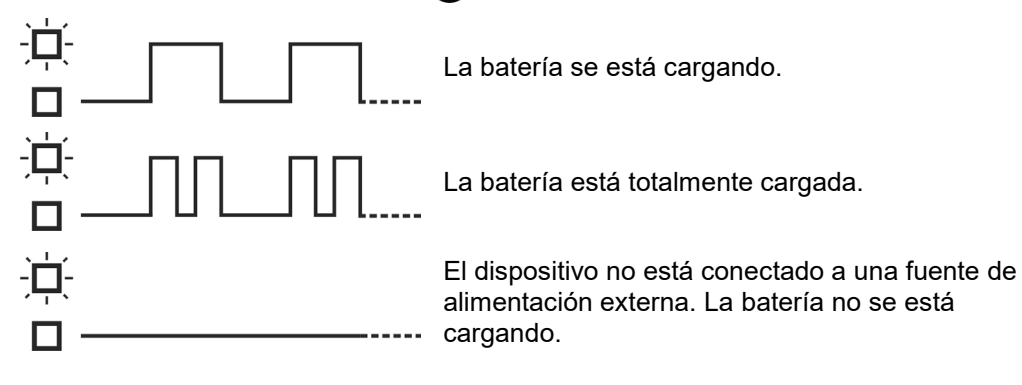

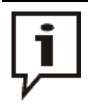

Si es posible, la batería se debería cargar **con el dispositivo apagado** y en un rango de temperatura entre 10 °C y 45 °C. Solo en estas circunstancias el proceso de carga se realizará con la corriente de carga máxima de 3 A y durará unas ocho horas.

Si el dispositivo se enciende o la temperatura ambiente no es adecuada, la corriente de carga se limita a 0,5 A. Esta corriente prolonga significativamente la duración del proceso de carga. La batería tampoco se carga hasta el nivel máximo cuando el dispositivo está encendido.

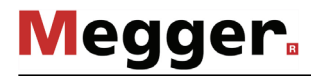

Conservación y La oxidación de las celdas de las baterías recargables de iones de litio provoca su *almacenamiento de la* envejecimiento. La intensidad de este fenómeno depende en gran medida de la *batería* temperatura y el nivel de carga de la batería. El diagrama siguiente muestra de manera simplificada el impacto de estos dos factores sobre la vida útil de la batería:

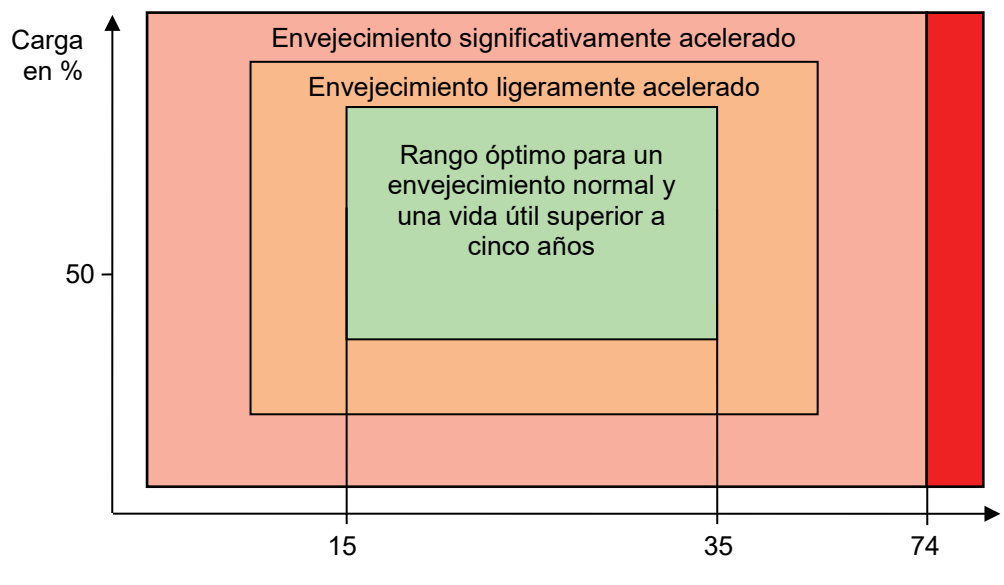

Temperatura en °C

Las dependencias mostradas aquí, en combinación con el hecho de que siempre se pierde algo de capacidad por descarga espontánea incluso con el dispositivo apagado, permite deducir las siguientes reglas para conseguir una vida útil prolongada:

- Siempre que sea posible, el nivel de carga de la batería no debería ser inferior al 10%.
- Para evitar la descarga total de la batería, debe cargarse inmediatamente tras un periodo de servicio intenso y especialmente después de una desconexión automática.
- Cuando el dispositivo no va a utilizarse durante un periodo prolongado, se recomienda cargar la batería una vez al mes hasta el 80% de su capacidad.
- La batería recargable no debe exponerse a temperaturas extremas, ni en servicio ni durante el almacenamiento (p. ej. en un maletero con calefacción). Una temperatura superior a 74 °C (también durante el almacenamiento) podría provocar el fallo de la batería.
- Cuando el dispositivo no se va a utilizar durante más de tres días, debe almacenarse a una temperatura ambiente de 15 °C a 35 °C.

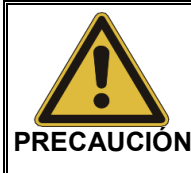

Cuando la duración de la batería en servicio sea inferior al 50% del valor inicial, póngase en contacto con un centro de servicio técnico para sustituir la batería recargable.

¡No sustituya la batería recargable usted mismo! Podría explotar si se instala incorrectamente.

Para el transporte de baterías de litio, así como de dispositivos con pilas o baterías recargables, se aplican normas basadas en las regulaciones modelo de las Naciones Unidas relativas al transporte de mercancías peligrosas (documento de las Naciones Unidas ST/SG/AC.10-1). *Transporte*

> Es necesario informarse sobre las normas de transporte y respetarlas cuando se transporte el dispositivo.

### 7 Mantenimiento, conservación y resolución de problemas

*Reparación y* Las reparaciones y servicios solo deben ser realizados por Megger o por los *Mantenimiento* departamentos de servicio autorizados, exclusivamente usando piezas de recambio originales. Megger recomienda que los equipos reciban el servicio y verificados una vez por año en las instalaciones de un agente autorizado de Megger.

> Megger también le ofrece soporte directo en el sitio. Por favor contacte nuestra oficina de servicio para más información.

> Para garantizar una precisión de medición elevada durante un periodo prolongado, el dispositivo debe ser calibrado regularmente en un centro de servicio técnico del fabricante (se recomienda cada dos años).

*Cuidado de la pantalla* No limpie la pantalla con productos corrosivos como disolventes o alcoholes.

Utilice en su lugar agua tibia con algo de lavavajillas y un paño de microfibra.

 $\mathsf{Res}$ olución de Cuando se produce un problema, bajo determinadas circunstancias es posible *problemas* diagnosticarlo y resolverlo con ayuda de la tabla siguiente.

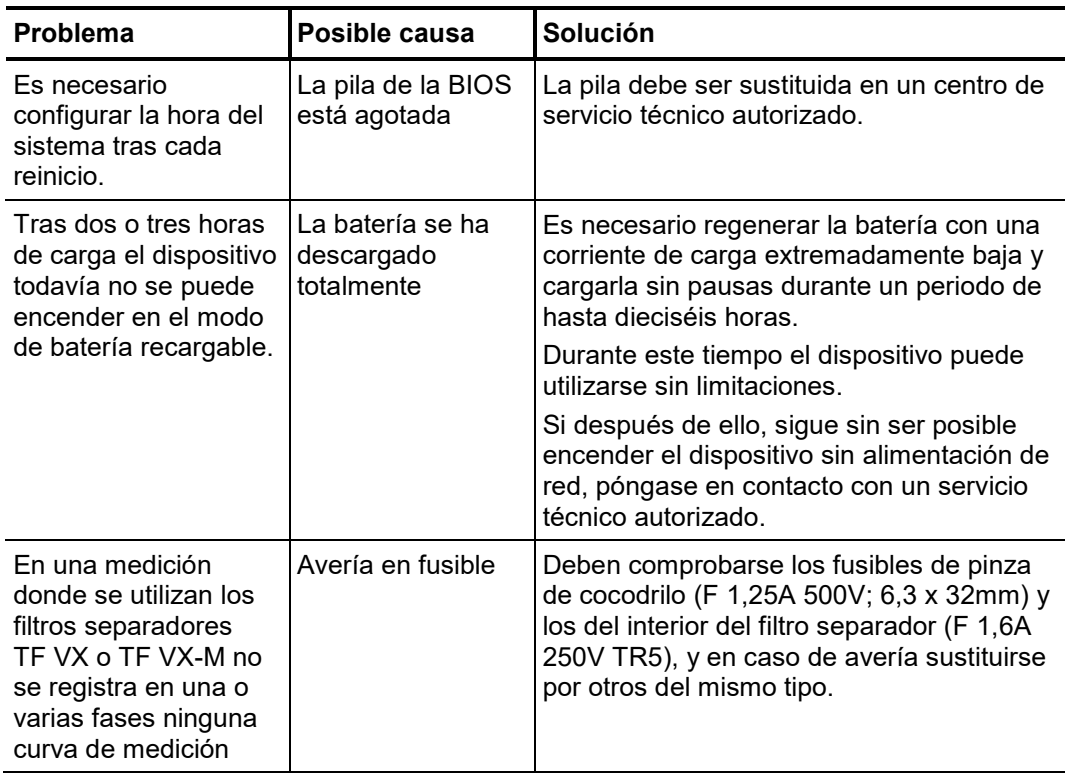

## 8 Apéndice 1: Configuración de las conexiones

El siguiente resumen contiene algunas configuraciones de conexión posibles en las que el Teleflex SX puede utilizarse como reflectómetro conectado a un sistema de localización de averías de AT.

Si su dispositivo no está en la lista, puede consultar con el representante local de Megger las opciones disponibles para conectar el Teleflex SX.

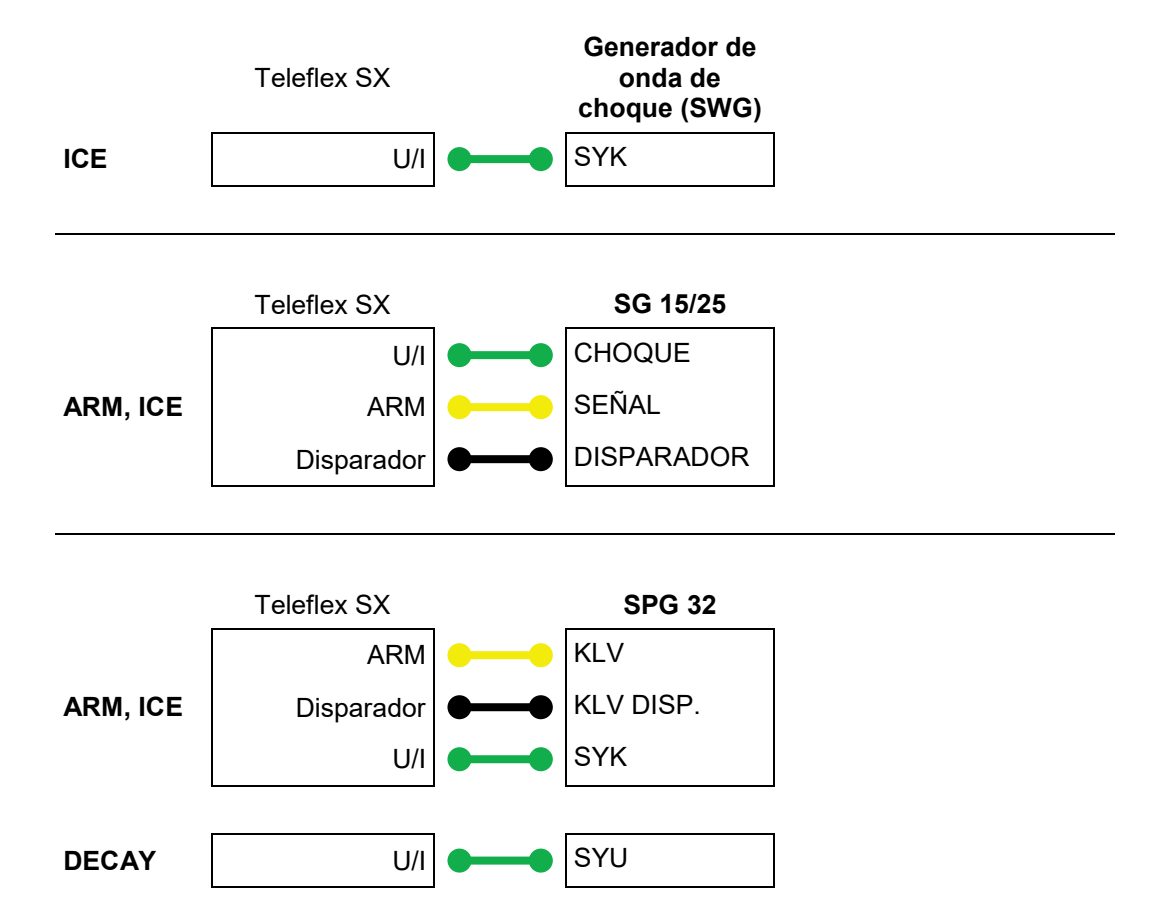

Tento symbol indikuje, že výrobek nesoucí takovéto označení nelze likvidovat společně s běžným domovním odpadem. Jelikož se jedná o produkt obchodovaný mezi podnikatelskými subjekty (B2B), nelze jej likvidovat ani ve veřejných sběrných dvorech. Pokud se potřebujete tohoto výrobku zbavit, obraťte se na organizaci specializující<br>se na likvidaci starých elektrických spotřebičů v

Dit symbool duidt aan dat het product met dit symbool niet verwijderd mag worden als gewoon huishoudelijk afval. Dit is een product voor industrieel gebruik, wat betekent<br>dat het ook niet afgeleverd mag worden aan afvalcen nabij gelegen organisatie te brengen gespecialiseerd in de verwijdering van oud elektrisch materiaal.

This symbol indicates that the product which is marked in this way should not be disposed of as normal household waste. As it is a B2B product, it may also not be disposed of at civic disposal centres. If you wish to dispose of this product, please do so properly by taking it to an organisation specialising in the disposal of old electrical equipment near you.

Този знак означава, че продуктът, обозначен по този начин, не трябва да се изхвърля като битов отпадък. Тъй като е В2В продукт, не бива да се изхърля и в<br>градски пунктове за отпадъци. Ако желаете да извърлите продукта, г

Dette symbol viser, at det produkt, der er markeret på denne måde, ikke må kasseres som almindeligt husholdningsaffald. Eftersom det er et B2B produkt, må det heller ikke bortskaffes på offentlige genbrugsstationer. Skal dette produkt kasseres, skal det gøres ordentligt ved at bringe det til en nærliggende organisation, der er specialiseret i at bortskaffe gammelt el-udstyr.

Sellise sümboliga tähistatud toodet ei tohi käidelda tavalise olmejäätmena. Kuna tegemist on B2B-klassi kuuluva tootega, siis ei tohi seda viia kohalikku jäätmekäitluspunkti.<br>Kui soovite selle toote ära visata, siis viige

Tällä merkinnällä ilmoitetaan, että kyseisellä merkinnällä varustettua tuotetta ei saa hävittää tavallisen kotitalousjätteen seassa. Koska kyseessä on yritysten välisen kaupan tuote, sitä ei saa myöskään viedä kuluttajien käyttöön tarkoitettuihin keräyspisteisiin. Jos haluatte hävittää tämän tuotteen, ottakaa yhteys lähimpään vanhojen sähkölaitteiden hävittämiseen erikoistuneeseen organisaatioon.

Ce symbole indique que le produit sur lequel il figure ne peut pas être éliminé comme un déchet ménager ordinaire. Comme il s'agit d'un produit B2B, il ne peut pas non plus être déposé dans une déchetterie municipale. Pour éliminer ce produit, amenez-le à l'organisation spécialisée dans l'élimination d'anciens équipements électriques la plus proche de chez vous.

Cuireann an siombail seo in iúl nár cheart an táirgeadh atá marcáilte sa tslí seo a dhiúscairt sa chóras fuíoll teaghlaigh. Os rud é gur táirgeadh ghnó le gnó (B2B) é, ní féidir é a dhiúscairt ach oiread in ionaid dhiúscartha phobail. Más mian leat an táirgeadh seo a dhiúscairt, déan é a thógáil ag eagraíocht gar duit a sainfheidhmíonn i ndiúscairt sean-fhearas leictrigh.

Dieses Symbol zeigt an, dass das damit gekennzeichnete Produkt nicht als normaler Haushaltsabfall entsorgt werden soll. Da es sich um ein B2B-Gerät handelt, darf es<br>auch nicht bei kommunalen Wertstoffhöfen abgegeben werden Elektroaltgeräte in Ihrer Nähe.

Αυτό το σύμβολο υποδεικνύει ότι το προϊόν που φέρει τη σήμανση αυτή δεν πρέπει νασπορήπτεια μαζί με τα οικιακά απορρίματα. Καθώς πρόκειται για προϊόν Β2Β, δεν<br>πρέπει να απορρίπτεται σε δημοτικά σημεία απόρριψης. Εάν θέλετ ηλεκτρικού εξοπλισμού της περιοχής σας.

Ez a jelzés azt jelenti, hogy az ilyen jelzéssel ellátott terméket tilos a háztartási hulladékokkal együtt kidobni. Mivel ez vállalati felhasználású termék, tilos a lakosság<br>számára fenntartott hulladékgvűjtőkbe dobni.Ha a

Questo simbolo indica che il prodotto non deve essere smaltito come un normale rifiuto domestico. In quanto prodotto B2B, può anche non essere smaltito in centri di smaltimento cittadino. Se si desidera smaltire il prodotto, consegnarlo a un organismo specializzato in smaltimento di apparecchiature elettriche vecchie.

Šī zīme norāda, ka iztrādājumu, uz kura tā atrodas, nedrīkst izmest kopā ar parastiem mājsaimniecības atkritumiem. Tā kā tas ir izstrādājums, ko cits citam pārdod un lieto<br>tikai uzņēmumi, tad to nedrīkst arī izmest atkritu izmest atkritumos, tad rīkojieties pēc noteikumiem un nogādājiet to tuvākajā vietā, kur īpaši nodarbojas ar vecu elektrisku ierīču savākšanu.

Sis simbolis rodo, kad juo paženklinto gaminio negalima išmesti kaip paprastų buitinių atliekų. Kadangi tai B2B (verslas verslui) produktas, jo negalima atiduoti ir buitinių<br>atliekų tvarkymo įmonėms. Jei norite išmesti šį

Dan is-simbolu jindika li l-prodott li huwa mmarkat b'dan il-mod m'għandux jintrema bħal skart normali tad-djar. Minħabba li huwa prodott B2B , ma jistax jintrema wkoll f'ċentri ċiviċi għar-rimi ta' l-iskart. Jekk tkun tixtieq tarmi dan il-prodott, jekk jogħġbok għamel dan kif suppost billi tieħdu għand organizzazzjoni fil-qrib li tispeċjalizza fir-rimi ta' tagħmir qadim ta' l-elettriku.

Dette symbolet indikerer at produktet som er merket på denne måten ikke skal kastes som vanlig husholdningsavfall. Siden dette er et bedriftsprodukt, kan det heller ikke<br>kastes ved en vanlig miljøstasjon. Hvis du ønsker å

Ten symbol oznacza, że produktu nim opatrzonego nie należy usuwać z typowymi odpadami z gospodarstwa domowego. Jest to produkt typu B2B, nie należy go więc<br>przekazywać na komunalne składowiska odpadów. Aby we właściwy spos usuwaniu starych urządzeń elektrycznych.

Este símbolo indica que o produto com esta marcação não deve ser deitado fora juntamente com o lixo doméstico normal. Como se trata de um produto B2B, também não pode ser deitado fora em centros cívicos de recolha de lixo. Se quiser desfazer-se deste produto, faça-o correctamente entregando-o a uma organização especializada na eliminação de equipamento eléctrico antigo, próxima de si.

Acest simbol indică faptul că produsul marcat în acest fel nu trebuie aruncat ca și un gunoi menajer obișnuit. Deoarece acesta este un produs B2B, el nu trebuie aruncat nici<br>Ia centrele de colectare urbane. Dacă vreți să a echipamentelor electrice uzate.

Tento symbol znamená, že takto označený výrobok sa nesmie likvidovať ako bežný komunálny odpad.Keďže sa jedná o výrobok triedy B2B, nesmie sa likvidovať ani na mestských skládkach odpadu. Ak chcete tento výrobok likvidovať, odneste ho do najbližšej organizácie, ktorá sa špecializuje na likvidáciu starých elektrických zariadení.

Ta simbol pomeni, da izdelka, ki je z njim označen, ne smete zavreči kot običajne gospodnjske odpadke. Ker je to izdelek, namenjen za druge proizvajalce, ga ni dovoljeno<br>odlagati v centrih za civilno odlaganje odpadkov. Če specializirana za odlaganje stare električne opreme.

Este símbolo indica que el producto así señalizado no debe desecharse como los residuos domésticos normales. Dado que es un producto de consumo profesional, tampoco debe llevarse a centros de recogida selectiva municipales. Si desea desechar este producto, hágalo debidamente acudiendo a una organización de su zona que<br>esté especializada en el tratamiento de residuos de aparato

Den här symbolen indikerar att produkten inte får blandas med normalt hushållsavfall då den är förbrukad. Eftersom produkten är en så kallad B2B-produkt är den inte avsedd för privata konsumenter, den får således inte avfallshanteras på allmänna miljö- eller återvinningsstationer då den är förbrukad. Om ni vill avfallshantera den här<br>produkten på rätt sätt, ska ni lämna den till myndi